Univerzita Karlova v Praze Matematicko-fyzikální fakulta

## BAKALÁSKÁ PRÁCE

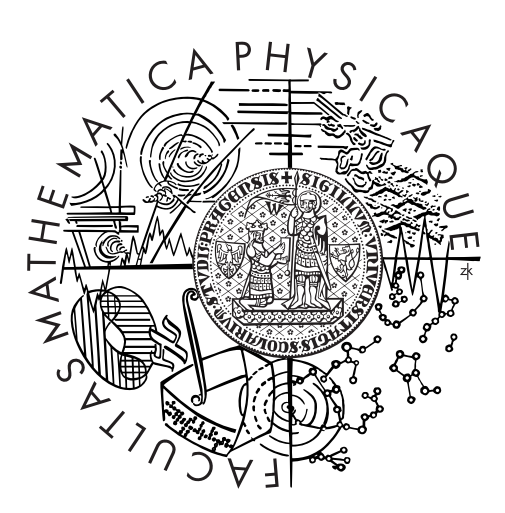

## Hana Faitová

## Úprava hrotu pro AFM pomocí FIB/GIS v řádkovacím elektronovém mikroskopu

Katedra fyziky povrchů a plazmatu

Vedoucí bakalá°ské práce: doc. Mgr. Iva Matolínová, Dr. Studijní program: Fyzika Studijní obor: Obecná fyzika

Praha 2015

Na tomto místě bych ráda poděkovala dr. Ivanu Khalakhanovi za poskytnutí hrotů a instruktáž pro měření AFM a dále pak Mgr. Jaroslavě Lavkové za zaškolení a přínosné rady pro práci s mikroskopem Lyra. Moje hlavní poděkování patří doc. Ivě Matolínové za vedení této práce a podnětné připomínky.

Prohlašuji, že jsem tuto bakalářskou práci vypracoval(a) samostatně a výhradně s použitím citovaných pramenů, literatury a dalších odborných zdrojů.

Beru na vědomí, že se na moji práci vztahují práva a povinnosti vyplývající ze zákona č. 121/2000 Sb., autorského zákona v platném znění, zejména skutečnost, že Univerzita Karlova v Praze má právo na uzavření licenční smlouvy o užití této práce jako školního díla podle §60 odst. 1 autorského zákona.

V Praze dne 22.7.2015 Hana Faitová

Název práce: Úprava hrotu pro AFM pomocí FIB/GIS v řádkovacím elektronovém mikroskopu

Autor: Hana Faitová

Katedra: Katedra fyziky povrchů a plazmatu

Vedoucí bakalá°ské práce: doc. Mgr. Iva Matolínová, Dr.

Abstrakt: Mikroskopie atomárních sil (AFM) je široce využívanou metodou pozorování povrchové struktury látek. Získávání informací o reliéfu je uskutečňováno pomocí velmi ostrého hrotu upevněného na ohebném držáku. Tím přejíždíme po povrchu a snímáme jeho ohnutí za pomoci odrazu laserového paprsku. Hrot se ovšem tímto procesem opotřebovává, tupí a znečišťuje. Práce se zabývá možností opravy hrotů, které mají stále ještě funkční držáky. Při práci byla využita technika fokusovaného iontového svazku (FIB) a soustava plynných prekurzorů (GIS), které jsou zabudovány v řádkovacím elektronovém mikroskopu (SEM). Byly zkoumány různé postupy a parametry iontového obrábění a depozice. Upravené hroty byly testovány pomocí AFM na pracovišti KFPP.

Klí£ová slova: AFM, hrot, SEM, FIB, GIS

Title: Modifiyng the AFM tip using FIB/GIS in scanning electron microscope

Author: Hana Faitová

Department: Department of Surface and Plasma Science

Supervisor: doc. Mgr. Iva Matolínová, Dr.

Abstract: Atom force microscopy (AFM) is a widely used imaging method of solids' surface structure. Collecting the information about relief is realized by a very sharp tip fixed on a flexible cantilever. The surface is scanned by this tip and the flexion of the cantilever is recorded using the reflection of a laser ray. The tip gradually becomes blunt, dirty or destroyed by this process. The work deals with a possibility of reparation of such tips, which still have usable cantilevers. We used focused ion beam (FIB) and gas injection system (GIS) which are built in the scanning electron microscope (SEM). We tried various techniques and parameters of ion etching and deposition. The modified tips were tested using the AFM on KFPP workplace.

Keywords: AFM, tip, SEM, FIB, GIS

# Obsah

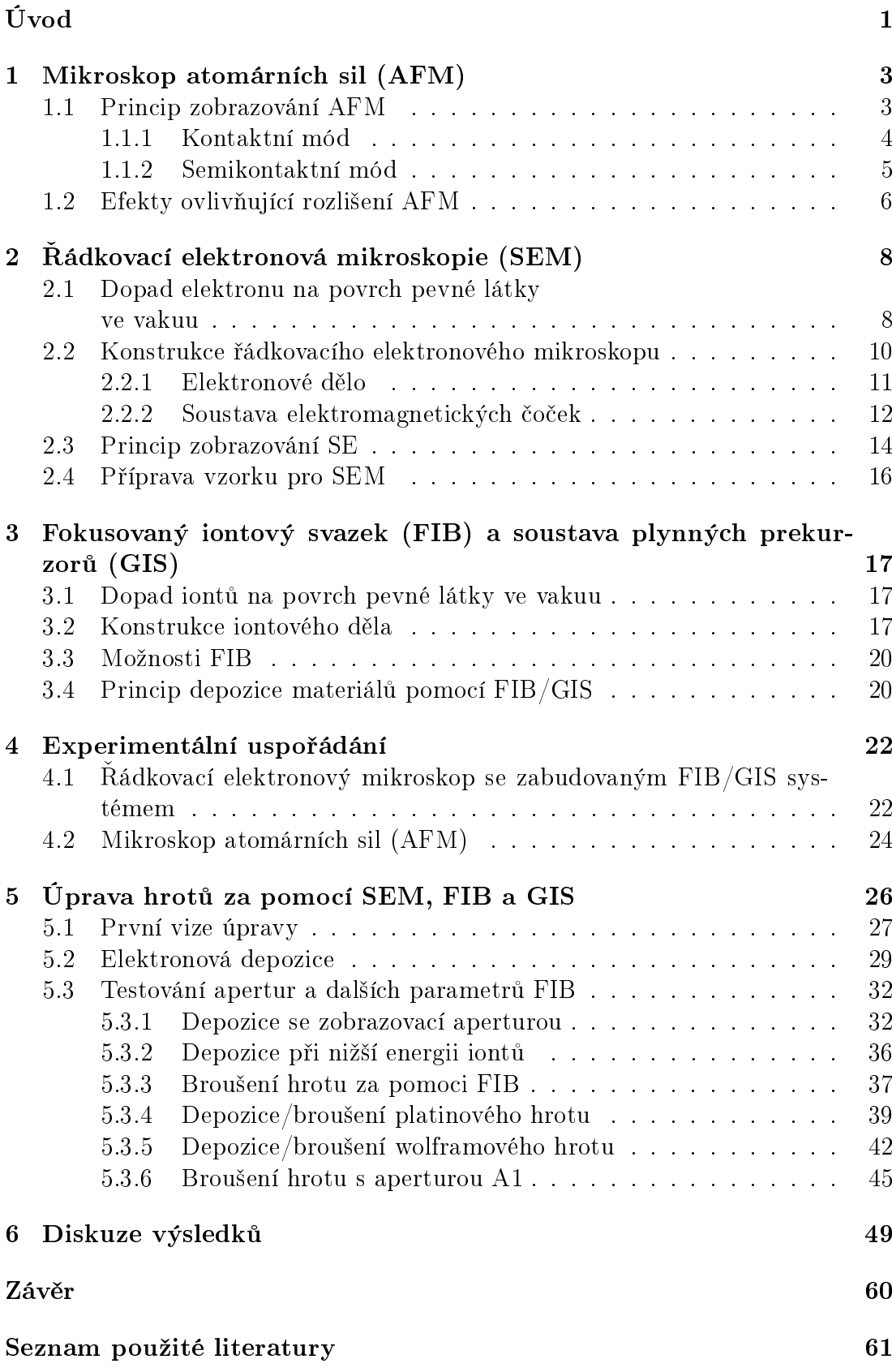

Seznam použitých zkratek 63

# <span id="page-6-0"></span>Úvod

Lidé se od pradávna snažili spatřit věci, které jsou menší, než je naše oko schopné pozorovat. Prvním krokem k tomu bylo zvládnutí broušení optických čoček a následovný vynález optického mikroskopu. Brzy ale i tento mikroskop dosáhl svých mezí a limitujícím faktorem pro zobrazování se stala vlnová délka světla. Vynález elektronového mikroskopu přinesl Nobelovu cenu E. Ruskovi, který jako první (v roce 1931) sestrojil transmisní elektronový mikroskop (TEM). Jeho principem je prozařování vzorku elektronovým svazkem, proto ho můžeme použít jen na vhodně upravené tenké vzorky. Americký vědec Zworikyn vynalezl fotonásobič, kterým byl schopen detekovat sekundární elektrony, a tak vznikl řádkovací elektronový mikroskop (SEM) [\[1\]](#page-66-1). SEM prošel mnoha úpravami a dnes se běžně používá ve výzkumu materiálů, medicíně, polovodičovém průmyslu a forenzním výzkumu. Dnes běžně dosahuje rozlišení v řádu nanometrů [\[1\]](#page-66-1).

V devadesátých letech se do běžného vybavení laboratoří začaly začleňovat i mikroskopy využívající hroty (převážně AFM). Proč byly potřeba další druhy mikroskopů? Důvodů je hned několik. Při zobrazování SEM implantujeme do vzorku elektrony, proto můžeme pozorovat jen vzorky, které se nenabíjí. Dále musí vykazovat stabilitu v pracovním prostředí (vakuu). Navíc nám SEM poskytuje jen 2D průmět skutečného obrazu s některými nedostatky, jako je hranový jev (zesvětlení hran [\[2\]](#page-66-2)). Tyto nedostatky mikroskopie atomárních sil  $(AFM)$  nemá. Provádí se za atmosférického tlaku, pokojové teploty a poskytuje kompletní 3D obraz povrchu vzorku s rozlišením v řádu nanometrů [\[3\]](#page-66-3).

AFM má však i jisté nevýhody, tou hlavní je závislost rozlišovací schopnosti na ostrosti hrotu. Na obrázku [1](#page-6-1) vidíme běžně používaný komerční hrot pro AFM před a po měření. Jeho výška bývá  $3-6 \mu m$  a jeho zakončení mívá před použitím průměr 15–40 nm [\[3\]](#page-66-3). Kontaktem s různými zkoumanými látkami se časem hrot ničí, tupí a špiní. Budeme se zabývat otázkou, zda je možné hroty "recyklovat", to znamená upravovat je, dostavovat je a ořezávat za pomoci iontového svazku  $(FIB)$  a plynných prekurzorů (GIS), aby byly opět funkční, ostré a ideálně aby získaly nějaké nové vlastnosti, jako je odolnost vůči poškození nebo vylepšení materiálových parametrů (např. vodivosti), které mohou být dále využity při různých měřeních.

<span id="page-6-1"></span>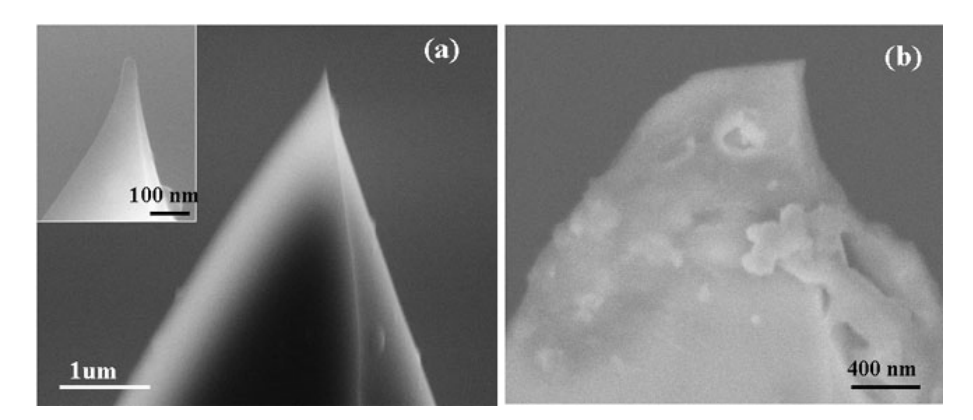

Obrázek 1: (a) Nový AFM hrot a jeho špička, (b) používaný AFM hrot [\[3\]](#page-66-3)

Nejsme první, kdo se pokouší hroty upravovat. AFM patří do skupiny mikroskopů využívajících hrot SPM (scanning probe microscopy), která je bohatá na principy měření a měřené fyzikální veličiny a s tím je občas třeba i pozměnit hrot. Například je možné za pomoci FIB/GIS uzpůsobit hrot pro vodivostní mě-°ení EFM (electric force microscopy) [\[4\]](#page-66-4). Tyto hroty bývají pokovené; ukázalo se však, že je výhodnější na hrot z  $Si<sub>3</sub>N<sub>4</sub>$  nadeponovat jen malou platinovou špičku a spojit ji vodivým kanálkem s cantileverem. Jiná skupina uzpůsobila hroty pro AFM pomocí Langmuirovy-Blodgettovy metody, a to namá£ením hrotu do vody potažené Langmuirovou monovrstvou a následným vytažením, kdy se hrot zúžil z 30 nm na 15 nm [\[5\]](#page-66-5). Autoři v práci [\[6\]](#page-66-6) prezentovali metodu, kdy byla pomocí technik FIB/GIS upevněna na hrot uhlíková nanotrubka a na jejím konci byla vytvořena platinová kulička. Pomocí depozice platiny a obrábění elektronovým svazkem se již podařilo vytvořit hrot, který měl v průměru pouhé 4 nm [\[7\]](#page-66-7).

Většina z výše jmenovaných skupin upravovala nepoužité komerčně vyráběné hroty a zdokonalovala je pro získání lepšího rozlišení či uzpůsobení pro jiný typ měření. My bychom rádi experimentovali na již poničených hrotech a podobnými postupy bychom rádi dosáhli minimálně původního rozlišení komerčně vyráběných hrotů a v nejlepším případě i přispěli ke zvýšení životnosti hrotu.

## <span id="page-8-0"></span>1. Mikroskop atomárních sil (AFM)

Mirkoskopie atomárních sil (AFM atomic force microscopy) vznikla v 80. letech minulého století. Dá se považovat za jakousi modifikaci blízce příbuzné metody °ádkovací tunelové mikroskopie (STM Scanning tuneling microscopy). STM byla vyvinuta v laboratoři IBM v Zurichu a přinesla v roce 1986 svým vynálezcům Nobelovu cenu. Využívá ostrého vodivého hrotu, který se přiblíží k povrchu vzorku na zhruba 1 nm a v důsledku přiloženého potenciálu  $(\approx 1 \text{ V})$  se začnou elektrony pohybovat pomocí kvantového tunelového efektu z povrchu na hrot, £i opa£n¥. Měřením tunelového proudu pak získáváme informaci o vlnové funkci povrchu a tím i o jeho struktuře. Touto metodou jsme schopni dosáhnout rozlišení až na atomární úrovni [\[2\]](#page-66-2). Má to jediný há£ek, vzorek musí být vodivý.

Zájem rozšířit oblast zkoumaných vzorků vedl ke vzniku AFM, která je dnes velice úspěšná v komerční sféře. Vodivý hrot byl nahrazen křemíkovým hrotem umístěným na ohebném držáku (cantileveru) a princip kvantového tunelování byl nahrazen vzájemným silovým působením atomů vzorku a hrotu. Clánek G. Bin-ninga z roku 1986 [\[8\]](#page-66-8) je jedním z nejcitovanějších fyzikálních článků současnosti. Na obrázku [1.1](#page-8-2) si můžeme prohlédnout původní uspořádání AFM. Byl použit cantilever ze zlaté fólie a diamantový hrot. Všimněme si, že na AFM je přiložen hrot STM, který právě díky vodivosti zadní strany cantileveru mohl měřit jeho výchylku, tedy ohnutí. Dnes se již pro tento účel nepoužívá STM, ale laserový paprsek.

<span id="page-8-2"></span>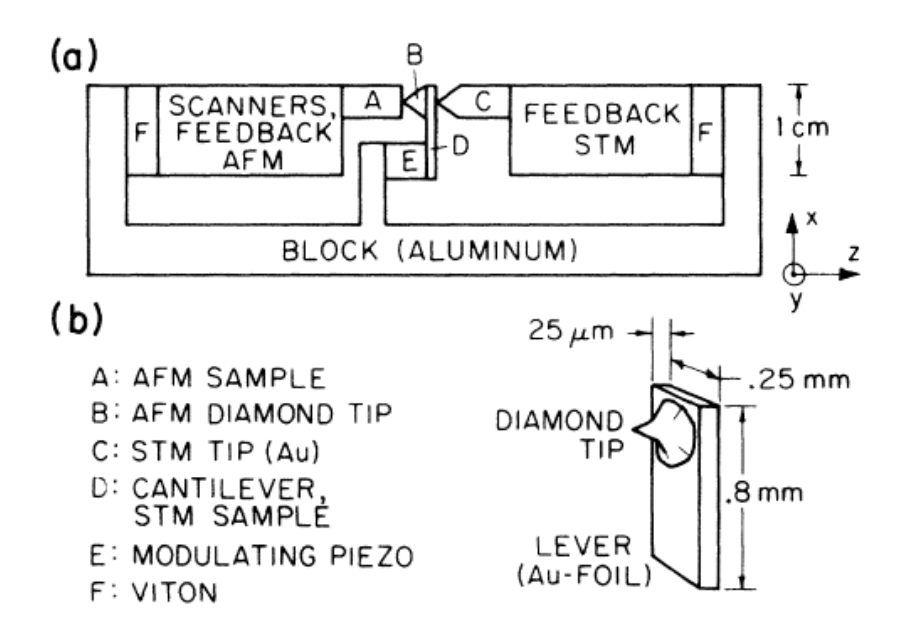

Obrázek 1.1: Původní experimentální uspořádání AFM [\[8\]](#page-66-8)

#### <span id="page-8-1"></span>1.1 Princip zobrazování AFM

Běžné uspořádání současného AFM vidíme na obrázku [1.2.](#page-9-1) Vzorek je umístěn na stolku, který se pohybuje díky piezotechnice. Držák s hrotem se přiblíží k povrchu, následně po něm přejíždí po řádcích (hýbe se většinou vzorkem). Podle

Hookova zákona je síla  $F$ , která na hrot působí, přímo úměrná výchylce (ohnutí)  $\alpha$ cantileveru x:

<span id="page-9-2"></span>
$$
F = -kx\tag{1.1}
$$

Tuhost cantileveru k bývá udána výrobcem a pohybuje se od 0,01 do několika jednotek  $N/m$  [\[9\]](#page-66-9). Můžeme tedy měřit ohnutí držáku a z něj pak určit působící sílu, tedy i vzdálenost mezi hrotem a vzorkem. Ke snímání ohnutí používáme laserový paprsek, který se odráží dle zákona odrazu od zadní strany cantileveru (ta bývá pokovena nejčastěji zlatem pro lepší odrazivost) a vstupuje do pozičně citlivého detektoru, který snímá intenzitu dopadajícího záření ve čtyřech kvadrantech.

<span id="page-9-1"></span>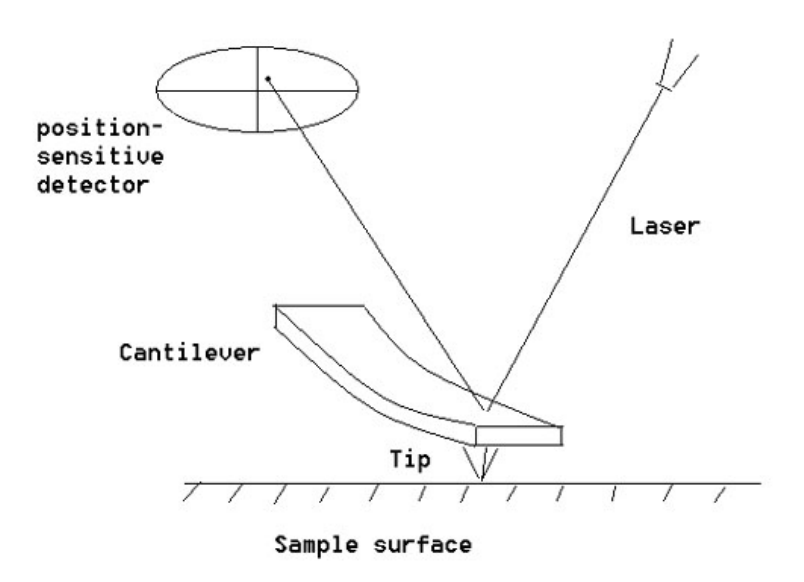

Obrázek 1.2: Experimentální uspořádání AFM [\[3\]](#page-66-3)

Existuje několik módů, ve kterých může AFM pracovat, každý má určitá specifika a výhody či nevýhody, které se v následujících odstavcích pokusíme shrnout.

#### <span id="page-9-0"></span>1.1.1 Kontaktní mód

Tento mód se jmenuje kontaktní podle toho, že hrot a vzorek jsou při měření v neustálém kontaktu. Na obrázku [1.3](#page-10-1) vidíme závislost síly působící mezi dvěma atomy na jejich vzájemné vzdálenosti. Takto si můžeme s jistou idealizací představit i naši situaci, kdy jeden atom náleží vzorku a druhý špičce hrotu. AFM je schopna měřit v oblasti přitažlivých i odpudivých sil, kontaktní mód využívá zejména oblast sil odpudivých. To má zejména tu výhodu, že závislost je v této části prostá, tudíž pro jednu hodnotu síly dostáváme právě jednu vzdálenost atomů.

Reálná situace pro měření AFM se od té ideální liší, a to zejména tehdy, měříme-li AFM na vzduchu (ne ve vakuu). V tomto případě vzdušná vlhkost způsobuje to, že hrot i vzorek jsou pokryty tenkou vrstvou kapaliny, při jejich přiblížení zapůsobí povrchová (kapilární) síla, která se snaží držet hrot v kontaktu se vzorkem. To může snižovat rozlišení kontaktní AFM.

<span id="page-10-1"></span>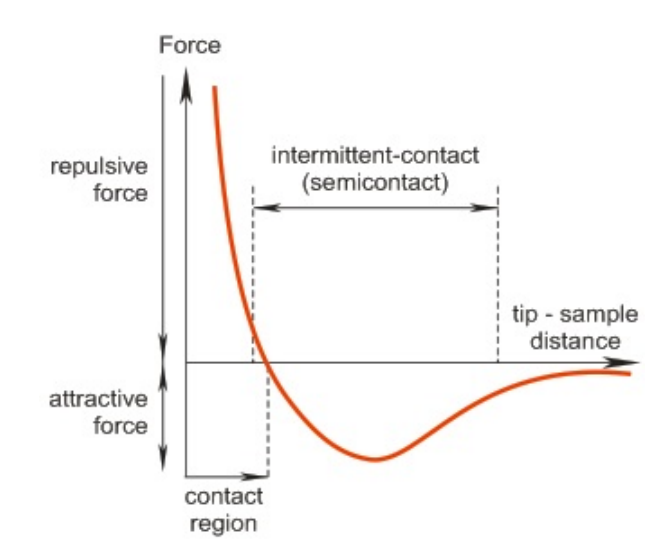

Obrázek 1.3: Závislost síly působící mezi dvěma atomy na jejich vzdálenosti [\[9\]](#page-66-9)

Samotné měření v kontaktním módu může probíhat několika způsoby, prvním z nich je **mód s konstantní výškou**. V tomto případě je držák hrotů i stolek se vzorkem při měření stále na stejné výškové úrovni, výškový profil vzorku tedy měříme přímo z ohnutí cantileveru (resp. působící síly, jak říká Hookův zákon [\(1.1\)](#page-9-2)). Výhodou tohoto typu měření je jeho vysoká rychlost, která je omezena pouze rezonanční frekvencí cantileveru. Naopak nevýhodou je, že toto měření je vhodné jen pro některé vzorky, pokud je reliéf příliš nerovný a vzorek příliš měkký (např. biologické preparáty nebo polymery), zvyšující se síla při velkém ohnutí cantileveru může vzorek poškodit.

Další možností měření je **mód s konstantní silou**. V tomto případě je cantilever udržován stále ve stejném prohnutí, a to pomocí zpětnovazebné smyčky, která předává údaj o změně prohnutí naměřený pozičně citlivým detektorem piezotechnice, která adekvátně upravuje polohu stolku se vzorkem. Informaci o topografii povrchu vzorku tedy získáváme z dat o poloze stolku. Hlavní nevýhodou tohoto typu měření je rychlost, která je omezená časem odezvy zpětnovazebné smyčky. Ani toto měření není vhodné pro příliš měkké vzorky. Jeho výhodou je například to, že s měřením topografie vzorku můžeme zároveň měřit např. třecí síly nebo specifický odpor  $[9]$ .

#### <span id="page-10-0"></span>1.1.2 Semikontaktní mód

Tento mód je též označován jako "tapping mode". Využívají se v něm oscilace cantileveru, jejichž frekvence se pohybuje blízko rezonanční frekvence a jejichž amplituda je v rozmezí 10–100 nm [\[10\]](#page-66-10). Hrot se přiblíží ke vzorku tak, aby se v nejnižší fázi své oscilace dostával do kontaktu se vzorkem (viz obrázek [1.3\)](#page-10-1). Hrot se tedy pohybuje jak v oblasti Van der Waalsových sil, tak v oblasti elastických sil. Během měření se zaznamenávají jeho změny amplitudy a fáze.

Tento mód je šetrnější ke vzorku než mód plně kontaktní. Pokud je vzorek velice choulostivý, můžeme použít oscilační mód i v plně nekontaktní oblasti, kde se používá velice malá amplituda kmitů (asi 1 nm [\[10\]](#page-66-10)) a působí zde pouze van der Waalsovy síly. K detekci malých změn amplitudy a fáze kmitů však potřebujeme velice citlivou zpětnou vazbu.

#### <span id="page-11-0"></span>1.2 Efekty ovlivňující rozlišení AFM

Interpretace obrazu AFM bývá zřídkakdy jednoduchá. Existuje mnoho efektů, které mohou výsledný obraz zkreslovat či zhoršovat jeho rozlišení. V následující části jich několik popíšeme.

Rozlišení AFM je limitováno elastickými deformacemi, které mění reliéf vzorku při kontaktním měření. Tento jev je dobře pozorovatelný například při zobrazování organických molekul. Pokud je (jako na obrázku [1.4\)](#page-11-1) tvar vzorku konkávní, mohou elastické deformace vzorku hrotem způsobit, že se nám útvar zdá menší. Podobné efekty můžeme pozorovat i u tvarů konvexních či u jiných změn náklonu reliéfu.

<span id="page-11-1"></span>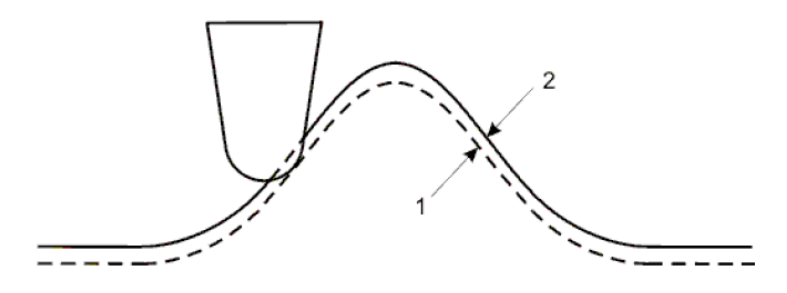

Obrázek 1.4: Elastická deformace vzorku: 1 – naskenovaný profil; 2 – skutečný profil [\[9\]](#page-66-9)

Další věc, kterou musíme zvážit při interpretaci obrazu, je možné rozšiřování struktur v důsledku konvoluce hrotu a vzorku. Uvažujme vzorek s adsorbovaným kulovými útvary. V případě, že je poloměr křivosti hrotu mnohem menší než poloměr uvažovaných koulí na povrchu, nastává situace znázorněná na obrázku [1.5.](#page-12-0) Výsledné horizontální rozšíření z  $r$  na  $r_c$  závisí na velikosti vrcholového úhlu hrotu  $\theta$  (rovnice [\(1.2\)](#page-11-2) z [\[9\]](#page-66-9)) vertikálně se v tomto případě rozměr nedeformuje.

<span id="page-11-2"></span>
$$
r_c = r \left( \cos \theta + \sqrt{\cos^2 \theta + (1 + \sin \theta)(-1 + \tan \theta / \cos \theta) + \tan^2 \theta} \right) \tag{1.2}
$$

Nyní se budeme zabývat případem, kdy má hrot srovnatelně veliký poloměr křivosti s poloměrem zkoumaných struktur. Takovou situaci vidíme na obráz-ku [1.6](#page-12-1) . Nyní je rozměr kuliček deformován jak v horizontálním, tak ve vertikálním směru. Situaci si můžeme dobře představit jako pohyb sféry o poloměru  $R$  po sférách o poloměru r, hrot tedy opisuje části oblouků o poloměru  $r + R$ . Pokud je vzdálenost sfér na vzorku  $d - 2r$  menší než je průměr hrotu  $2R$ , dostane se hrot pouze do hloubky  $\Delta H$ :

$$
\Delta H = r \left( 1 - \sqrt{1 - \frac{(d/2)^2}{(R+r)^2}} \right) \tag{1.3}
$$

<span id="page-12-0"></span>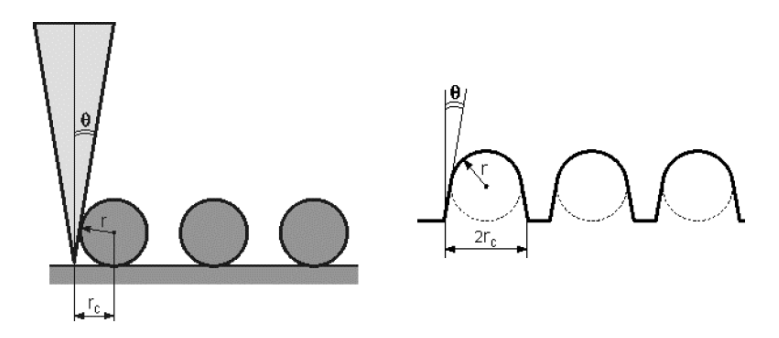

Obrázek 1.5: Schéma měření s kónickým hrotem se zanedbatelným poloměrem křivosti vůči strukturám [\[9\]](#page-66-9)

V této situaci horizontální rozměry kuliček neodpovídají jejich skutečnému rozměru, ale jejich vzdálenosti. Rozměr  $r_c$  znázorněný na obrázku [1.6](#page-12-1) můžeme dopo£ítat ze vztahu:

$$
r_c = 2\sqrt{Rr} \tag{1.4}
$$

<span id="page-12-1"></span>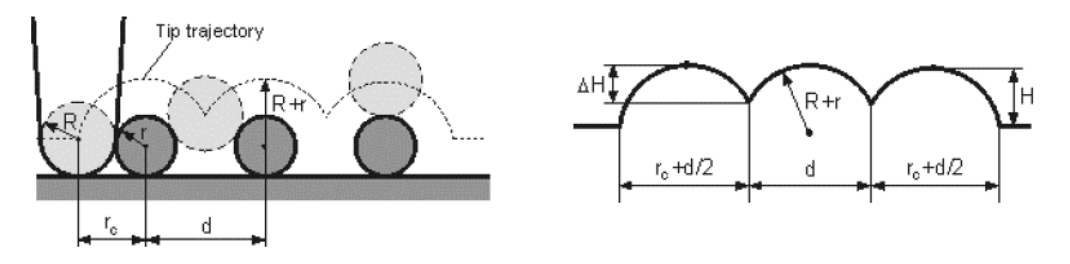

Obrázek 1.6: Schéma měření s hrotem se srovnatelným poloměrem křivosti s po-loměrem struktur [\[9\]](#page-66-9)

Z předchozích případů vidíme, že tvar hrotu (zejména jeho poloměr křivosti a vrcholový úhel) výrazně ovlivňují tvar obrazu. Pokud je poloměr křivosti hrotu výrazně větší než struktury na měřeném vzorku, snadno se nám může stát, že obraz bude spíše vypovídat o tvaru hrotu, než o skutečném reliéfu vzorku.

# <span id="page-13-0"></span>2. Řádkovací elektronová mikroskopie (SEM)

Řádkovací elektronový mikroskop (též rastrovací či skenovací elektronový mikroskop, SEM z anglického scanning electron microscope) byl vyvinut o něco později než jeho nejbližší příbuzný transmisní elektronový mikroskop (TEM). Využívá svazku urychlených elektronů, kterými "skenuje" po povrchu vzorku. V následující kapitole si vysvětlíme principy fungování SEM.

### <span id="page-13-1"></span>2.1 Dopad elektronu na povrch pevné látky ve vakuu

Elektrony využívané v SEM jsou urychlené urychlovacím napětím  $U$ , typicky 30 kV [\[2\]](#page-66-2). Takový elektron pak získává energii  $E = U \cdot e$ , kde e je náboj elektronu. Jeho vlnová délka  $\lambda$  je pak dána vztahem:

$$
\lambda = \frac{h}{\sqrt{2m_e U}} \qquad \lambda[\text{nm}] = \frac{1,226}{\sqrt{U[\text{V}]}} \tag{2.1}
$$

kde  $h$  je Planckova konstanta a  $m_e$  je hmotnost elektronu. Pro urychlovací napětí 30 kV je to zhruba  $7 \cdot 10^{-3}$  nm. Tato malá vlnová délka umožňuje interakci s atomy povrchu vzorku a jejich obaly. Může nastat několik jevů:

a) Pružný rozptyl: Urychlené elektrony se mohou odrazit od atomových jader, a to s minimální ztrátou své kinetické energie. V takovém případě se pak pohybují v nejrůznějších směrech, pokud se odrazí pod úhlem blížícím se k 180° a mají dostatečnou energii k opuštění vzorku, můžeme je detekovat jako zpětně odražené elektrony (BSE). Schopnost pružného rozptylu elektronů závisí na protonovém čísle atomů ve vzorku a na primární energii elektronového svazku. Na obrázku [2.1](#page-14-0) vidíme závislost velikosti excita£ního objemu (oblast ve vzorku, ve které dochází k interakcím primárního svazku elektronů s okolím) a hloubky vniku (vzdálenost pod povrchem, do které se dostanou elektrony primárního svazku) na těchto veličinách (např. pro zlato  $Z = 79$  a energii primárních elektronů 30 kV je hloubka penetrace  $1,2 \mu m$  [\[2\]](#page-66-2)). Používáme-li elektronový svazek o pevně dané energii, můžeme tedy z intenzity signálu BSE odhadovat chemické složení vzorku.

b) Nepružný rozptyl: Dopadající elektrony mohou interagovat s elektrony v atomových obalech ve vzorku. V případě, že urychlený elektron vyrazí elektron z vnějších vrstev obalu, předá mu část své kinetické energie, a pokud je dostatečná, může vyražený elektron opustit látku a být detekován jako sekundární elektron (SE). Sekundární elektrony mají zpravidla o několik řádů menší energii než zpětně odražené elektrony a vylétají ze vzorku převážně pod malými úhly. Hloubka, ze které SE dokážou uniknout, je obvykle v rozmezí 5–50 nm.

Na obrázku [2.2](#page-14-1) můžeme vidět četnost BSE a SE v závislosti na jejich kinetické energii. Výtěžek sekundárních elektronů (počet uvolněných SE na jeden primární elektron) se obvykle pohybuje mezi 0,1 až 10 [\[2\]](#page-66-2), jeho hodnota závisí na chemickém složení vzorku a energii primárního svazku. Pro daný vzorek se výtěžek

<span id="page-14-0"></span>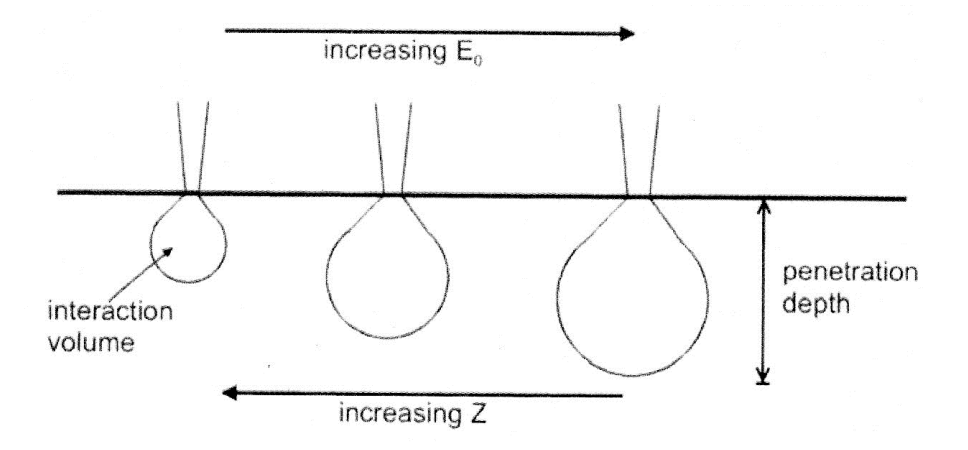

<span id="page-14-1"></span>Obrázek 2.1: Závislosti excita£ního objemu na primární energii elektronového svazku  $E_0$  a na protonovém čísle vzorku Z [\[2\]](#page-66-2)

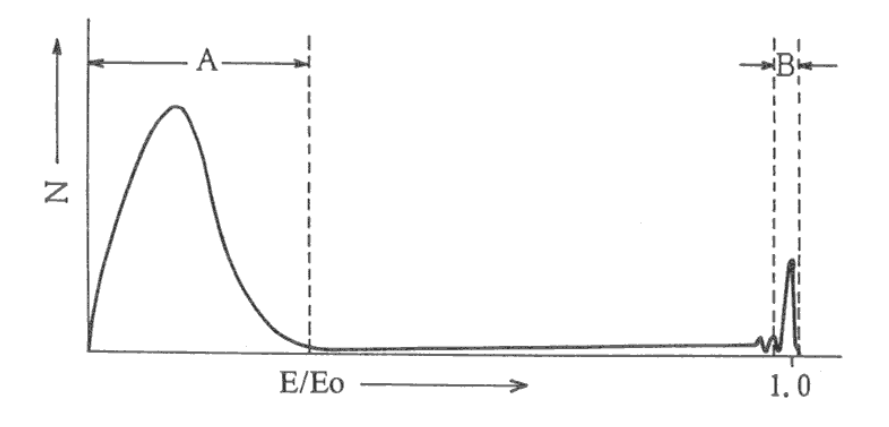

Obrázek 2.2: Kinetická energie emitovaných elektronů, oblast A–SE, oblast B– BSE [\[1\]](#page-66-1)

SE zmenšuje se vzrůstající energií primárního svazku (elektrony s vyšší energií podstoupí méně neelastických srážek).

Mezi další neelastické interakce elektronu s látkou patří emise rentgenového záření. Vzniká jak brzdné rentgenové záření, které se vytváří při brzdění elektronu v poli atomu, tak zá°ení charakteristické. To vznikne, pokud má primární elektron dostatečnou energii k vyražení elektronu z vnitřní vrstvy atomového obalu. Prázdné místo je brzy zaplněno elektronem z vyšší hladiny s větší energií. Rozdíl energií těchto hladin udává energii fotonu, který je vyzářen. Energie hladin jsou charakteristické pro dané prvky, sbíráme-li tedy informaci o energii vzniklého rentgenového záření, můžeme analyzovat složení vzorku. Na tomto principu funguje metoda EDX (Energy dispersive X-ray spectroscopy).

Foton rentgenového záření může cestou k povrchu dále interagovat. Pokud vyrazí cestou elektron z vnější slupky a předá mu energii dostatečnou k opuštění vzorku, detekujeme pak tzv. Augerův elektron.

Na obrázku [2.3](#page-15-1) je podrobně zobrazen excitační objem, který je obvykle hruškovitého tvaru. Vidíme, že nejvíce povrchovou informaci nám přináší sekundární

<span id="page-15-1"></span>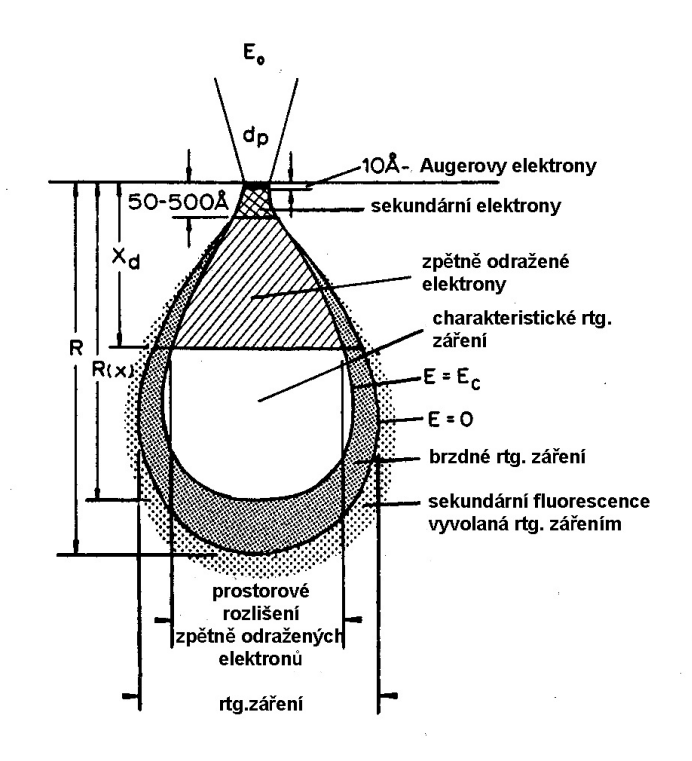

Obrázek 2.3: Excita£ní objem [\[1\]](#page-66-1)

elektrony a Augerovy elektrony. K jejich vzniku sice dochází v celém excita£ním objemu, ov²em jen v dostate£né blízkosti povrchu mají posta£ující energii, aby unikly ze vzorku a byly detekovány. Zbylé elektrony vzorek absorbuje .

### <span id="page-15-0"></span>2.2 Konstrukce °ádkovacího elektronového mikroskopu

Na obrázku [2.4](#page-16-1) si můžeme prohlédnout, v čem se podobá a liší stavba klasického světelného mikroskopu a stavba elektronových mikroskopů TEM a SEM. Na počátku je vždy zdroj záření, resp. elektronů, který prochází přes soustavu čoček, v případě světelného mikroskopu optických, v případě TEM a SEM elektromagnetických. U světelného mikroskopu a TEM se snímá svazek prošlý vzorkem, který je dále upravován soustavou čoček a clon. U obou mikroskopů si obraz prohlédneme přímo, ať už okem, nebo na fluorescenčním stínítku. V tomto se SEm liší od předchozích, neboť využívá skenovací cívky k pohybu po povrchu vzorku a detektorem sbírá vždy informaci z jednoho místa. Bod po bodu pak vzniká obraz na obrazovce, podobně jako je tomu třeba u televize.

Nyní se budeme zabývat stavbou SEM. Můžeme ho v zásadě rozdělit na dvě £ásti tubus a komoru mikroskopu. Sou£ástí tubusu je elektronové d¥lo, soustava elektromagnetických čoček, aperturní clona, stigmátory a objektiv, v komoře se pak nachází pohyblivý stolek se vzorky a různé detektory (sekundárních elektronů, zpětně odražených elektronů, rentgenového záření ...). Aby mohla celá aparatura fungovat, udržujeme v komoře i v prostorách tubusu vakuum  $< 10^{-2}$  Pa.

<span id="page-16-1"></span>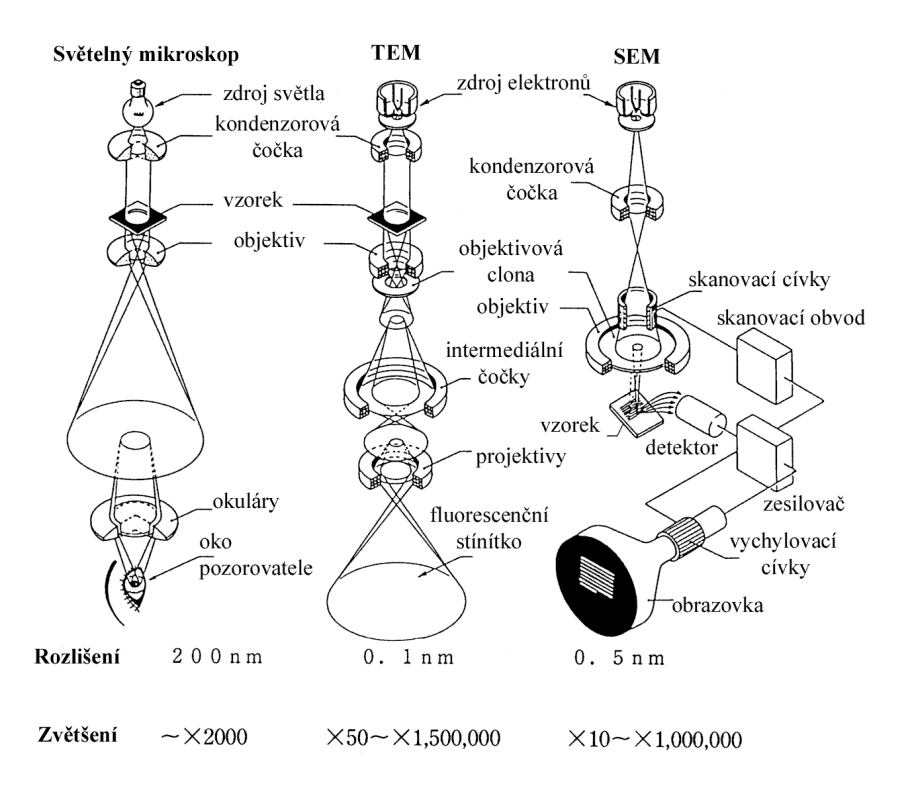

Obrázek 2.4: Stavba světelného mikroskopu, TEM a SEM [\[1\]](#page-66-1)

#### <span id="page-16-0"></span>2.2.1 Elektronové dělo

Elektronové dělo se skládá ze zdroje elektronů (taktéž katody, protože bývá silně záporně nabitý) a z urychlovací komory. Schéma zdroje je na obrázku [2.5a](#page-17-1). Elektrony, které jsou produkovány katodou, jsou urychleny v poli mezi ní a anodou. Důležitou součástí je i Wehneltův válec, který je přiveden na záporný potenciál několikrát větší, než je potenciál katody. Tím vypuzuje emitované elektrony do správného směru. Ty dále dopadají na anodu, ve které je kruhový otvor. Z něho putuje svazek elektronů dále do soustavy elektromagnetických čoček. Ale zpět ke zdroji elektronů. Jak přinutit látku, aby emitovala elektrony? Představíme si nyní několik způsobů.

Zahříváme-li dostatečně materiál katody (obvykle wolfram či  $\operatorname{LaB_6}),$  dodáme tak elektronům z vodivostního pásu potřebnou energii (označovanou taktéž jako výstupní práce), aby překonaly bariéru a unikly z povrchu kovu do vakua. Tento jev nazýváme termoemise elektronů. Zahřátí obvykle realizujeme průchodem stejnosměrného elektrického proudu. Emisi elektronů můžeme navíc pomoci, pokud zdroj vytvarujeme do špičky či písmene "V" a narušíme tak jeho strukturu.

Další metoda jak snížit potenciálovou bariéru a zvýšit emisi elektronů využívá přiložení vysokého potenciálu na povrch katody. Snížením výstupní práce o  $\Delta\varphi$  se proud elektronů zvýší s faktorem  $exp(\Delta\varphi/kT)$ . Tomuto jevu se říká Schottkyho efekt [\[2\]](#page-66-2). Obvykle se taktéž používá wolframový hrot nažhavený na vysokou teplotu, pro podporu emise se ještě pokrývá ZrO.

Na obrázku [2.5b](#page-17-1) vidíme energetický diagram, z něhož je vidět účinek Schotkyho emise. V tomtéž obrázku je zachycena i snížená bariéra pro další z užívaných jevů, a to je (studená) autoemise, neboli (cold) fiel emision. Stejně jako u

<span id="page-17-1"></span>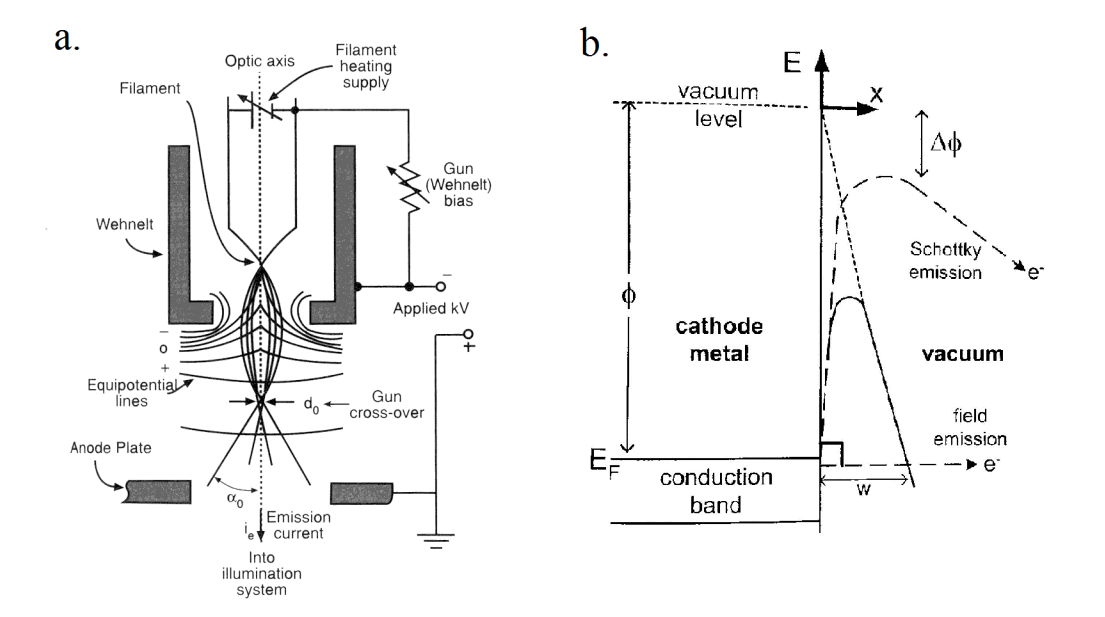

Obrázek 2.5: (a) Schéma termoemisního zdroje elektronů [\[1\]](#page-66-1) (b) Grafické znázor-nění Schottkyho emise a studené autoemise [\[2\]](#page-66-2)

Schottkyho metody přikládáme vysoké napětí na hrot katody, která nyní ovšem není zahřátá na víc než 300 K. Pokud je pole mezi katodou a anodou dostatečně velké, aby se snížila šířka potenciálové bariéry  $w(na)$  obrázku [2.5b](#page-17-1)) na hodnotu blízkou k vlnové délce elektronu, dochází pak na povrchu katody ke kvantovému tunelovému jevu a elektrony z vodivostního pásu se s nemalou pravděpodobností dostávají ven. Nevýhodou této metody získávání elektronů je ono vysoké pole požadované mezi katodou a anodou, které činí  $> 10^9$  V/m [\[2\]](#page-66-2).

V tabulce [2.1](#page-18-0) jsou srovnány některé parametry všech předešlých zmiňovaných zdrojů elektronů. Od zdroje se obvykle požaduje, aby produkoval koherentní elektrony, tudíž aby vycházely pokud možno z jednoho bodu, měly stejnou energii a dokonce stejnou fázi průvodní vlny. Nejlépe tyto předpoklady splňuje studený zdroj, který má nejmenší rozměr a rozptyl kinetické energie je nejmenší. Tento zdroj však potřebuje velice vysoké vakuum a vysoké provozní napětí. Naopak velmi mírné podmínky stačí na provoz termoemisního wolframového zdroje, ten však kvůli své velikosti neumožňuje tak dobré rozlišení a jeho doba životnosti je krátká. Již kvůli menší výstupní práci se vyplatí použít spíše termoemisní zdroj z La $B_6$ .

#### <span id="page-17-0"></span>2.2.2 Soustava elektromagnetických £o£ek

Hlavním úkolem soustavy elektromagnetických čoček je co nejvíce zúžit svazek elektronů, který vychází z elektronového děla. Schéma tubusu SEM, kde je zná-zorněno rozmístění jednotlivých čoček, vidíme na obrázku [2.6.](#page-18-1)

Kondenzorová £o£ka C1 je silná magnetická £o£ka s prom¥nlivou ohniskovou vzdáleností. Čím větší pole na ni přikládáme, tím kratší ohniskovou vzdálenost dostaneme. Ovlivňujeme tím vzdálenost křižiště elektronů od apertury pod kondenzorem, což má vliv na proud elektronů, které aperturou projdou. Tento proud

<span id="page-18-0"></span>

| Typ zdroje:                | Termoemisní    | Termoemisní      | Schottky        | Studený        |
|----------------------------|----------------|------------------|-----------------|----------------|
| Materiál                   | W              | LaB <sub>6</sub> | ZrO/W           | W              |
| Výstupní práce $(eV)$      | 4.5            | 2.7              | 2,8             | 4,5            |
| Teplota $(K)$              | 2700           | 1800             | 1800            | 300            |
| Elektrické pole $(V/m)$    | nízké          | nízké            | $\approx 10^8$  | $> 10^9$       |
| Proudová hustota $(A/m^2)$ | $\approx 10^4$ | $\approx 10^6$   | $\approx 10^7$  | $\approx 10^9$ |
| Velikost zdroje $(\mu m)$  | $\approx 40$   | $\approx 10$     | $\approx 0,002$ | $\approx 0.01$ |
| Vakuum $(Pa)$              | $< 10^{-2}$    | $< 10^{-4}$      | $< 10^{-7}$     | $< 10^{-8}$    |
| Zivotnost (hodiny)         | $\approx 100$  | $\approx 100$    | $\approx 10^4$  | $\approx 10^4$ |
| Rozptyl energií $(eV)$     | 1,5            | 1,0              | 0,5             | 0.3            |

Tabulka 2.1: Porovnání zdrojů elektronů [\[2\]](#page-66-2)

<span id="page-18-1"></span>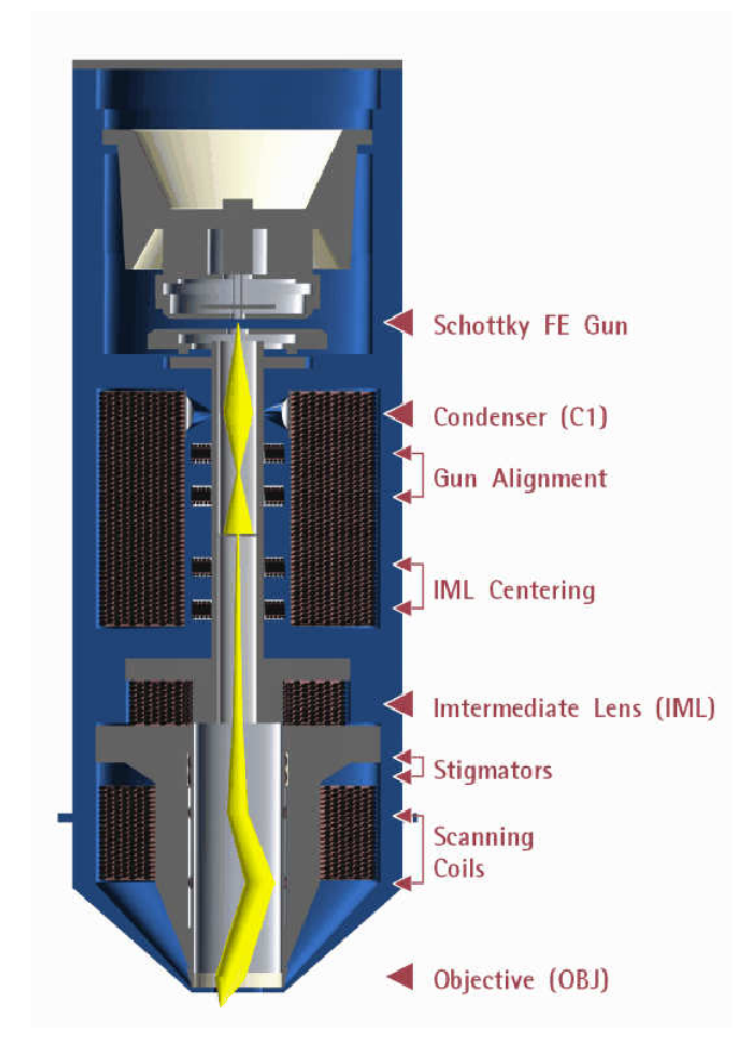

Obrázek 2.6: Schéma tubusu řádkovacího elektronového mikroskopu [\[13\]](#page-66-11)

je úzce spjat se stopou elektronového svazku. Velikost apertury je fixní a určuje maximální rozlišení SEM [\[13\]](#page-66-11).

Dále v tubusu nalezneme pomocnou itermediální £o£ku (IML) a její centrování. Ta slouží k úpravě svazku vstupujícího do objektivu. Její excitací dochází k posouvání svazku nap°í£ optickou osou, proto je v tubusu také centrování IML, které tento posun kompenzuje [\[13\]](#page-66-11).

Stejně jako u čoček světelného mikroskopu se i u elekromagnetických čoček projevuje astigmatismus (nechtěné protáhnutí obrazu, díky kterému vidíme například kruhové věci jako elipsy). Pro jeho korekci jsou přidány do tubusu stigmátory. Astigmatismus může značně ovlivňovat kvalitu obrazu, stigmátory je proto třeba ladit při každém zaostřování na nový vzorek [\[1\]](#page-66-1).

Poslední čočka v soustavě se nazývá objektiv a má nejvýraznější roli v konečné fokusaci svazku. Pomocí malé změny proudu v objektivu regulujeme zaostření na určitou pracovní vzdálenost a tím ovlivňujeme rozlišení mikroskopu. Konečná velikost stopy svazku je limitována použitým zdrojem a pohybuje se v řádu několika nm, výjimečně až 1 nm [\[2\]](#page-66-2).

Těsně nad objektivem sídlí skenovací cívky, které ovlivňují rastrování svazku (jeho rychlost, rozsah a tím i zvětšení obrazu). Jejich funkci si více vysvětlíme v další podkapitole.

#### <span id="page-19-0"></span>2.3 Princip zobrazování SE

V předchozích částech jsme si popsali elektronové dělo, to, kde elektrony vznikají, jak jsou urychlovány a fokusovány do elektronového svazku, který dopadá na povrch pevné látky, a jak s ní interaguje. Stále jsme ale neřešili, jak vznikne obraz pozorovaného vzorku. Ze v²eho nejd°íve si vysv¥tlíme princip rastrování, podle kterého dostal SEM své jméno. Jde o podobný systém, který používá AFM. Nyní ale dáváme do pohybu svazek elektronů, což je v podstatě lehčí, než pohybovat celým stolkem pomocí piezoelektrických manipulátorů. To dělá skenování SEM daleko rychlejším.

<span id="page-19-1"></span>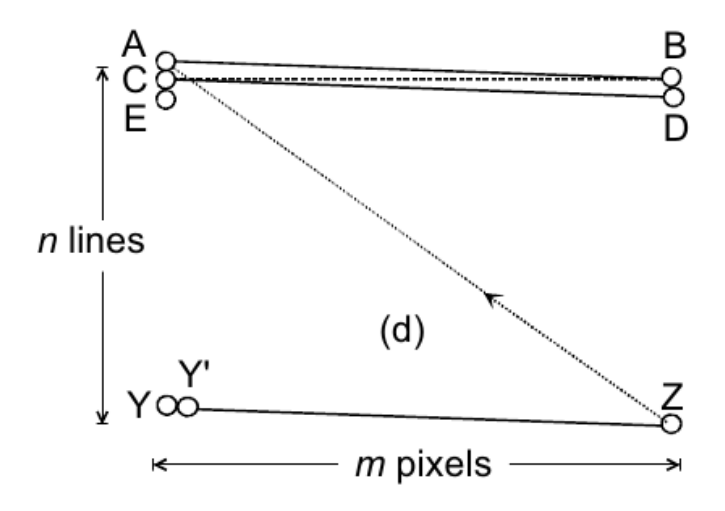

Obrázek 2.7: Schéma rastrování SEM [\[2\]](#page-66-2)

K vychýlení elektronového svazku používáme skenovací cívky, které jsme již dříve zmínili. Síří-li se elektrony směrem z, cívky jsou schopné pohybovat periodicky svazkem ve směru x (s frekvencí  $f_x$ ) a ve směru y (s frekvencí  $f_y$ ) za pomocí magnetického pole buzeného "pilovitým" elektrickým proudem. Ve směru x je svazek o dost rychlejší, než ve směru y. Chceme-li, aby náš obraz měl n řádků (viz obrázek [2.7](#page-19-1) ), musí pro frekvence platit  $f_y = f_x/n$ . Představme si, že se svazek nachází v místě A na obrázku [2.7.](#page-19-1) Postupně bude přejíždět  $x$ -ovým směrem a po své cestě nasbírá v m bodech informaci, během svého pohybu se nepatrně pohne i v y-ovém směru. Na konci řádku v bodě B přijde "zub" magnetického pole a svazek se rychle vrátí do počáteční  $x$ -ové polohy. Nevrátí se ale do bodu A, ale do bodu C. Tento proces pokračuje až do chvíle, kdy nastane "zub" pro obě cívky, které svazek posouvá ve směru  $x$  a  $y$ . Z bodu Z se pak tedy svazek vrací znovu do bodu A a proces se neustále opakuje. Signál se sbírá, zesiluje a je převáděn na obrazovku velice podobným způsobem, který jsme nyní popsali. Při přenosu se může v signálu objevit šum a zrnění. Můžeme určit čas, za který nasbíráme jeden celý obraz, čím bude delší, tím lepší bude kvalita výsledného obrazu a omezí se šum.

Při pohledu na obrázek [2.3](#page-15-1) vidíme, že signálů, které můžeme sbírat je skutečně mnoho. Pro nejlepší rozlišení by bylo vhodné sbírat sekundární, nebo Augerovy elektrony, které zaznamenáme opravdu jen z oblasti o šířce stopy našeho svazku a navíc nesou nejvíce povrchovou informaci. Vzhledem k tomu, že produkce SE je větší, volí se většinou tato varianta.

Princip získávání kontrastu za pomocí SE je znázorněn na obrázku [2.8.](#page-21-1) Vidíme, že produkce SE závisí na náklonu povrchu vzorku. Obecně můžeme psát, že výtěžek SE  $\delta$  z povrchu natočeného pod úhlem  $\phi$  od vodorovného směru je roven [\[2\]](#page-66-2)

<span id="page-20-0"></span>
$$
\delta(\phi) = \frac{\delta(0)}{\cos \phi} \tag{2.2}
$$

Vidíme tedy, že v části obrázku [2.8b](#page-21-1) se vyprodukuje více signálu SE. Cím více signálu v jednom bodě skenování přijmeme, tím světlejší odstín na obrazovce mu odpovídá. Další otázkou je, jak naše oko odliší, jestli se jedná o vyvýšeninu či prohloubeninu (představme si například nadeponovaný a vyvrtaný útvar s těmi samými parametry), když dle vztahu  $(2.2)$  jsou hrany i vodorovné plochy v těchto případech nerozlišitelné. Odpověď je v nízké energii SE. Přirozeně se jich k detektoru dostává méně z prohloubenin, než z vyvýšenin, což tvoří stín v "jámách". Detektor navíc bývá umístěn zboku vzorku, proto se k němu dostává z jedné strany struktur více elektronů než z druhé, která je v zákrytu. To v obrazu tvoří jakýsi stín, na který jsme zvyklí z běžného vidění, proto jsou pro naše oči obrazy ze SEM vcelku přirozené.

Pokud se náklon vzorku v nějakém místě blíží k 90°, čili se díváme na kolmou stěnu nějakého útvaru, nastává maximum pro emitované SE dle vztahu [\(2.2\)](#page-20-0). V obraze se to projeví jako výrazné zesvětlení těchto míst, které odlišuje obraz elektronového mikroskopu od klasicky očekávaného obrazu. Tomuto jevu se říká hranový efekt a je znázorněn na obrázku [2.8c](#page-21-1).

Aby byl obraz kvalitní, potřebujeme pokud možno sesbírat co nejvíce signálu a vhodně ho zesílit. Sběr signálu je přímo v detektoru podpořen kladně nabitou elektrodou (řádově  $10 \text{ kV}$  [\[1\]](#page-66-1)), která přitahuje SE. Další možností zesílení světla nabízí Everhartův-Thorneyův detektor, který přitahuje SE na pozitivně nabitou elektrodu (řádově 100 V) a dál je urychluje směrem k scintilátoru nabitému na  $\approx$ 1 kV. Scintilátor je pokrytý např. vrstvou fosforu a generuje viditelné světlo, které je dále zesilováno fotonásobičem. Ten obsahuje fotokatodu citlivou na viditelné světlo, která je zhotovena z materiálu s nízkou výstupní prací a příchozí světelné

fotony tak generují nízkoenergetické fotoelektrony, které jsou dále urychlovány systémem dynod (obvykle osmi) a na každé vyrážejí další sekundární elektrony s vysokým výtěžkem SE ( $\delta \approx 4 - (-10)$ . Z jednoho SE ze vzorku se vytvoří kolem 100 fotoelektronů, ze kterých jsou dále generovány sekundární elektrony v závislosti na  $\delta$ . Celkové zesílení činí až  $\approx 10^8$  [\[2\]](#page-66-2). Zdlouhavý postup převádění elektronů na fotony a zpět se tedy vyplatí velkým zesílením signálu a relativně malým šumem.

<span id="page-21-1"></span>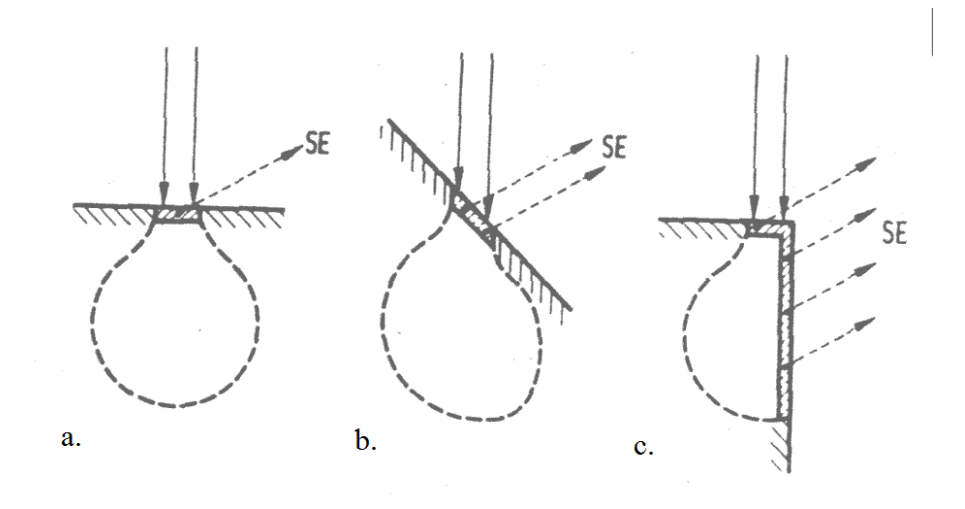

Obrázek 2.8: Závislost signálu SE na tvaru povrchu [\[1\]](#page-66-1)

#### <span id="page-21-0"></span>2.4 Příprava vzorku pro SEM

Jedna z výhod SEM je jednoduchost přípravy vzorku. V příbuzné transmisní mikroskopii TEM jsou na vzorek kladeny velké nároky, jeho tloušťka by neměla přesahovat desítky nanometrů, proto je třeba připravovat pro měření speciální lamely [\[11\]](#page-66-12). Ve skenovací elektronové mikroskopii můžeme vzorek jednoduše přilepit karbonovou páskou na kovový držák, umístit ho do komory a začít pracovat. Přesto vzorek musí splňovat několik podmínek [\[1\]](#page-66-1):

- měl by být stabilní ve vakuu
- měl by být stabilní při kontaktu s elektronovým svazkem
- neměl by se nabíjet (ideálně by měl tedy dobře vést elektrický proud)
- na jeho povrchu by se neměly vyskytovat cizorodé částice (prach apod.)
- neměl by obsahovat vodu
- měl by poskytovat dostatek sbíraného signálu

Pro kovové vzorky nebývá problém splnit tyto podmínky, proto se pro nevyhovující vzorky (např. biologické preparáty) používá metoda pokovení.

# <span id="page-22-0"></span>3. Fokusovaný iontový svazek (FIB) a soustava plynných prekurzorů (GIS)

V dnešní době nám již nestačí pouhé zobrazování v měřítku nanometrů, vědci se již zabývají tím, jak tvořit takto malé struktury. K tomu nám může posloužit fokusovaný iontový svazek, který v kombinaci s plynnými prekurzory nabízí možnosti depozice a odprašování materiálu.

### <span id="page-22-1"></span>3.1 Dopad iontů na povrch pevné látky ve vakuu

Dopadá-li svazek urychlených iontů na povrch látky ve vakuu, může nastat několik situací [\[12\]](#page-66-13). Podobně jako u elektronů se část primárního svazku odrazí elasticky od povrchových vrstev, zbytek interaguje s látkou neelasticky.

Ionty jsou po vstupu do pevné látky zpomalovány a rozptylovány. Postupně předávají svou kinetickou energii okolním atomům, než ji zcela ztratí a zůstanou zabudovány v pevné látce. Tomuto jevu se říká implantace iontů. Hloubka, do které se ionty zvládnou dostat, se nazývá implanta£ní hloubka a závisí na energii primárního svazku iontů, navíc se liší pro různé materiály vzorku i druhy implantovaných iontů. Implantace vždy souvisí s poškozením struktury vzorku, vznikají defekty v krystalických látkách nebo je látka lokálně amorfizována.

Pokud iont předá atomu vzorku dostatečnou energii, aby překonal vazebnou energii v látce, může dojít k odprášení atomu. Tímto způsobem můžeme měnit morfologii povrchu v místě interakce mohou vznikat krátery, fazety, drážky, vyvýšeniny a další útvary. Vyražený atom může mít charakter sekundárního iontu a dále interagovat s okolím.

Ionty interagují jak s jádry atomů, od kterých se elasticky odráží, tak s jejich obaly. Vlivem neelastických srážek urychlených iontů jsou produkovány také sekundární elektrony nebo rentgenové záření. Sekundární elektrony či ionty mohou být dále sbírány a lze pomocí nich zobrazovat povrch způsobem, jaký byl vysvětlen v předchozí kapitole.

### <span id="page-22-2"></span>3.2 Konstrukce iontového děla

Stejně jako svazek elektronů je tvořen a formován v tubusu elektronového mikroskopu, svazek iontů má svůj vlastní tubus a zdroj, který v soustavě FIB-SEM míří do stejné komory mikroskopu.

Iontový svazek vzniká ve zdroji, jehož uspořádání je znázorněno na obrázku [3.1.](#page-23-0) Důležitou součástí je rezervoár atomů těžkého kovu (nejčastěji gallia), ten je zahříván a gallium stéká na wolframovou tepluvzdornou jehlu, která je zakončena hrotem o průměru 2–5  $\mu$ m [\[12\]](#page-66-13). Roztavené galium vydrží v kapalném skupenství řádově týdny bez dalšího nahřívání. Kolem špičky hrotu je v těsné blízkosti umístěná elektroda s kruhovým výřezem, která se nazývá extraktor. Na úplné špičce wolframového hrotu se díky němu tvoří rovnováha mezi elektrostatickými silami

<span id="page-23-0"></span>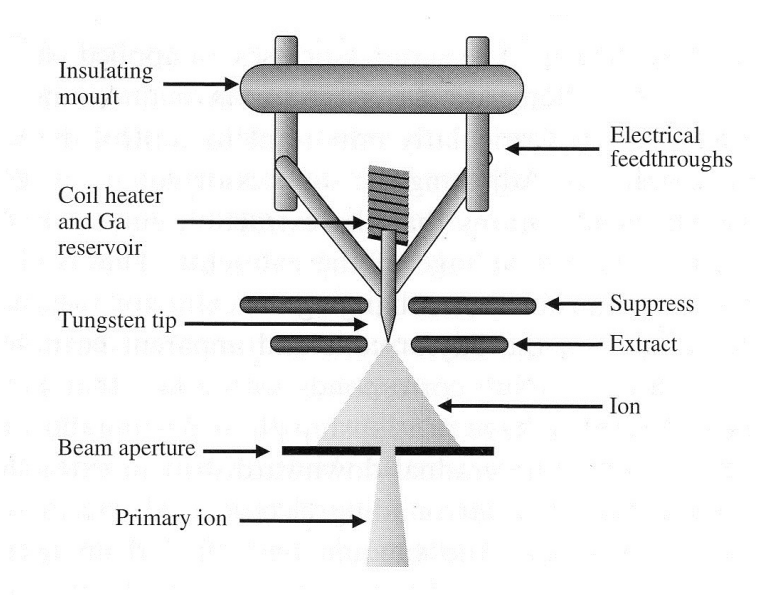

Obrázek 3.1: Schéma zdroje FIB [\[12\]](#page-66-13)

a povrchovým napětím kapalného gallia a z něj se zde formuje tzv. "Taylorův kužel", který je ve špičce tenký zhruba 5 nm [\[12\]](#page-66-13). Mezi aperturní clonou a špičkou jehly je elektrické pole ~  $10^{10}$  V/m, takto silné pole dokáže způsobit ionizaci gallia na špičce válce a ionty  $Ga^+$  jsou urychlovány směrem k apertuře a následně procházejí otvorem v ní dále do tubusu iontového děla.

Svazek iontů je dále formován pomocí soustavy čoček, podobně jako u elektronového svazku. Zatímco v tubusu elektronového děla převládají čočky magnetické, které nepůsobí elektronům ztrátu kinetické energie, v iontovém děle zase nalezneme převážně čočky elektrostatické. K zakřivení dráhy více energetické částice potřebujeme čím dál větší sílu. Výhoda elektrické síly je v tom, že její velikost nezávisí na rychlosti částice  $(F_e = q \cdot E)$ , na rozdíl od síly magnetické, kde potřebná síla s rychlosti částice stoupá ( $F_m = qv \times B$ ). Kdybychom chtěli pro fokusaci iontového svazku použít magnetické čočky, byly by příliš velké, proto se nepoužívají.

Na obrázku [3.2](#page-24-0) vidíme uspořádání tubusu FIB. Po průchodu aperturou vchází iontový paprsek do kondenzorové čočky, což je silná elektrostatická čočka, která má společně s aperturou vliv na finální proud a stopu iontů. V soustavě máme na výběr několik molybdenových apertur, které se liší svým průměrem a můžeme je vyměňovat pomocí velice přesného ovládání.

Dále jsou v tubusu zařazeny filtry (Wienův a hmotnostní), které mají za úkol propustit dál jen vhodné ionty ze svazku. Dále jsou za°azeny zaslepovací elektrody, ty mají omezit poškození vzorku tím, že v pravidených intervalech odvádí ionty do Faradayova válce. Frekvence, se kterou se tak d¥je, je vysoká na tolik, aby bylo možné provádět poměrně rychlé skenování a tvořit útvary v dobrém čase.

Skenování je vykonáváno pomocí elektrostatického oktupólu a má podobný princip jako u SEM. Díky přerušování svazku je však jeho průběh nespojitý a mluvíme o parametrech skenování jako dwell time £i overlap, které °íkají, jak dlouho pořizujeme jednu stopu a nakolik se sousední stopy překrývají. Oktupól slouží zároveň jako korektor astigmatismu.

<span id="page-24-0"></span>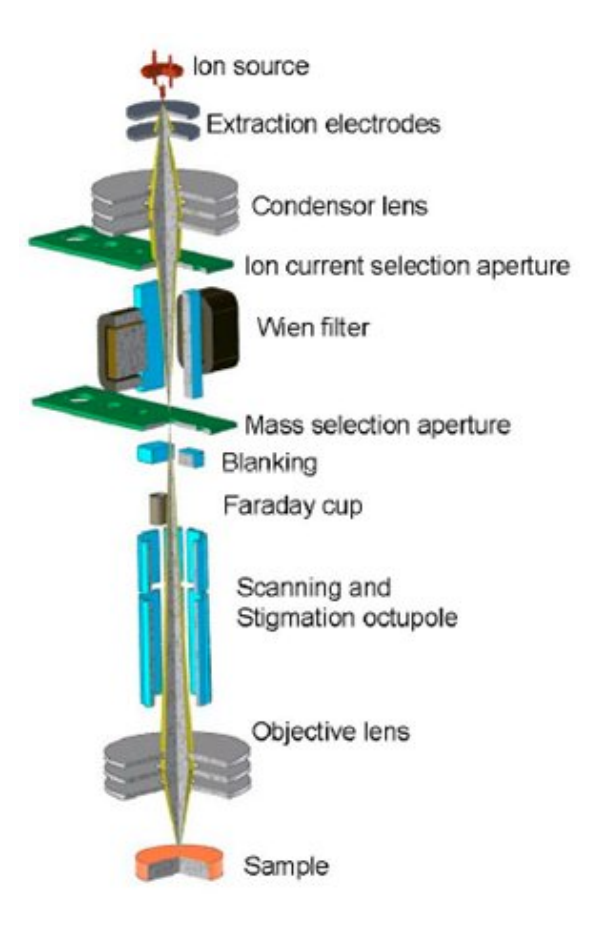

Obrázek 3.2: Schéma tubusu FIB [\[13\]](#page-66-11)

Poslední elektrostatická čočka v tubusu FIB je objektiv, ten zaostřuje svazek dopadající na povrch vzorku.

#### <span id="page-25-0"></span>3.3 Možnosti FIB

Práce s iontovým svazkem nám umožňuje vytvářet různorodé objekty. Abychom dosáhli požadovaného efektu, musíme dobře zvolit parametry FIB, kterými jsou: velikost stopy, energie svazku a proud iontů.

Velikost stopy svazku určuje zobrazovací rozlišení a maximální ostrost tvořených útvarů. Je určena velikostí zdroje a aberacemi objektivu. Pokud zvyšujeme energii svazku, zmenšujeme tím jeho stopu, což je způsobeno závislostí chromatické vady objektivu na energii svazku a vlivem prostorového náboje (Boerscheho efekt) [\[13\]](#page-66-11). Velikost stopy lze taktéž zmenšit snížením proudu iontů, který představuje počet částic prošlých stopou za jednotku času.

Pro hrubé vrtání se používá vysoký proud iontů ( $\approx 1 - 10$  nA [\[13\]](#page-66-11)), stopa svazku je tedy velká, což umožňuje velký výtěžek odprášených iontů, naopak v tomto nastavení nelze používat ionty pro zobrazování kvůli jejich velké destrukční schopnosti. Hrubě vytvořené objekty mohou být opracovány v módu leštění, kde volíme střední proud (≈ 100 pA [\[13\]](#page-66-11)). Svazek má stále ještě dostatek energie na odprašování, veliskot stopy nám již dovoluje pracovat precizněji a můžeme již svazkem krátce zobrazovat při nevelkém přiblížení. Pro nedestruktivní zobrazování a tvorbu malých objektů se používají malé proudy ( $\approx 1 \text{ pA}$  [\[13\]](#page-66-11)), tudíž velmi malá stopa. V tomto módu se kvůli malé rychlosti nevyplatí odprašovat větší oblasti.

#### <span id="page-25-1"></span>3.4 Princip depozice materiálů pomocí FIB/GIS

Svazek iontů neslouží pouze k odprašování materiálu, může nám také pomoci při jeho depozici, a to ve spolupráci ze soustavou plynných prekurzorů (GIS, gas injection system). Ten se skládá z několika trysek a zásobníků používaných materiálů (prekurzorů), které obsahují plyn kovu, polovodiče či jiného prvku, který chceme deponovat, a další příměsové složky.

Po zahřátí vstupuje plynný prekurzor tryskami do komory mikroskopu v těsné blízkosti povrchu vzorku. Zde se molekuly plynu mohou adsorbovat. FIB přejíždí po předem navolených místech, kde plynný prekurzor rozkládá na těkavou a stabilní část. Stabilní část (kov či těžký atom) vytvoří deponovanou vrstvu, těkavá část, která obsahuje převážně kyslík a vodík, opouští povrch [\[12\]](#page-66-13). Schéma iontové depozice vidíme na obrázku [3.3.](#page-26-0)

Iontová depozice pomocí FIB má mnoho výhod, mezi nimiž je možnost depozice navolených útvarů s přesností stopy iontového svazku. Výsledek depozice můžeme upravovat pomocí parametrů, jako je dwell time (doba, po kterou FIB zůstává na jednom místě skenování) a overlap (překrytí sousedních kruhových stop při skenování). Musíme mít na paměti, že FIB dokáže při nevhodné volbě parametrů více odprašovat než asistovat při depozici.

Depozice materiálu může pod určitým úhlem proběhnout také s asistencí elektronového svazku. Vzhledem k nižší hmotnosti elektronů však depozice trvá několikrát déle než iontová.

<span id="page-26-0"></span>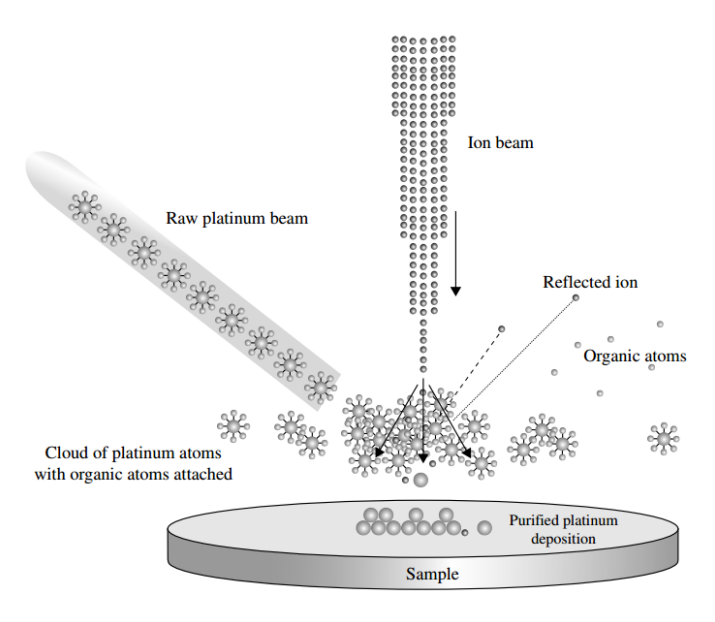

Obrázek 3.3: Schéma iontové depozice platiny [\[12\]](#page-66-13)

## <span id="page-27-0"></span>4. Experimentální uspořádání

### <span id="page-27-1"></span>4.1 ádkovací elektronový mikroskop se zabudovaným FIB/GIS systémem

Pracovali jsme na mikroskopu  $Lyra/TEG$  od české firmy Tescan, který vidíme na obrázku [4.1.](#page-27-2) Mikroskop se skládá z £ástí SEM, FIB, GIS, dále z pohyblivého stolku se vzorky a nanomanipulátoru. SEM je vybaven zdrojem elektronů využívajícím Schottkyho efekt a soustavou čoček zmiňovanou v kapitole 2. V komoře jsou umístěny detektory SE a rentgenového záření, nad vzorek se dá taktéž umístit detektor BSE. Zjednodušenou geometrii komory vidíme na obrázku [4.2.](#page-28-0) Svazek elektronů ze SEM a iontový svazek FIB spolu svírají 55°, trysky GIS vedou kolmo k SEM. Mikroskop obsluhujeme v prostředí programu LyraTC.

<span id="page-27-2"></span>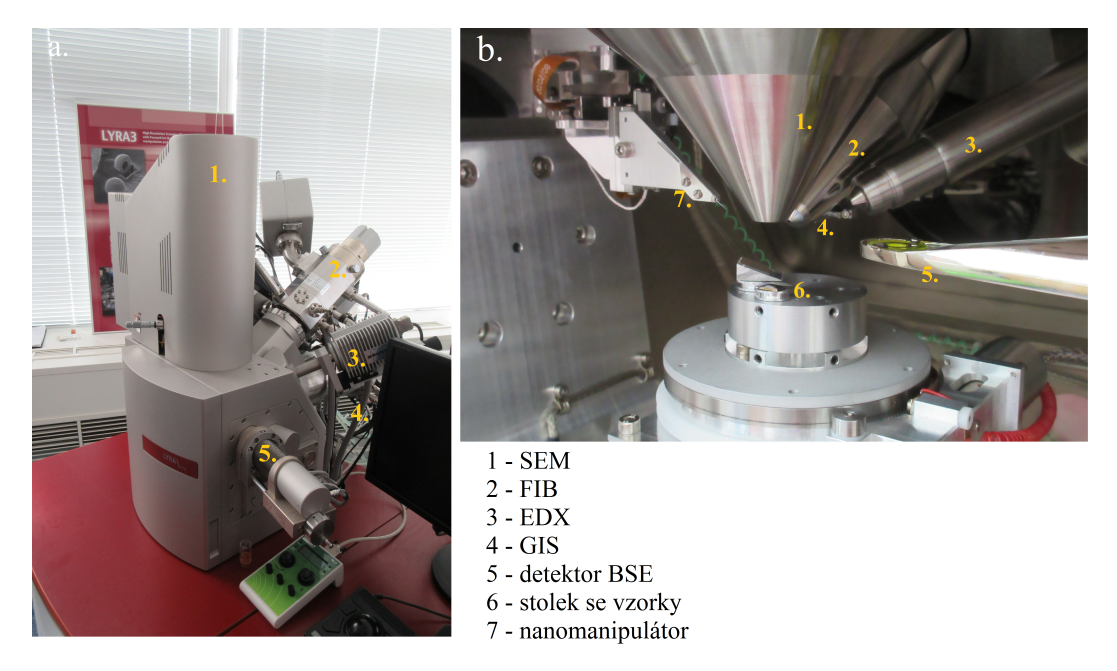

Obrázek 4.1: Mikroskop  $Lura/TEG$  (a) zvenčí (b) uvnitř komory

Vakuum v pracovním prostředí zajišťuje vývěva, v tabulce [4.1](#page-28-1) vidíme hodnoty vakua udržované při provozu. Během výměny vzorků se komora napustí dusíkem, který vytváří ochrannou vrstvu na stěnách komory, která brání usazování nečistot ze vzduchu. Nepracujeme-li s mikroskopem delší dobu, je vhodné přejít do stand-by módu, kde je udržováno mírnější vakuum a redukuje se napětí na zdroji elektronů. Laboratoř je klimatizovaná na stálých 20°C.

Mikroskop můžeme provozovat při urychlovacím napětí elektronů od 2 kV do  $30 \text{ kV}$ , při práci jsme používali napětí  $30 \text{ kV}$ , ve stand-by módu se napětí snižovalo na 7,5 kV. Z počátku naší práce byl emisní proud elektronů vlivem technické závady na katodě malý ( $\approx 10 \mu A$ ), což snižovalo kvalitu pořízených snímků, v průběhu práce byl mikroskop opraven a emisní proud se pohyboval v rozmezí  $260 - 290 \mu A$ .

V SEM můžeme volit mezi čtyřmi základními režimy zobrazování: resolution, depth, field a wide field. Při naší práci jsme používali pouze mód resolution,

<span id="page-28-0"></span>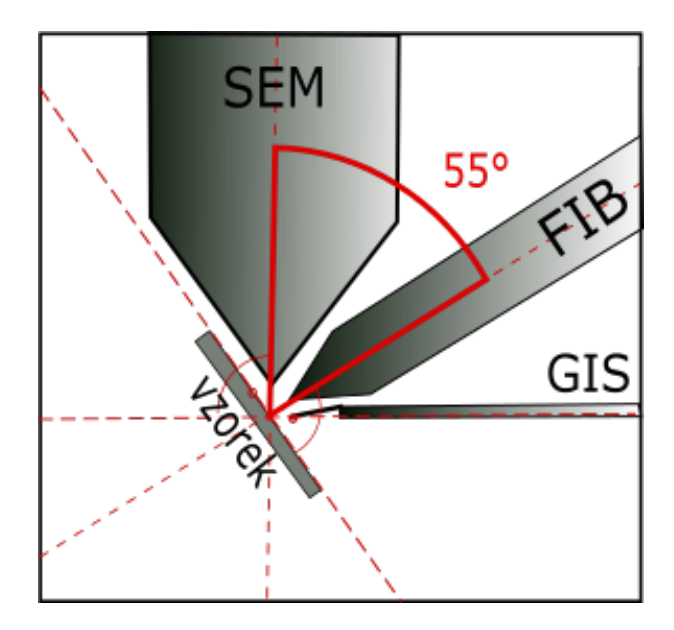

Obrázek 4.2: Ná£rt geometrie mikroskopu Lyra/TEG

Tabulka 4.1: Tlakové podmínky v mikroskopu Lyra

<span id="page-28-1"></span>

|                              |                      | pracovní režim stand-by řežim |
|------------------------------|----------------------|-------------------------------|
| tlak u zdroje elektronů [Pa] | $7 \cdot 10^{-8}$    | $9 \cdot 10^{-8}$             |
| tlak ve sloupci [Pa]         | $1, 2 \cdot 10^{-2}$ | 15                            |
| tlak v komoře [Pa]           | $1, 2 \cdot 10^{-2}$ | 15                            |
| tlak u zdroje iontů [Pa]     | $9.6 \cdot 10^{-6}$  | $9, 6 \cdot 10^{-6}$          |

který poskytuje největší rozlišení (stopa elektronového svazku 3,5 nm). Další módy nabízejí větší hloubku ostrosti (depth) či širší pole záběru (fiel a wide field). Pro potřeby zobrazení oblasti celé komory jsme používali klasickou kameru v ní zabudovanou.

Při počátku práce se SEM je vždy třeba postupně přibližovat stolek se vzorky a zaost°ovat objektiv na správnou pracovní vzdálenost. Pro spolupráci FIB-SEM je doporučené pracovat na vzdálenosti 9 mm. Kromě pracovní vzdálenosti je třeba vyladit stigmátory.

Pro práci s FIB je nejprve třeba zapnout napětí na zdroji. Můžeme navolit energii iontů od 5 keV do 30 keV. V práci jsme používali přednostně energii 30 keV, v některých případech 20 keV. Emisní proud se pohyboval okolo  $2 \mu A$ .

V tabulce [4.2](#page-29-1) jsou uvedeny vybrané apertury v tubusu FIB, jejich průměr a doporu£ené pouºívání z [\[13\]](#page-66-11). V²echny z uvedených apertur jsme v rámci osvojování si techniky FIB vyzkoušeli, jen některé pro nás byly vhodné k použití při úpravě hrotu. Dle našich poznatků jsme postupně uzpůsobovali volbu těchto apertur.

Pro odprašování a depozici je v programu LyraTC speciální okno "DrawBeam" kde můžeme volit mnohé parametry práce. Nejprve zvolíme požadovaný proces: odprašování, depozici, rychlou depozici, elektronovou depozici či litografii. Dále navolíme požadovaný útvar: bod, přímku, obdélník, kruh či vlastní mapu vytvořenou v jiném programu. Je možné nastavit rozměry a požadovanou hloubku/výšku útvarů. Dále nastavíme materiál, který deponujeme či odprašujeme a používanou energii iontů. Po stisknutí tlačítka "Measure" se objeví předpokládaná časová ná-

<span id="page-29-1"></span>

|                | Apertura Velikost $ \mu m $ | Napětí na kondenzoru [kV] | – Doporučené použití |
|----------------|-----------------------------|---------------------------|----------------------|
|                |                             | 22                        |                      |
| A <sub>3</sub> | 50                          | 22                        | zobrazování          |
| A <sub>5</sub> | 100                         | 25                        | leštění, depozice    |
| A6             | 200                         | 25                        | vrtání               |
|                | 400                         | 25.8                      | hrubé vrtání         |

Tabulka 4.2: Používané apertury FIB

ročnost procesu. Je možné taktéž navolit více útvarů a procesy provádět paralelně či sériově.

Pro depozici jsme měli možnost použít tři různé materiály ze zásobníků GIS, jednalo se o platinu, wolfram a křemík. Nejprve bylo třeba zahřát požadovanou trysku a rezervoár na provozní teplotu, v tabulce [4.3](#page-29-2) vidíme její hodnoty pro použité prekurzory. Před použitím bylo vždy třeba trysky s prekurzorem odplynit, některé trysky požadovaly odplynění i při chladnutí (wolfram). Náročnější byla taktéž manipulace s křemíkovou tryskou, která pro uzavření vždy žádá vypnutí elektronového i iontového děla. Trysky musejí být před depozicí přesunuty k povrchu, přiblíženy co nejlépe k místu práce a následovně otevřeny. Při práci již nemůžeme hýbat se stolkem z důvodu možné kolize s tryskami. GIS můžeme kromě tří jmenovaných prekurzorů používat také vodu a sloučeninu fluoru pro asistované vrtání FIB.

V práci byla taktéž použita analýza EDX, ta využívá detektoru rentgenového záření zabudovaného v komoře mikroskopu. V programu Quantax Esprit jsme mohli naměřit spektrum vzorku a z něj jsme si následně navolili požadované prvky, jejichž výskyt jsme nechali vyobrazit barevně na prvkové mapě (koordinace se SEM).

|                         | Materiál <i>t</i> rezervoáru $\lceil \text{°C} \rceil$ <i>t</i> trubek $\lceil \text{°C} \rceil$ <i>t</i> trysky $\lceil \text{°C} \rceil$ |     |     |
|-------------------------|----------------------------------------------------------------------------------------------------|-----|-----|
| $\frac{1}{2}$ Křemík 20 |                                                                                                    |     | 75  |
| Platina                 | -80                                                                                                    | 87  | -90 |
| Wolfram 90              |                                                                                                    | -97 | 100 |

<span id="page-29-2"></span>Tabulka 4.3: Použité materiály GIS a jejich provozní teploty  $(t)$ 

### <span id="page-29-0"></span>4.2 Mikroskop atomárních sil (AFM)

K měření AFM jsme použili mikroskop Veeco di MultiMode V, který vidíme na obrázku [4.3.](#page-30-0) Využívali jsme ho pouze k měření reliéfu.

Nejčastěji jsme používali mód Scan Assist, což je kontaktní mód s konstantní silou. V mikroskopu jsou možné další dva módy měření reliéfu, a to kontaktní mód se stálou výškou a tapping mode, ty ovšem vykazovaly při měření podobné £i hor²í výsledky a vzhledem k dostate£né odolnosti námi zvoleného testovacího vzorku  $(CeO<sub>2</sub>)$  byl tedy volen zmíněný mód.

Měřili jsme většinou v oblasti  $1 \times 1 \mu m$ , v některých případech i  $500 \times 500$  nm. Při skenování bylo projížděno 512 řádků s frekvencí 0,9 Hz až 2 Hz. Přístroj v módu Scan Assist v počátku sám volí vhodnou velikost síly, kterou můžeme poté upravit. My jsme se pohybovali v hodnotách 12 V.

<span id="page-30-0"></span>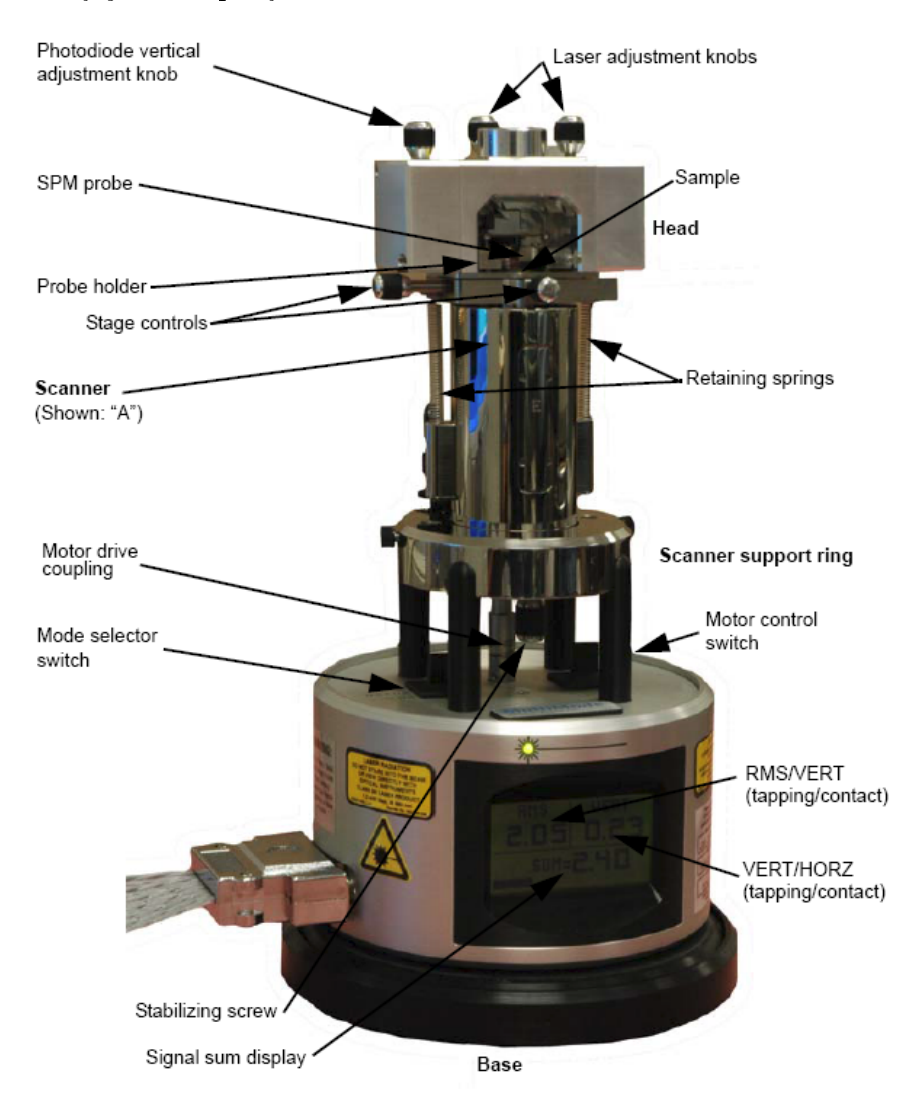

Obrázek 4.3: Mikroskop atomárních sil (AFM) Veeco di MultiMode V [\[14\]](#page-66-14)

# <span id="page-31-0"></span>5. Úprava hrotů za pomocí SEM, FIB a GIS

V této kapitole uvádíme postup naší práce, úvahy, testy parametrů a více či méně povedené pokusy o vylepšení poničených hrotů. Bylo třeba prozkoumat mnoho variant úpravy, průběžně byly pořizovány snímky ze SEM, FIB, někdy byla prováděna analýza EDX. Vybrané hroty byly také vyzkoušeny na AFM.

Pro testování úpravy hrotu jsme dostali krabičku s několika držáky značky Veeco, kde na každém držáku bylo pět trojúhelníkových nitridových cantileverů s křemíkovými hroty. Tloušťka cantileveru byla 600 nm a ze zadní strany byl pokryt vrstvou zlata  $(40 \text{ nm})$  a titanu  $(15 \text{ nm})$ . Původně byly dle výrobce hroty o poloměru zakřivení 12 nm, ale naše už byly používány delší dobu a tím ztupeny. Vzali jsme si tedy držák D1 a změřili jsme morfologii povrchu testovacího vzorku (vrstva  $CeO<sub>2</sub>$  na křemíku) pomocí AFM s postupným použitím všech pěti hrotů. Snímky jednotlivých hrotu (SEM) a zobrazení povrchu referen£ího vzorku pomocí těchto hrotů v AFM prezentujeme v diskuzi  $6.2 - 6.11$ .

Pro přehlednost jsme si očíslovali hroty na držáku, abychom si vždy byli jistí, s kterým hrotem máme pracovat. Číslo za písmenem D znamená číslo držáku v krabičce (v jedné krabičce je 10 držáků s hroty), číslo za písmenem H znamená pozici hrotu na konkrétním držáku, jak je znázorněno na obrázku [5.1.](#page-31-1)

<span id="page-31-1"></span>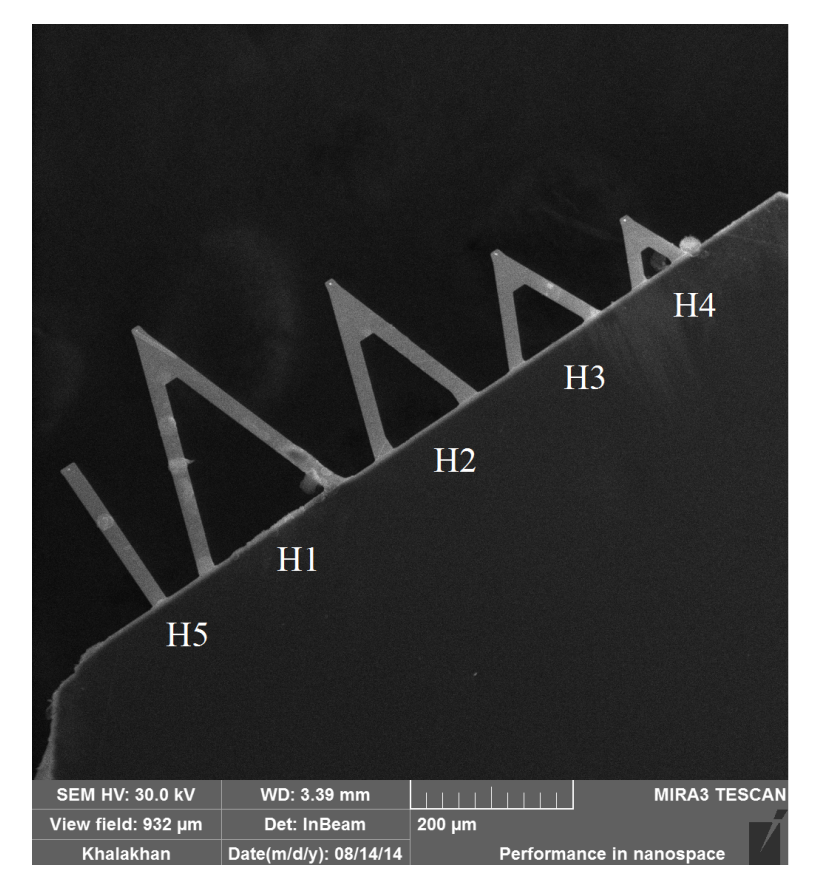

Obrázek 5.1: Snímek uspořádání cantileverů s hroty na držáku D1 a jejich značení

Hroty jsme si prohlédli za pomocí elektronového mikroskopu Mira, který se li²í od našeho následujícího pracovního mikroskopu Lyra tím, že nemá zabudovanou aparaturu FIB a GIS, za to má lepší rozlišení. Ze snímků SEM i AFM [6.2](#page-55-0)–[6.11](#page-59-0) prezentovaných v diskuzi je vidět, že hroty mají ztupené špičky a jejich stěny jsou obhroublé. Jak si můžeme všimnout, na AFM záznamu se často objevují útvary, které více než morfologii povrchu odpovídají tvaru hrotu. Proto je měření těmito hroty nedostačující.

#### <span id="page-32-0"></span>5.1 První vize úpravy

Pro úpravy hrotů jsme se rozhodli použít kombinaci technik FIB, SEM a GIS. Mohli bychom hroty jen brousit pomocí FIB, my však chceme vyzkoušet i možnost výroby hrotů z jiných materiálů jako je platina či wolfram. Také se chceme pokusit dostavět i ulomené hroty, které by nemusely již mít potřebnou výšku při pouhém zbroušení. Vzhledem k tomu, že je na držáku více hrotů, musí mít podobnou výšku. Většinou výška hrotu lehce klesá v pořadí H1–H5, abychom mohli začít skenovat s hrotem H1 a po jeho opotřebení mohli přecházet na další hroty. Při měření s hrotem H4 jsou tedy většinou již všechny ostatní v kontaktu s povrchem vzorku. Naše měření to neovlivní jen díky tomu, že každý hrot má svůj vlastní cantilever. Pokud by byl rozdíl ve výškách hrotu příliš velký, mohli bychom ulomit delší hroty nebo jejich cantilevery. Ty pak mohou zůstat na povrchu vzorku a ovlivnit případně měření. Zkoušíme proto vždy vyrobit hrot o něco větší, než jeho okolí a měřit pouze jím.

V softwaru DrawBeam v mikroskopu Lyra máme na výběr mnoho struktur a tvarů pro depozici či vrtání. Mimo jiné tam je také možnost vložit vlastní obrázek v odstínech šedi. Mělo by se nám pak podařit tvořit plastický reliéf, tedy světlá místa odprašovat/deponovat více a tmavá méně. Tuto metodu jsme zkoušeli s jednoduchým motivem schodů, výsledek vidíme na obrázku [5.2.](#page-32-1) Pro odprašování i depozici jsme použili aperturu A5, útvar je platinový na křemíkové zkušební podložce.

<span id="page-32-1"></span>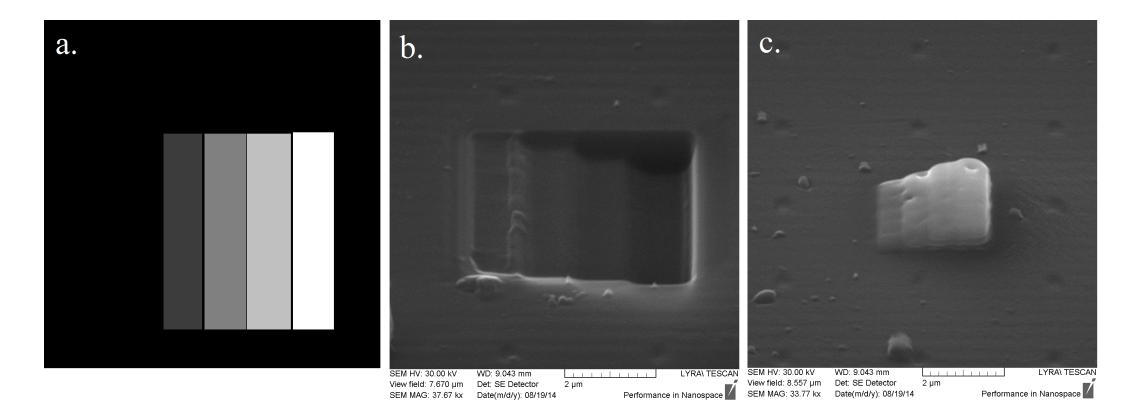

Obrázek 5.2: Zkouška práce v DrawBeam: (a) schéma požadované struktury, (b) povrch s odprá²enou strukturou, (c) povrch s nadeponovanou strukturou

Po ověření funkce depozice zvolené struktury jsme se rozhodovali, jaký tvar by měly mít naše dostavěné hroty. Inspirovali jsme se vzhledem původních hrotů a chtěli jsme na ně nadeponovat jehlan, tedy jakousi pyramidu. Tu jsme vytvořili

<span id="page-33-0"></span>v programu Malování z 24 pater pečlivě odstupňovaných odstínů šedi (obrázek [5.3\)](#page-33-0). Jak je vidět i na obrázku [5.2,](#page-32-1) při depozici se hrany slévají, černé mezery mezi schody se nezachovaly, proto by neměly vadit diskrétní hodnoty barev v terasách.

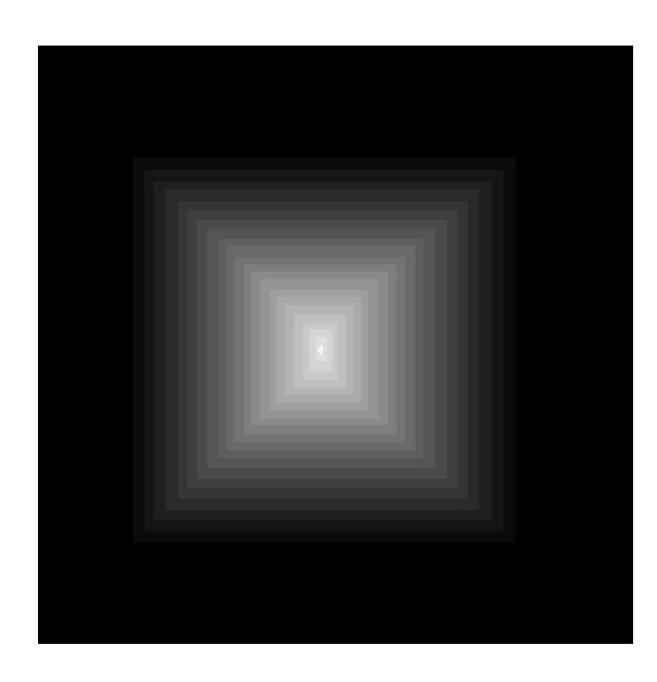

Obrázek 5.3: Předloha pyramidy pro depozici

Nejprve bylo třeba poškozené hroty seříznout pomocí iontového svazku (FIB), abychom vyrovnali povrch. Upevnili jsme hroty na svislý držák, abychom je snáze seřízli. Příklad řezání vidíme na obrázku [5.4.](#page-34-1) Ten je vyfocen přímo iontovým svazkem použitým i na řezání, má energii 30 keV a použili jsme aperturu A5. Všimněme si, že zaostření FIB není tak dobré jako v SEM, je to způsobeno omezenou možností fokusace větších apertur. Při pokusu o zaostření na příliš malou plochu (danou velkým zvětšením, nebo malým výběrem plochy) je vzorek odprašován rychlostí větší než je rychlost, kterou jsme schopni zaostřit. Proto jsme fokusaci prováděli mimo hrot na hraně cantileveru.

Na takto vyrovnaném hrotu jsme se pokusili o depozici platinové špičky. Platinu jsme do za£átku vybrali pro jednoduchost obsluhy trysky s jejím plynovým prekurzorem. Pro depozici jsme použili doporučenou aperturu A5, energii 30 keV. Pokusili jsme se deponovat pyramidu o výšce  $2 \mu m$ . Pro první pokusy jsme použili držák D5, kde byly také zničené hroty, ale neměřili jsme s nimi AFM. Výsledek naší depozice na hrotu D5H1 nebyl příznivý. Jak vidíme na obrázku [5.5,](#page-34-2) místo depozice se nám hrot "roztekl".

Příčinou by mohla být příliš malá plocha pro depozici a příliš široká apertura. Při takovémto stavu přejíždí iontový svazek příliš často přes stejné místo a atomy platiny nemají možnost se uchytit na povrchu, místo toho jsou svazkem odprašovány, stejně jako původní atomy hrotu. Zvětšit plochu bychom sice mohli seříznutím ve spodnější části hrotu, ale o to více bychom museli deponovat nový materiál a v jeho špičce by navíc mohl vzniknout tentýž problém. Rešením našeho problému by mohla být právě elektronová depozice.

<span id="page-34-1"></span>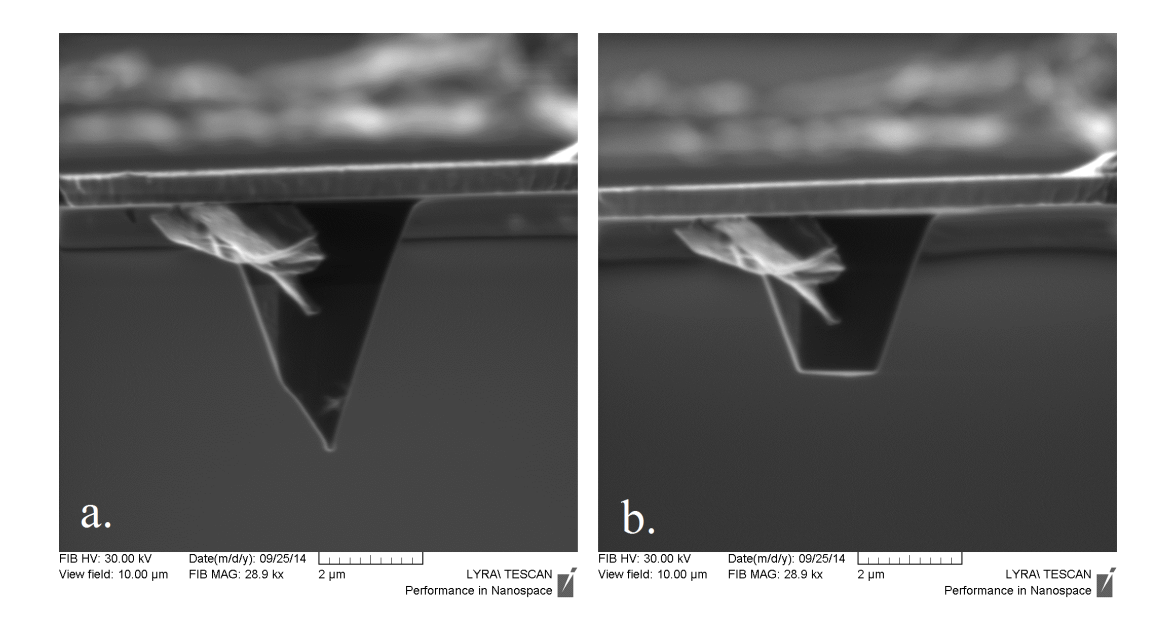

Obrázek 5.4: Hrot D1H3 (a) před seříznutím, (b) po seříznutí technikou FIB

<span id="page-34-2"></span>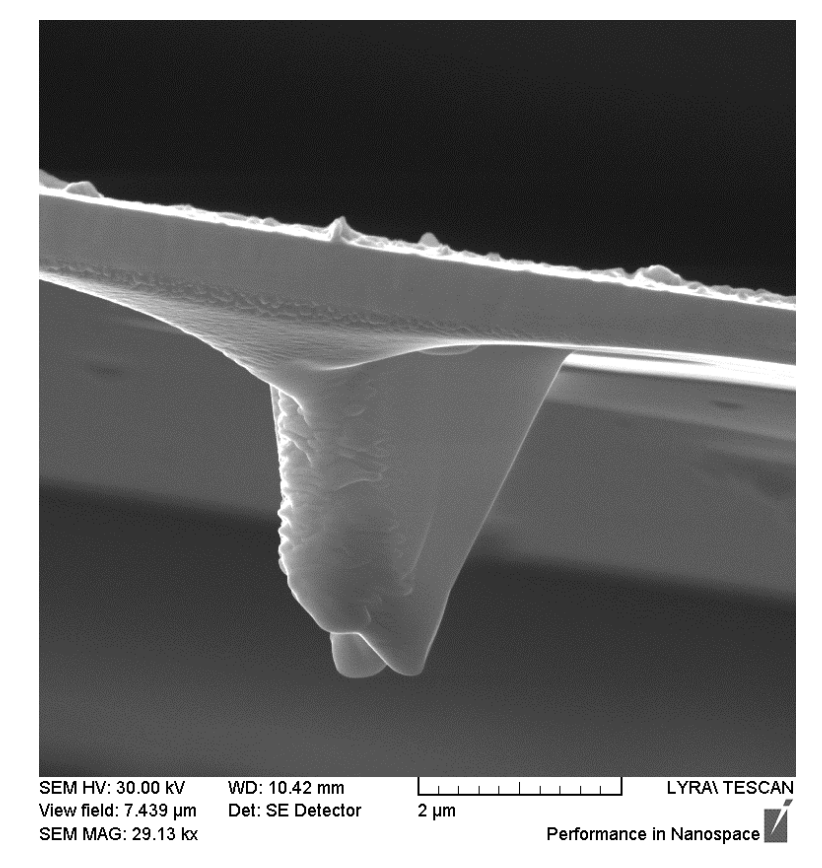

Obrázek 5.5: Hrot D5H1 zboku po pokusu iontové depozice

### <span id="page-34-0"></span>5.2 Elektronová depozice

V mikroskopu Lyra můžeme deponovat nejen pomocí techniky FIB, ale i přímo svazkem elektronů v SEM. Taková depozice je o něco obtížnější, déle trvá a nadeponovaný materiál většinou obsahuje více příměsí (uhlík) z prekurzoru. Pracovní vzdálenost pro elektronovou depozici je taktéž 9 mm, můžeme deponovat

pod úhlem 55°nebo 0°. Předem musíme navolit absorpční proud 600 pA a v okně DrawBeam zvolit e-deposition. Dále postupujeme stejně jako u depozice FIB, navolíme strukturu, rozměry, vybereme deponovaný materiál a necháme si změřit čas depozice.

Hrot jsme před elektronovou depozicí seřízli iontovým svazkem, jak bylo ukázáno výše, aby byl podklad rovný. Deponovali jsme při natočení 0°, aby nám hrot rostl kolmo k cantileveru. Nejprve jsme nadeponovali na seříznutou plošinu malou platinovou vrstvu, abychom zjistili, zda je depozice možná a zda se hrot nebortí, případně by tato vrstva mohla fungovat jako ochranná. Dále jsme přiblížili trys-ky GIS. Deponovali jsme pyramidu (viz obrázek [5.3\)](#page-33-0) o základně  $1 \mu m$  a výšce 5  $\mu$ m (z našich předchozích zkušeností byla deponovaná výška vždy značně menší, než výška požadovaná). Deponovaný útvar a výsledek depozice na hrotu D3H1 můžeme vidět na obrázku [5.6.](#page-35-0) Na dalším obrázku [5.7](#page-36-0) je uvedena prvková mapa tohoto hrotu měřená metodou EDX.

<span id="page-35-0"></span>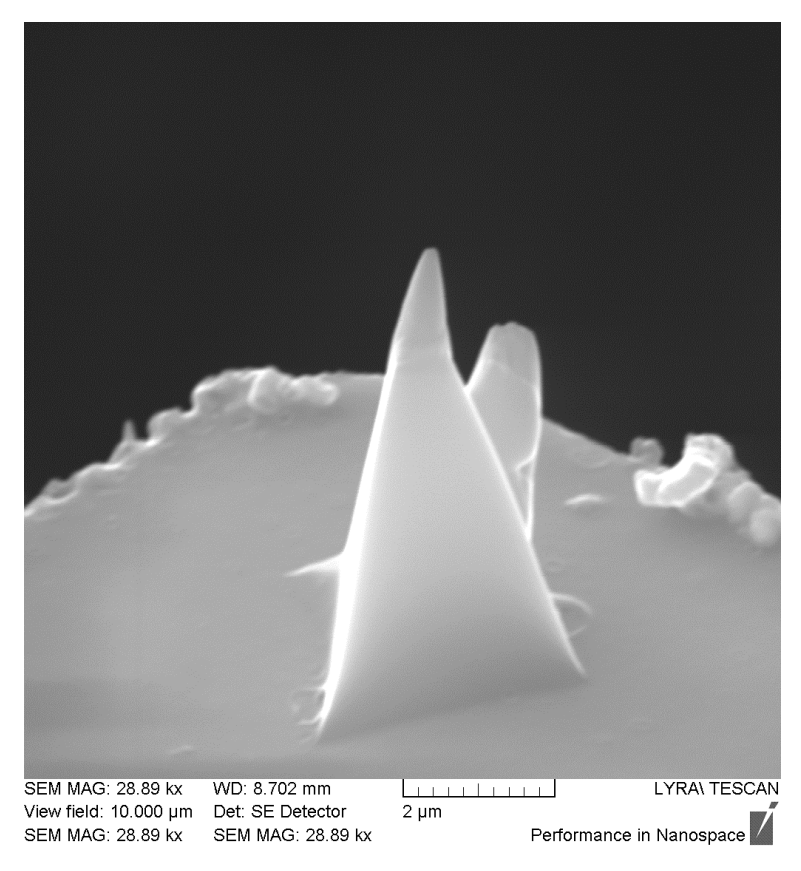

Obrázek 5.6: Elektronová depozice na hrotu D3H1

Depozici jsme zastavili před jejím předpokládaným doběhnutím, protože materiál se začal deponovat ze strany hrotu. Je možné, že výška útvaru byla příliš velká a materiál sklouzl dolů ze špičky. Pravděpodobně hrál roli úhel mezi tryskami GIS a elektronovým svazkem SEM. Zatímco elektronový paprsek dopadal kolmo na plošinu, prekurzor se šířil vodorovně s plošinou, čímž mohl ovlivnit směr depozice.

Elektronová depozice se nám zdála být vhodnou metodou, proto jsme se dále snažili o její přizpůsobení problému. Při dalších pokusech byly deponované špičky malé ve srovnání s materiálem (obrázek [5.8a](#page-37-2)), který sklouzl na bok hrotu. Zkusili jsme tedy pomocí FIB krátkým (n¥kolikasekundovým) kontinuálním pohledem

<span id="page-36-0"></span>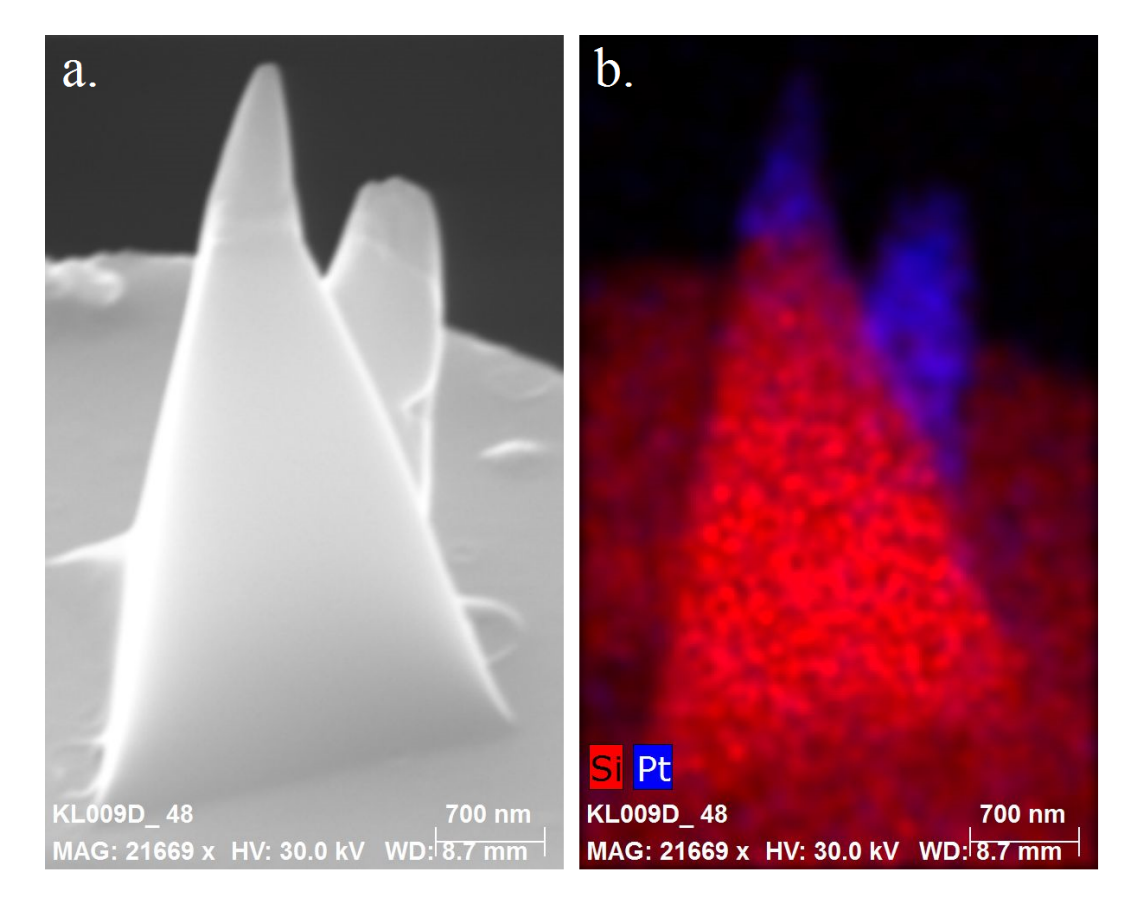

Obrázek 5.7: (a) Hrot D3H1 v SEM, (b) prvková analýza EDX

vytvořit v plošině přihrádku, kde by se deponovaná špička mohla lépe uchytit a zabránilo se tak stékání materiálu bokem. Problém byl, že se naopak do přihrádky ²patn¥ dostával prekurzor (obrázek [5.8b](#page-37-2)).

Chtěli jsme zjistit, zda je tento problém opravdu způsoben geometrií aparatury, proto jsme vzorek zkusili natočit pod úhel 55°, pod kterým trysky GIS obyčejně pracují při depozici FIB. Nastal očekávaný jev, špička začala růst našikmo ke zbytku hrotu, neboť elektronový svazek mířil taktéž šikmo k plošině a do okna DrawBeam můžeme pro depozici vkládat jen 2D objekty, které pak SEM deponuje ve směru svého svazku dle stupňů světlosti. Kromě tohoto defektu však prob¥hla depozice dob°e a materiál se nehromadil mimo oblast depozice (obrázek [5.8c](#page-37-2)).

Geometrie uspořádání SEM-GIS se tedy pro naše účely ukázala velice nepraktickou, při potřebě rovného hrotu nelze zajistit správný přísun plynného prekurzoru. Navíc pohyb trysek rovnoběžně se vzorkem se ukázal jako velmi riskantní, vzhledem k 2D charakteru obrazu snímaného SEM se špatně pozná, jak vysoko jsou trysky nad vzorkem. Při pokusech o lepší elektronovou depozici tak došlo k ulomení několika cantileverů. Dali jsme tedy druhou šanci fokusovanému iontovému svazku.

<span id="page-37-2"></span>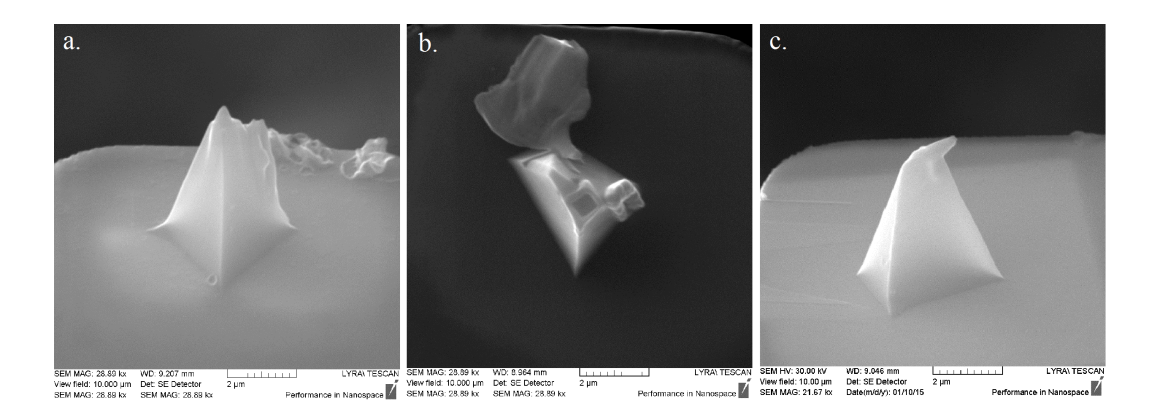

Obrázek 5.8: Pokusy o elektronovou depozici: (a) nízký deponovaný hrot, (b)vyvrtaná přihrádka, (c) depozice pod úhlem

#### <span id="page-37-0"></span>5.3 Testování apertur a dalších parametrů FIB

#### <span id="page-37-1"></span>5.3.1 Depozice se zobrazovací aperturou

Zkoumali jsme možnosti, jak učinit FIB při depozici méně destruktivním. Jednou z možností bylo zkusit menší aperturu, která by tudíž při depozici méně často přejížděla přes totéž místo. Apertura A3 se obvykle používá pouze k zobrazování, my jsme ji vyzkoušeli na depozici.

Na hrot D1H1, který jsme předem seřízli pomocí FIB, jsme chtěli nadeponovat tenkou ochrannou vrstvu z platiny, podobně jako u elektronové depozice na hrotu D3H1. Navolili jsme plný obdélník o výšce  $0.5 \mu m$  a použili jsme aperturu A3. Výsledná vrstva byla až nečekaně vysoká. V depozici jsme tedy pokračovali a navolili jsme tvar pyramidy [5.3](#page-33-0) o výšce  $1 \mu m$ . Výsledek můžeme vidět na obrázku [5.9.](#page-38-0) Na rozdíl od vyrovnávacího stojánku pyramida nevyrostla tak hezky. Může to být jejím složitějším tvarem.

V okně DrawBeam si kromě parametrů obrázku volíme také overlap a dwell time (viz kap. 3). Používáme overlap 1, tedy stopy svazku se nepřekrývají, pouze se dotýkají. Dwell time (tj. doba, po kterou svazek zůstává na jednom místě) se upravuje automaticky zvolením deponovaného materiálu. Všimli jsme si, že jsme při depozici D1H1 použili nesprávný dwell time, pro platinu by to měly být  $2 \mu s$ , my jsme ovšem nechali dwell time na počáteční hodnotě  $6 \mu s$ . Chtěli jsme tedy vědět, jak velký vliv toto má na depozici.

Na obrázku [5.10](#page-39-0) vidíme šest deponovaných struktur, u všech byla použita platina a iontový svazek o energii 30 keV. Navolen byl vždy kvádr o stranách  $1\times1\,\mu$ m a výšce 0,5  $\mu$ m. V řádku A byla použita apertura A3 a v řádku B klasická apertura pro depozici A5. Ve sloupcích 1 až 3 jsme snižovali hodnotu dwell time. V tabulce [5.1](#page-38-1) můžeme porovnat časy nezbytné pro depozici požadovaných útvarů.

<span id="page-38-0"></span>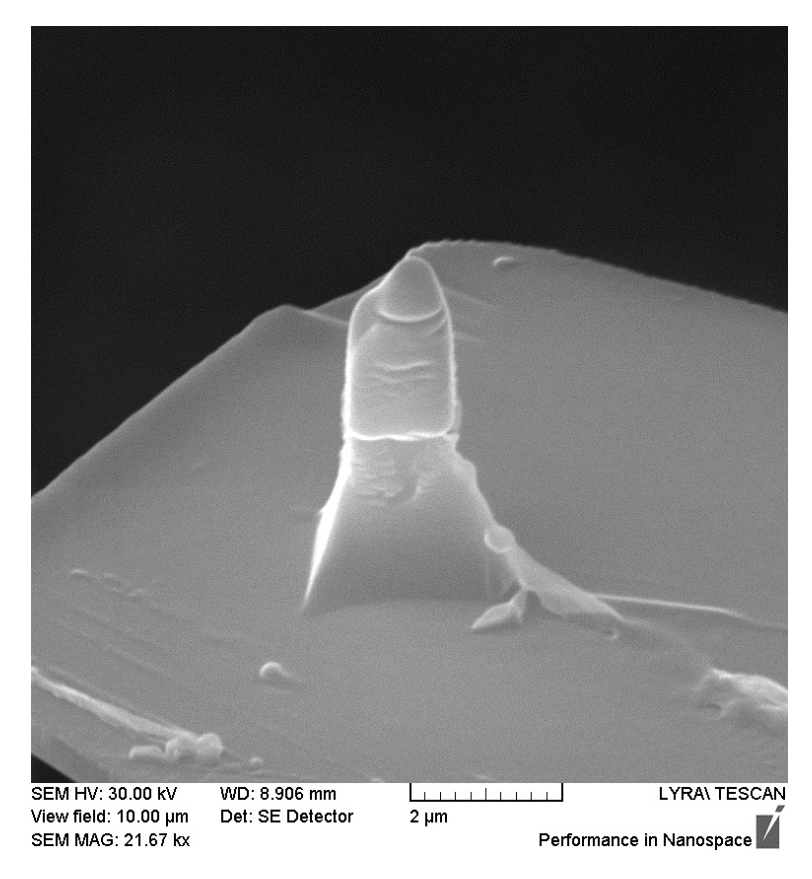

Obrázek 5.9: Iontová depozice pomocí apertury A3 na hrotu D1H1

| Pozice         |                | Apertura Dwell time $ \mu s $ Doba depozice $ s $ |
|----------------|----------------|---------------------------------------------------|
| A1             | A3             | 67                                                |
| A2             | A <sub>3</sub> | 60                                                |
| A3             | A3             | 60                                                |
| B <sub>1</sub> | A <sub>5</sub> | 8,66                                              |
| B <sub>2</sub> | A <sub>5</sub> | 8,68                                              |
| B <sub>3</sub> | A5             | 8,72                                              |

<span id="page-38-1"></span>Tabulka 5.1: Parametry pro přípravu útvarů prezentovaných na obrázku [5.10](#page-39-0)

Z obrázku [5.10](#page-39-0) a tabulky [5.1](#page-38-1) vidíme, že depozice pomocí apertury A3 sice trvá déle než aperturou A5, zato jsou deponované útvary vyšší a mají méně defektů (díry a prohloubeniny) z horní strany. Na druhou stranu objekty nemají ostré hrany a jsou nepravidelné. Výška deponovaných útvarů u apertury A5 zhruba odpovídá navolené výšce, u apertury A3 je přibližně  $3\times$  větší. Šířka obou útvarů je mírně větší než navolená. Dwell time nejspíš nehraje výraznou roli pro depozici, proto se o něm nadále nebudeme příliš zmiňovat.

I když hrot D1H1 po depozici nebyl dostatečně ostrý, rozhodli jsme se vyzkoušet s ním měření AFM na vzorku oxidu ceru. Výsledné AFM snímky vidíme na obrázku [5.11](#page-39-1) a více je rozeberme v diskuzi. Hrot se přibližně po čtvrtém kole skenování poškodil a nebylo možné pokračovat. Jeho stav po měření vidíme na obrázku [5.12a](#page-40-0). Všimněme si zejména toho, jak se hrot ohnul.

<span id="page-39-0"></span>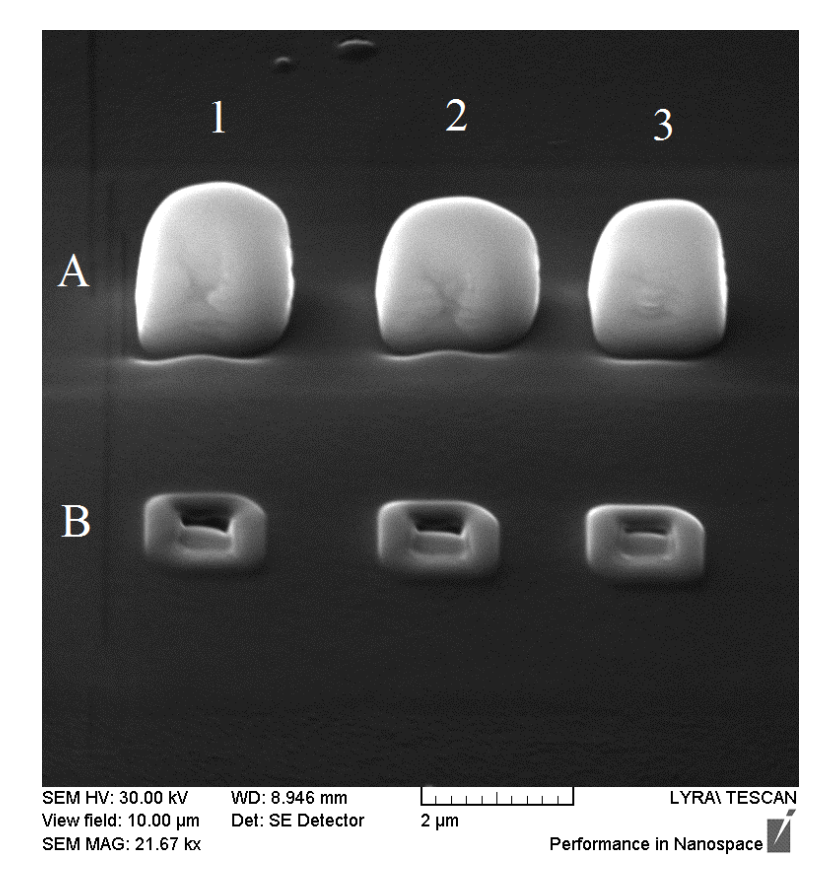

Obrázek 5.10: Zkouška parametrů iontové depozice (zobrazeno pod úhlem 55°)

<span id="page-39-1"></span>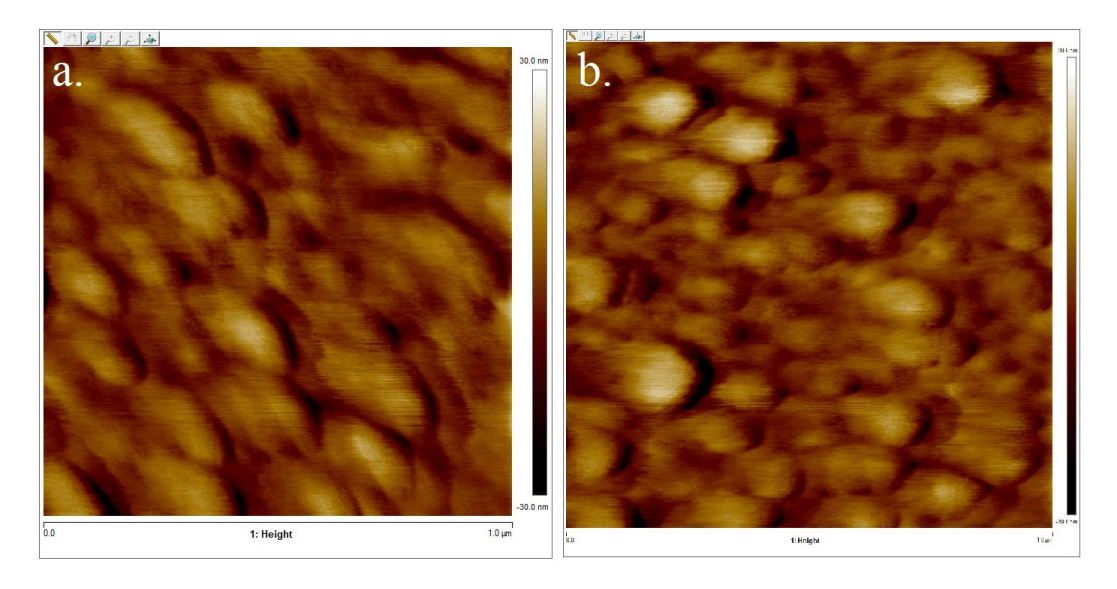

Obrázek 5.11: Záznam AFM při skenování hrotem D1H1 (a) zdola (b)shora

Vzhledem k tomu, že na hrotu bylo stále dost nadeponovaného materiálu, snažili jsme se seříznout hrot podél původních stěn a dosáhnout tak opět jehla-nového tvaru [5.12b](#page-40-0). To se ovšem ukázalo jako obtížný krok, protože bylo nejprve třeba vždy natočit hrot pod správný úhel k iontovému paprsku a pak uříznout jen přebytečný materiál a snažit se nenarušit příliš cantilever. To se nám bohužel mnohdy nepodařilo, do cantileveru bylo vyvrtáno několik děr a hrot se postupným řezáním stran zmenšil natolik, že jsme se rozhodli pokus o jeho napravení vzdát.

<span id="page-40-0"></span>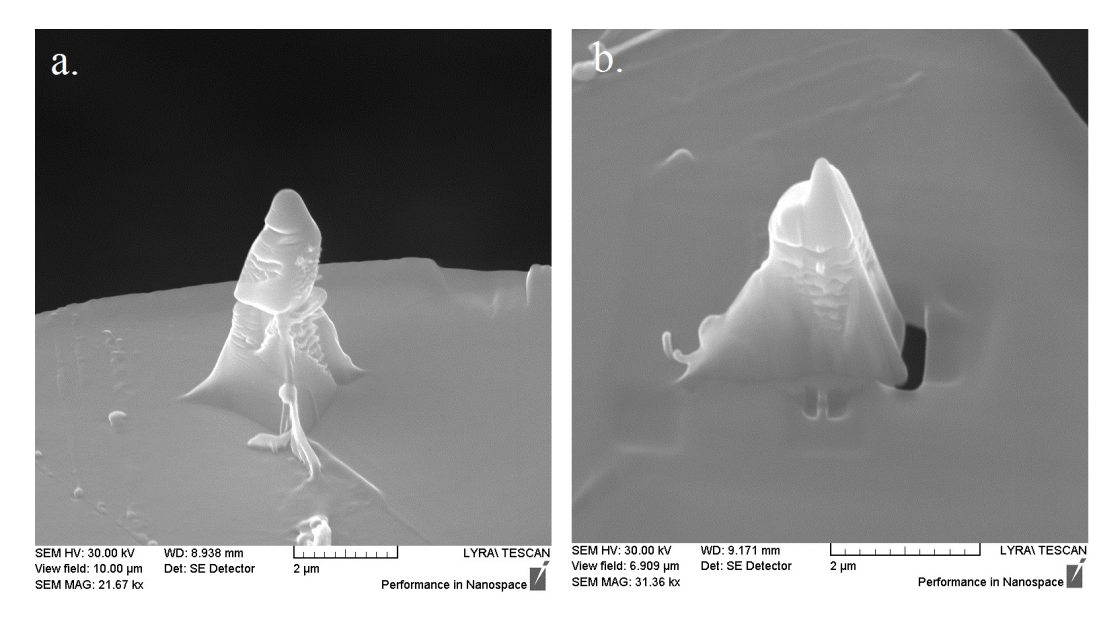

Obrázek 5.12: Hrot D1H1 (a) po použití v AFM, (b) v průběhu seřezávání stran

Rozhodli jsme se začít s novou depozicí na hrotu D1H3, který jsme již seřízli pomocí FIB. Plocha, na kterou budeme deponovat pyramidu či jiný útvar, měla základnu  $0.7 \mu$ m. Zkusili jsme proto na cvičném podkladu deponovat pyramidu s takto malými rozměry za pomocí apertury A3, tvar ovšem neodpovídal očeká-vání, pyramida byla placatá a oblá (viz obrázek [5.13a](#page-40-1)). Problém s hranami měly obecně všechny útvary deponované aperturou A3 (jak vidíme i na obrázku [5.10\)](#page-39-0). Hledali jsme proto další možnosti pro depozici.

<span id="page-40-1"></span>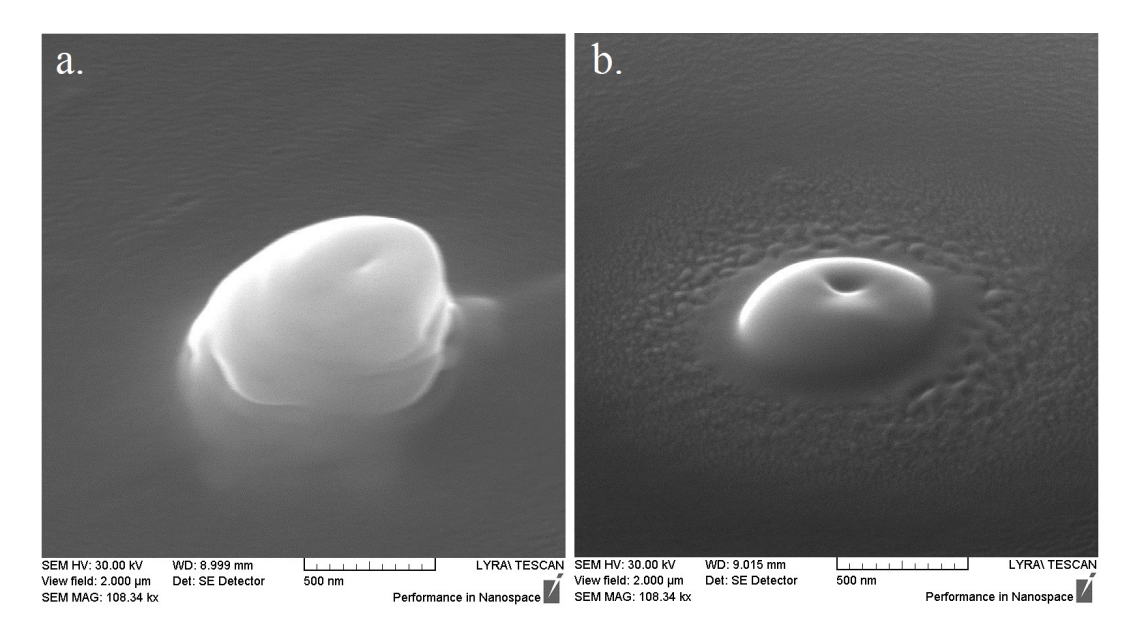

Obrázek 5.13: Cvi£n¥ deponované pyramidy: (a) z platiny, (b) z wolframu

#### <span id="page-41-0"></span>5.3.2 Depozice při nižší energii iontů

Pokus o depozici tečky, kterou DrawBeam nabízí, se nevydařil a jako obvykle jsme kvůli malým rozměrům pouze vrtali díru do povrchu. Napadlo nás tedy, že zkusíme deponovat válec a zjistíme jeho nejmenší poloměr, se kterým ještě bude přijatelně růst do výšky. Také nás napadlo, že bychom mohli odprašování materiálu ionty zmírnit snížením jejich energie. Provedli jsme tedy opět zkoušku parametrů, kterou můžeme vidět na obrázku [5.14.](#page-41-1)

Deponovali jsme vždy platinu, v DrawBeam jsme zvolili útvar filled circle, navolená výška válce byla vždy  $2 \mu m$ . Popis dalších parametrů vidíme v tabulce [5.2.](#page-41-2)

<span id="page-41-1"></span>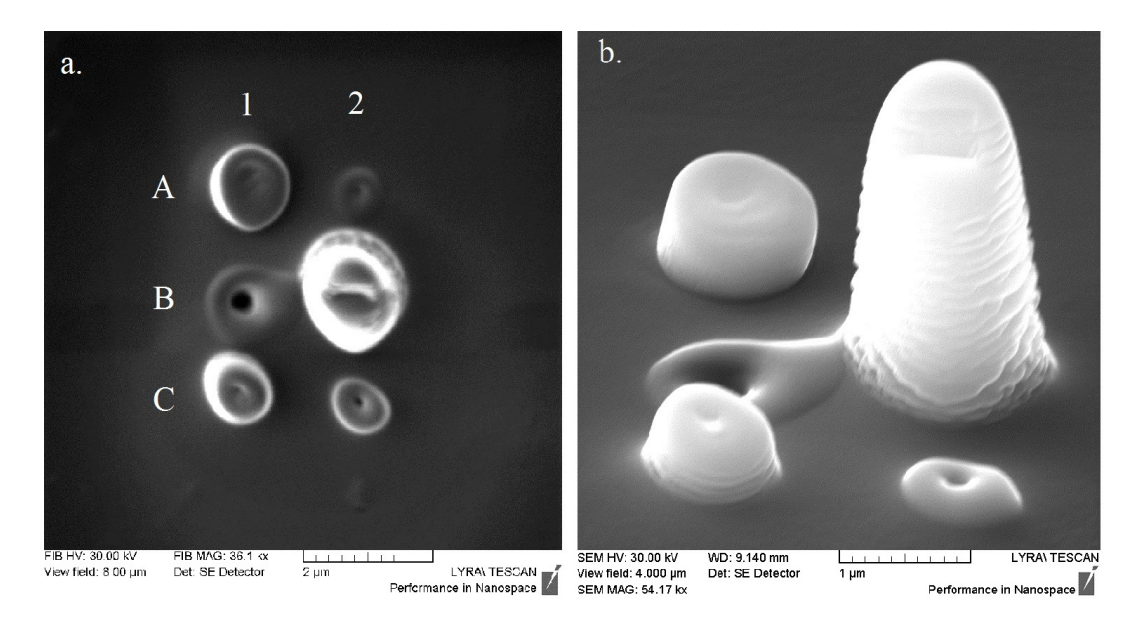

Obrázek 5.14: Optimalizace parametrů depozice: (a) snímek FIB shora, (b) snímek SEM pod úhlem 55◦

<span id="page-41-2"></span>

| Pozice         |    | Apertura Energie iontů [keV] |      | poloměr $[\mu m]$ doba depozice [s] |
|----------------|----|------------------------------|------|-------------------------------------|
|                | A3 | 30                           | 0.35 | 80                                  |
| A2             | A3 | 30                           | 0.15 | 12                                  |
| B1             | A5 | 30                           | 0.35 | 17                                  |
| B <sub>2</sub> | A3 | 20                           | 0,35 | 59                                  |
| C1             | A3 | 20                           | 0,15 | 12                                  |
| C <sub>2</sub> |    | $20\,$                       | 0.1  |                                     |

Tabulka 5.2: Parametry deponovaných útvarů na obrázku [5.14](#page-41-1)

Při snížené energii svazku na 20 keV nebylo možné FIB zaostřit stejně dobře, jako při energii 30 keV, v důsledku toho jsou deponované útvary "roztřepené". Tento nedostatek kompenzuje n¥kolik pozitiv, depozice je rychlá a nadeponujeme při ní více materiálu, méně se ho naopak odprašuje. Válce deponované při 20 keV jsou širší, než jsme si navolili. Podíváme-li se například na válec na pozici C1 na obrázku [5.14,](#page-41-1) zjistíme, že navolený průměr 0,3  $\mu$ m byl zhruba dvakrát přesažen, ²í°ka 600 nm nám v²ak vyhovuje, jelikoº se blíºí k ²í°ce plo²iny na hrotu D1H3, kam chceme deponovat.

<span id="page-42-1"></span>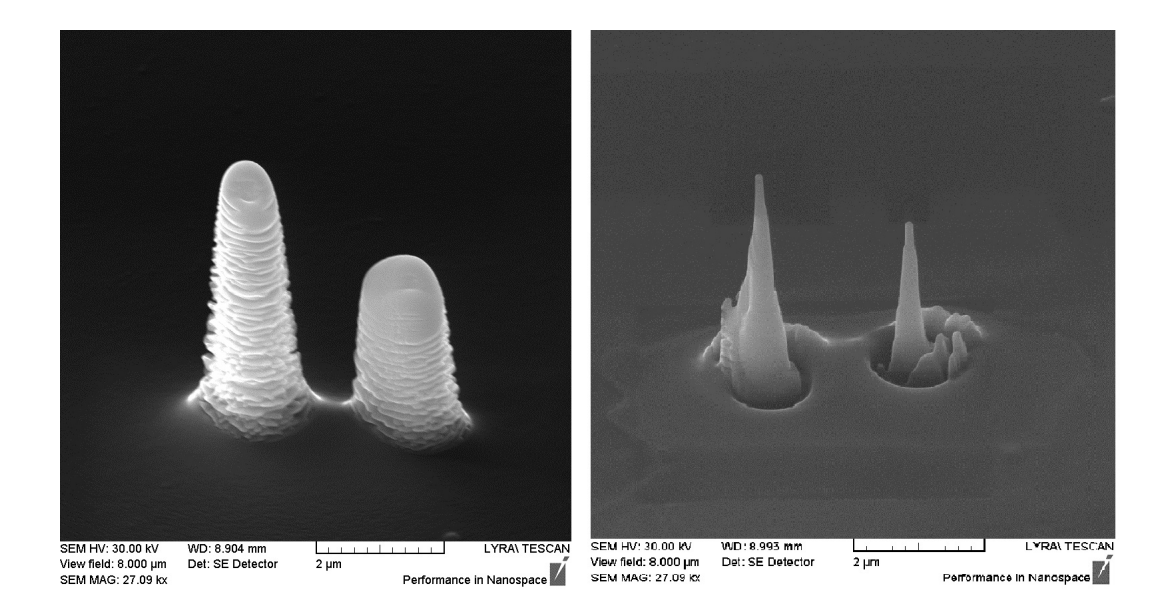

Obrázek 5.15: Cvičné broušení: (a) nadeponované válce, (b) po procesu odprášení, začistění okolí a zúžení hrotů

Rozhodli jsme se tedy použít parametry depozice válce na pozici C1. Jeho výška se nám však nezdála dostačující, proto jsme zkusili ještě nadeponovat dva válce s totožnými parametry, pouze se změnou výšky na 5 a 8  $\mu$ m. Výsledek vidíme na obrázku [5.15a](#page-42-1).

#### <span id="page-42-0"></span>5.3.3 Broušení hrotu za pomoci FIB

Přemýšleli jsme, jak průměr špičky válce ještě zmenšit. Odpovědí bylo broušení s pomocí FIB, a to pomocí mezikruží. Těch okno DrawBeam nabízí více, proto jsme se rozhodli je otestovat na cvičné křemíkové podložce a optimalizovat jejich rozměry. Výsledek vidíme na obrázku [5.16.](#page-43-0)

<span id="page-42-2"></span>

| Pozice         | Vrtaný tvar      | $r_A \mu m $ | $r_B$   $\mu$ m | doba vrtání  s |
|----------------|------------------|--------------|-----------------|----------------|
| A1             | stairs circle    | 0,4          | 0,2             | 15             |
| A2             | anulus circle    | 0,4          | 0,2             | $43 - 30$      |
| A3             | polishing circle | 0,4          | 0,2             | 42             |
| B1             | stairs circle    | 0,2          | 0,05            | 2              |
| B <sub>2</sub> | anulus circle    | 0,2          | 0,05            | 6              |
| B <sub>3</sub> | polishing circle | 0,2          | 0,05            |                |
| C1             | stairs circle    | 0.3          | 0,1             | 4,7            |
| C <sub>2</sub> | anulus circle    | 0.3          | 0,1             | $14 - 1$       |
| C3             | polishing circle | 0.3          | $0.1\,$         | $13 - 1$       |

Tabulka 5.3: Parametry přípravy útvarů na obrázku [5.16](#page-43-0)

Broušení bylo prováděno za pomoci FIB s aperturou A3 při energii svazku  $30 \,\text{keV}$ , protože při této energii se iontový svazek lépe zaostřuje, což nyní využi-jeme. V tabulce [5.3](#page-42-2) uvádíme potřebné parametry odprašování. Volili jsme vždy

<span id="page-43-0"></span>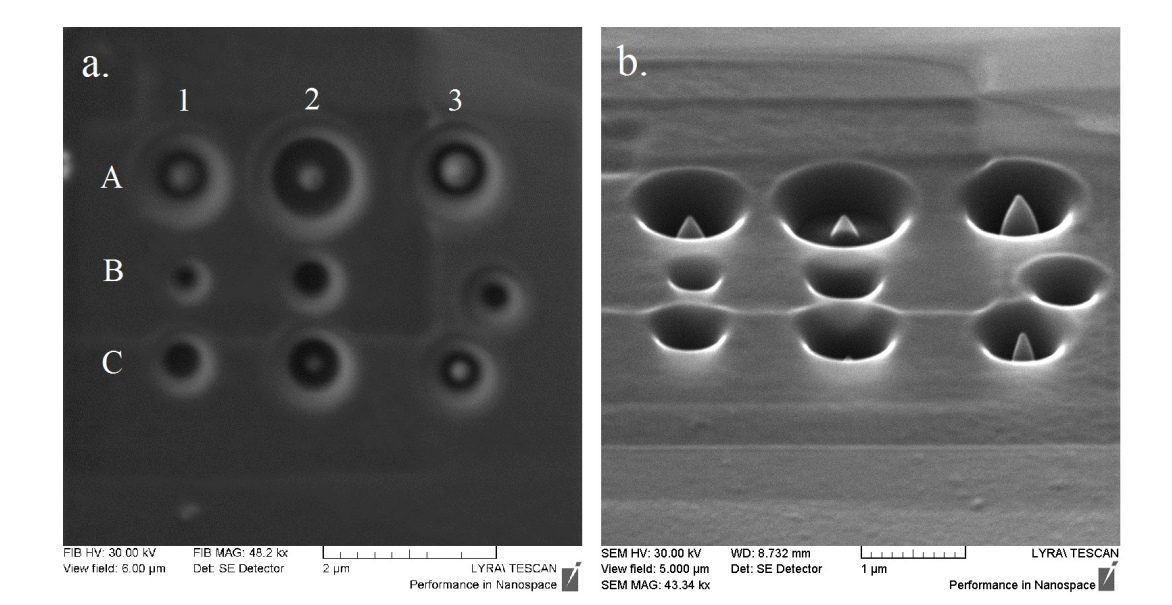

Obrázek 5.16: Optimalizace parametrů broušení: (a) snímek FIB shora, (b) snímek SEM pod úhlem 55◦

hloubku útvarů  $1 \mu m$  a zkoušeli jsme tři tvary: stairs circle, anulus circle a polishing circle. U všech jsme mohli navolit vnější poloměr  $r_A$  a vnitřní poloměr  $r_B$ . Významnou roli pro nás hraje hlavně vnitřní poloměr, protože ten bude ve finále určovat šířku hrotu. Proces odprašování navolených útvarů jsme sledovali za pomoci SEM, někdy jsme jej ukončili dříve, pak je nevyužitá doba vrtání naznačená v tabulce [5.3](#page-42-2) za znaménkem mínus. To jsme činili z důvodů přílišného snižování špičky uprostřed, která by pak už nebyla dobře pozorovatelná.

Výsledné útvary se mírně liší. Stairs circle, který vidíme na obrázku [5.16](#page-43-0) v sloupci 1, se vyznačuje mírnějším odprašováním u vnějšího okraje. Tato vlastnost by se nám hodila, abychom okraje deponovaných útvarů, které většinou nejsou tak vysoké, neodbrousili příliš do hloubky a nepoškodili případně cantilever. Anulus circle, který vidíme ve sloupci 2, je klasické mezikruží. Čas potřebný na jeho vytvoření je mírně větší než u strairs circle, protože jsou více odprašovány vnější okraje útvaru. Nejvíce nám vyhovuje způsob odprašování pomocí polishing circle, který vidíme ve sloupci 3. Výsledný tvar je podobný jako u stairs circle, rozdíl je v postupu. Při volbě polishing circle se mezikruží začne odprašovat od vnějšího okraje a postupuje k vnitřnímu okraji (na rozdíl od předcházejících útvarů, kde se celá plocha odprašuje paralelně). To nám umožňuje lépe kontrolovat zbývající vnitřní průměr a případně včas proces ukončit.

Nyní jsme si proces broušení hrotu vyzkoušeli na dvou dříve zmíněných cvičně nadeponovaných válcích (obrázek [5.15a](#page-42-1)). Vybrali jsme si polishing circle s vnit° ním poloměrem  $0.1 \mu m$ , který má dle obrázku [5.16](#page-43-0) nejmenší poloměr, při kterém špička ještě nezmizela. Při prvním broušení jsme zvolili hloubku  $0.5 \mu m$  a vnější obvod jsme přizpůsobili rozměrům deponovaného válce. Vzhledem k tomu, že válec se nenadeponoval přesně v kruhu a nechceme příliš odprašovat podložku (protože tu později bude tvořit ne příliš tlustý cantilever), museli jsme vnější poloměr volit spíše menší a následně ionty upravovat zbylé okolí. To jsme prováděli po malých částech pomocí útvarů jako plné kruhy a obdélníky, vždy jsme používali útvary o hloubce  $0.2 \mu m$  a postupně jsme je kombinovali a vrstvili, dokud okolí špičky nebylo podstatně nižší a placatější než špička.

Spičky se nám stále nezdály být dost ostré. Při předchozí zkoušce broušení (obrázek [5.16\)](#page-43-0) byl vnitřní poloměr  $0.05 \mu m$  vyhodnocen jako neúspěšný, přesto jsme se rozhodli zkusit proces s menším vnitřním poloměrem na cvičných útvarech. Celý proces broušení hrotu jsme sledovali zároveň pomocí SEM, proto jsme měli šanci případně zastavit FIB dříve, než nám špička zcela zmizí.

Spička Navolený poloměr  $r_B$  [nm] Skutečný průměr [nm] levá 70 100 pravá 50 105 pravá 20 113 levá 10 121

<span id="page-44-1"></span>Tabulka 5.4: Parametry zužování cvičných špiček prezentovaných na obrázku [5.15b](#page-42-1)

Do tabulky [5.4](#page-44-1) jsme shrnuli výsledky zužování cvičných špiček. Kromě navoleného průměru tam zaznamenáváme průměr změřený přímo na snímku špičky v přiblížení pomocí měřícího nástroje programu LyraTC. Je třeba počítat s chybou odečítání průměru špičky, neboť při takto velkém zvětšení (view field kolem  $1 \mu m$ ) jsou již hrany více rozmazané a obraz se více hýbe. Odhadujeme absolutní chybu měření na přibližně 5 nm. Dle očekávání se špičky mírně snížily, nebylo to však při jejich výšce zásadní. Zajímavé je to, že se nám podařilo špičky zúžit na průměr okolo 100 nm, ale další zmenšování navoleného vnitřního průměru nemělo vliv, naopak se průměr špičky mírně zvyšoval (považujeme to spíše za náhodný jev). Výsledné špičky po zbroušení vidíme na obrázku [5.15b](#page-42-1).

#### <span id="page-44-0"></span>5.3.4 Depozice/broušení platinového hrotu

Postupy a parametry, které jsme nalezli v předchozích dvou částech jsme zkusili přímo na hrotu. Použili jsme hrot D1H3, na který se nám již předtím nepovedla elektronová depozice. Nyní jsme na hrot deponovali válec pomocí FIB při energii iontů 20 keV a za použití apertury A3. Válec (útvar filled circle v DrawBeam) měl navolený poloměr 0,15  $\mu$ m a výšku 7  $\mu$ m. Deponoval se celkem 40 sekund. Použili jsme prekurzor s platinou jako v předchozích testech. Výsledek depozice vidíme na obrázku [5.17.](#page-45-0)

<span id="page-45-0"></span>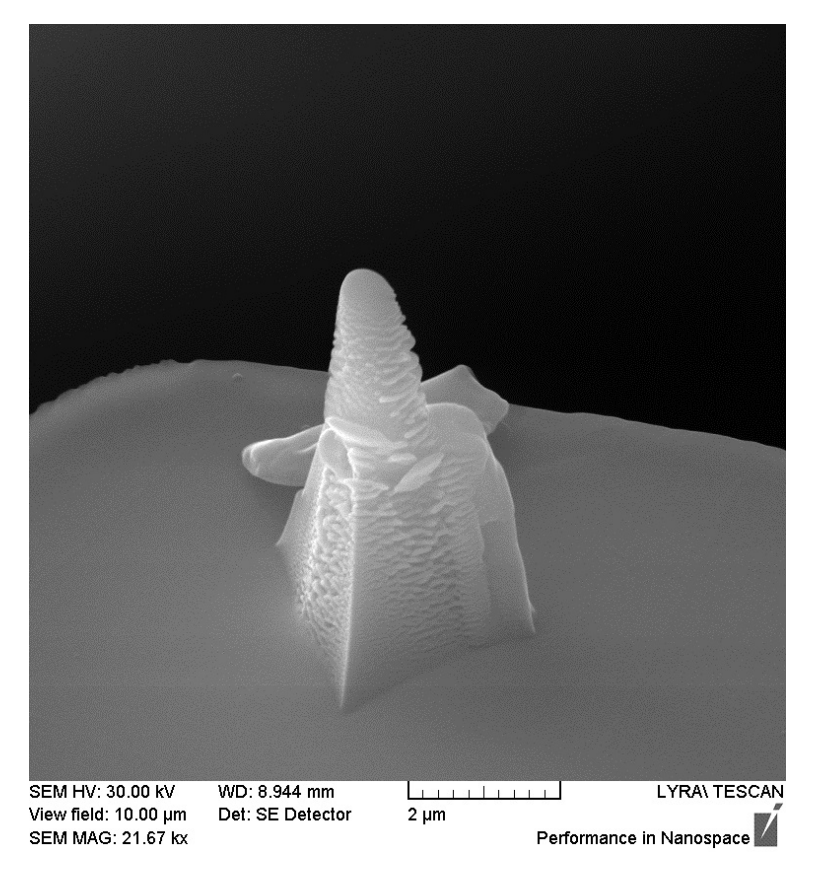

Obrázek 5.17: Iontová depozice platiny na hrot D1H3

Hrot jsme následně podrobili podobnému postupu broušení, který jsme použili na cvičné špičky. Použili jsme aperturu A3, energii 30 keV. Nejprve jsme odbrousili mezikruží (polishing circle) o vnitřním poloměru 0,1  $\mu$ m a hloubce 0,3  $\mu$ m, hloubka se nám ovšem zdála nedostačující, proto jsme broušení opakovali ještě jednou  $0.4 \mu$ m do hloubky. Následně jsme mírně upravili okolí pomocí odprášení drobných útvarů. Hrot jsme pak ještě více zúžili, použili jsme vnitřní poloměr  $0.05 \mu m$  a hloubku  $0,3 \mu$ m. Doupravili okolí špičky hrotu, a jelikož původní seříznutý hrot byl protáhlý na jednu stranu, jak vidíme na obrázku [5.17,](#page-45-0) zbrousili jsme pomocí obdélníku (polishing circle) také tuto stranu. Tento krok nejspí² nebyl nutný z hlediska měření AFM, byl spíše estetický. Některé z kroků broušení hrotu D1H3 si můžeme prohlédnout na obrázku [5.18.](#page-45-1) Výsledný hrot vidíme na obrázku [5.19,](#page-46-0) jeho špičku v přiblížení pak na obrázku [5.20.](#page-46-1) Prvkovou mapu získanou pomocí metody EDX vidíme na obrázku [5.21.](#page-47-1)

<span id="page-45-1"></span>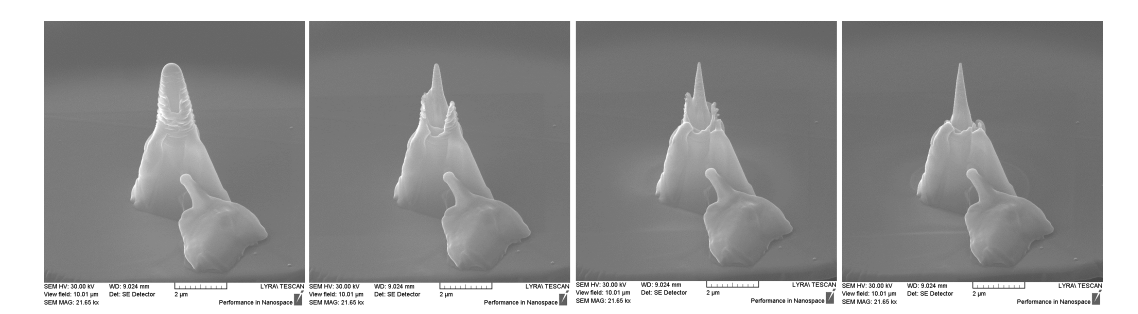

Obrázek 5.18: Průběh broušení hrotu D1H3

<span id="page-46-0"></span>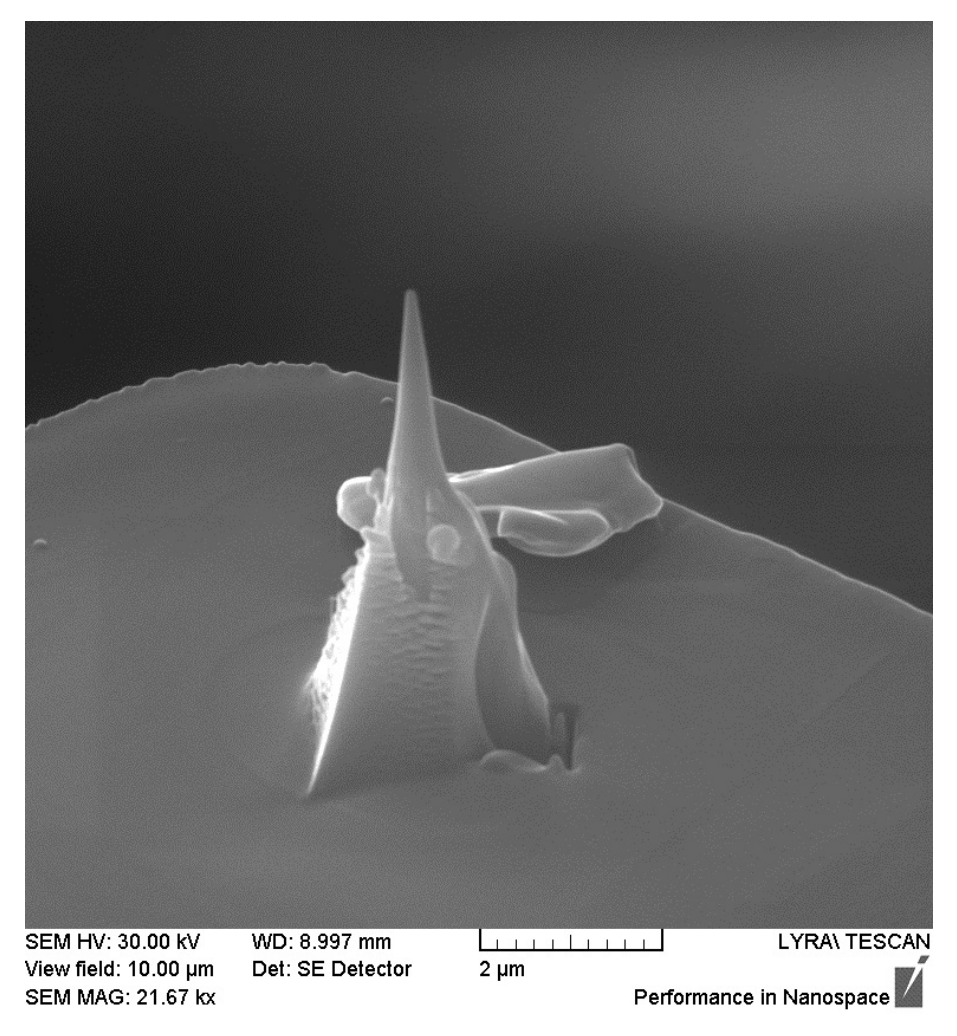

Obrázek 5.19: Upravený hrot D1H3

<span id="page-46-1"></span>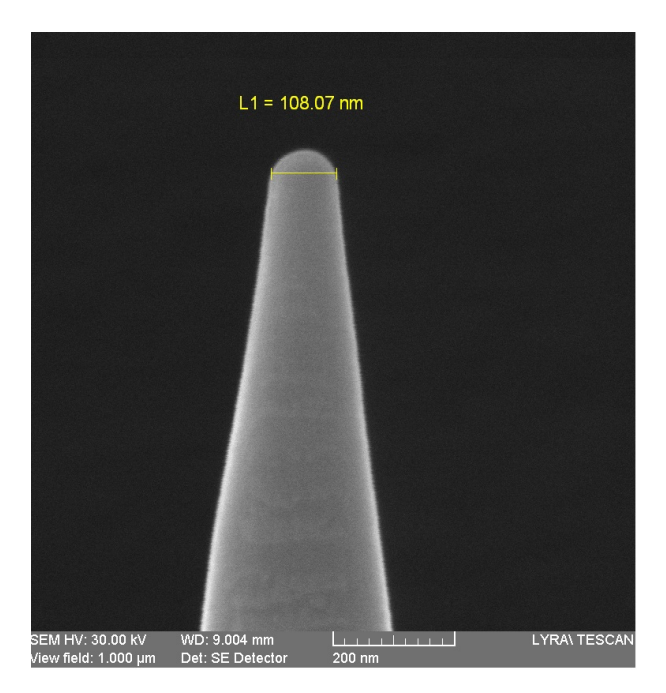

Obrázek 5.20: Platinová špička hrotu D1H3

<span id="page-47-1"></span>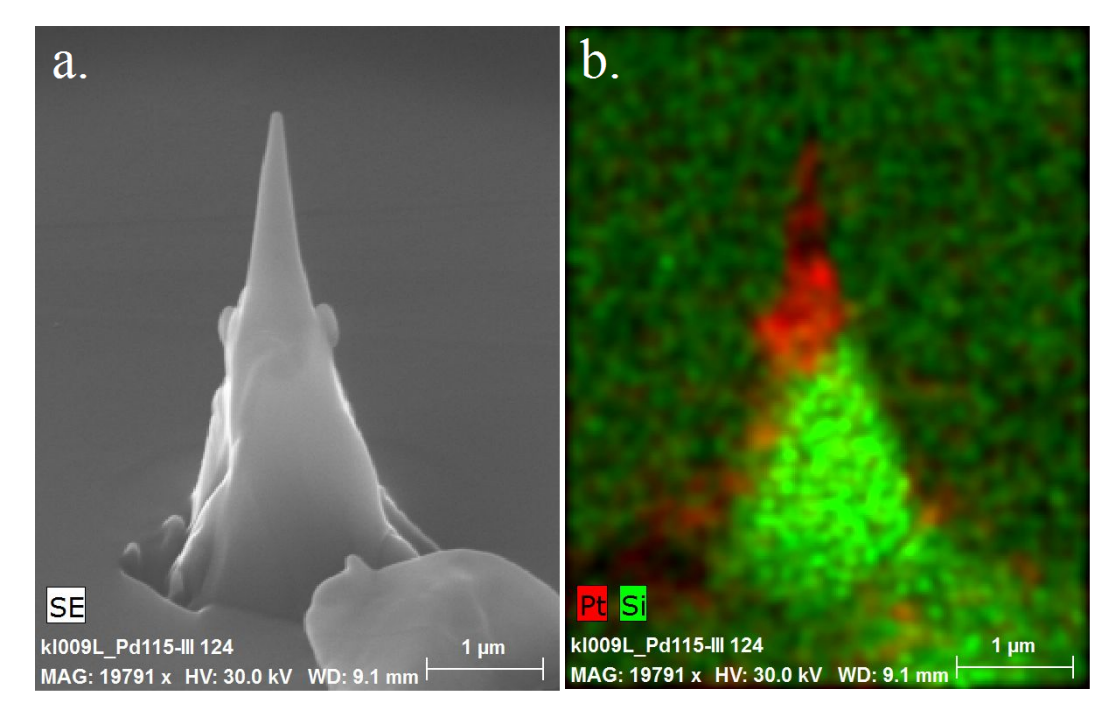

Obrázek 5.21: (a) Hrot D1H3 v SEM (b) prvková analýza EDX

<span id="page-47-2"></span>Hrot jsme vyzkoušeli na AFM, výsledek vidíme na obrázku [5.22.](#page-47-2) Protože hrot stále ještě nebyl ideálně ostrý, rozhodli jsme se pro depozici jiných materiálů.

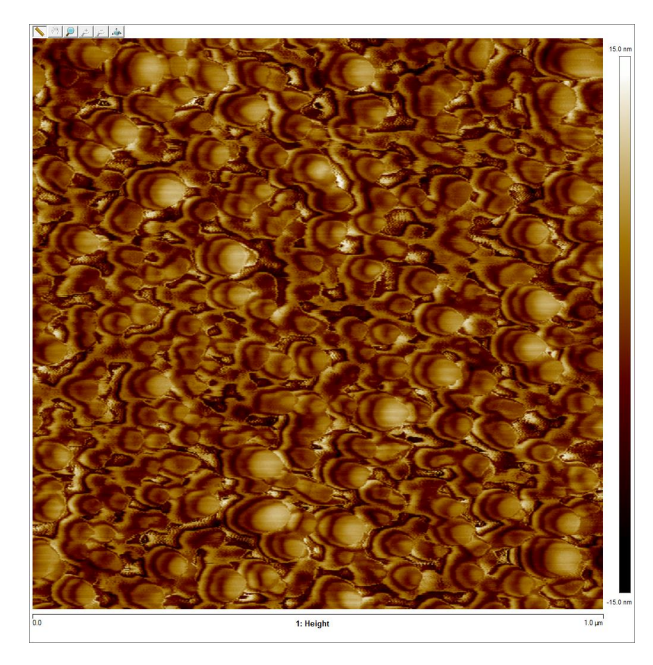

Obrázek 5.22: Záznam AFM za použítí platinového hrotu D1H3

### <span id="page-47-0"></span>5.3.5 Depozice/broušení wolframového hrotu

Dalším z možných materiálů pro depozici byl wolfram. Předchozí testy depozice a broušení byly převážně prováděny s platinou, proto bylo třeba některé z nich zopakovat.

Nejprve jsme zkoušeli depozici válců (útvar filled circle v DrawBeam), podobně jako v předchozích případech jsme volili pro počátek aperturu A3 a energii 30 keV. Snažili jsme se optimalizovat poloměr válce, který měl být co nejmenší, zároveň měl stále dostatečně růst do výšky. Pro depozici jsme zadávali jednotnou výšku  $3 \mu m$ . Výsledky testu vidíme na obrázku [5.23a](#page-48-0), parametry jsou shrnuty v tabulce [5.5.](#page-48-1)

<span id="page-48-0"></span>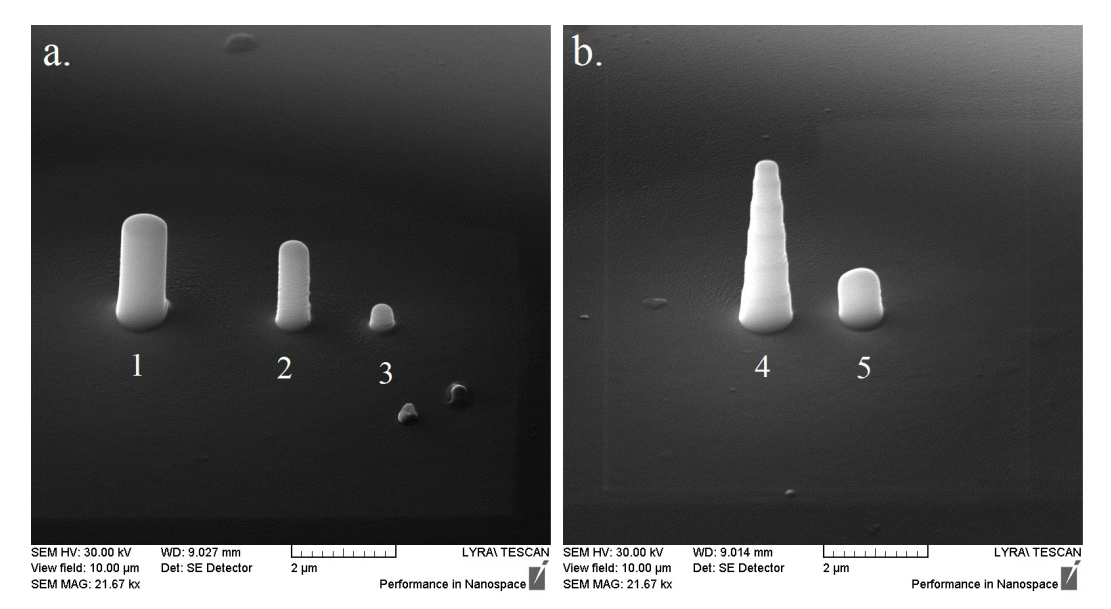

Obrázek 5.23: Cvičná iontová depozice wolframových válců

S depozicí jsme byli poměrně spokojeni, útvary byly hladké a výška přibližně odpovídala zadané (alespoň pro útvary s větším poloměrem). Napadlo nás, že deponovaný materiál bychom mohli ještě více ušetřit použitým jiného útvaru, který by se zužoval směrem ke špičce. Využili jsme zkušenosti s odprašováním mezikruží a vyzkoušeli depozici s útvary stairs circle a polishing circle. Volili jsme nulový vnitřní poloměr, abychom nenadeponovali pouze prstenec. Výsledek vidíme na obrázku [5.23b](#page-48-0), údaje o depozici nalezneme v tabulce [5.5.](#page-48-1)

<span id="page-48-1"></span>

| Pozice Utvar |                         | Poloměr $r_A$   $\mu$ m | Doba depozice [min:s] |
|--------------|-------------------------|-------------------------|-----------------------|
|              | filled circle           | 0,35                    | 2:22                  |
| 2            | filled circle           | 0,2                     |                       |
| 3            | filled circle           | 0,1                     |                       |
|              | stairs circle           | 0.35                    | 0:39                  |
| 5            | polishing circle $0,35$ |                         | 2:03                  |

Tabulka 5.5: Cvičná depozice wolframových válců

Z deponovaných útvarů nám nejvíce vyhovoval zúžený válec (polishing circle) na pozici 4 na obrázku [5.23b](#page-48-0), který vyrostl do největší výšky a čas jeho růstu byl menší než v případě plného válce (filled circle) se stejnými parametry. Tento válec jsme brousili pomocí podobného postupu jako u platinových cvičných válců. Deponované útvary jsou hladší a pravidelnější než v předchozích případech, broušení bylo snaz²í, lépe kontrolovatelné (co se hloubky tý£e) a díky kónickému tvaru v okolí nezbývaly neodbroušené útvary, které by bylo třeba následně odstraňovat.

Získané poznatky jsme použili při depozici na hrot D5H1. Ten byl původně poničen iontovou depozicí s aperturou A5. Nejprve jsme ho tedy seřízli pomocí FIB. Jelikož bylo poškození větší, než jsme předpokládali, zůstala na cantileveru malá část původního hrotu. Snažili jsme se tedy vytvořit nový hrot depozicí většího množství materiálu.

Výsledek depozice wolframu na hrot D5H1 můžeme vidět na obrázku [5.24.](#page-49-0) Byl zvolen útvar polishing circle, průměr 0,35  $\mu$ m a výška 5 $\mu$ m. Depozice trvala 3 min 23 s. Vzniklý hrot je pravděpodobně o něco vyšší než hrot původní, máme tedy rezervu pro broušení. Hrot je mírně nahnutý, jak můžeme vidět na pohledu shora. Tento jev si vysvětlujeme působením gravitační síly při depozici pod náklonem 55◦ .

<span id="page-49-0"></span>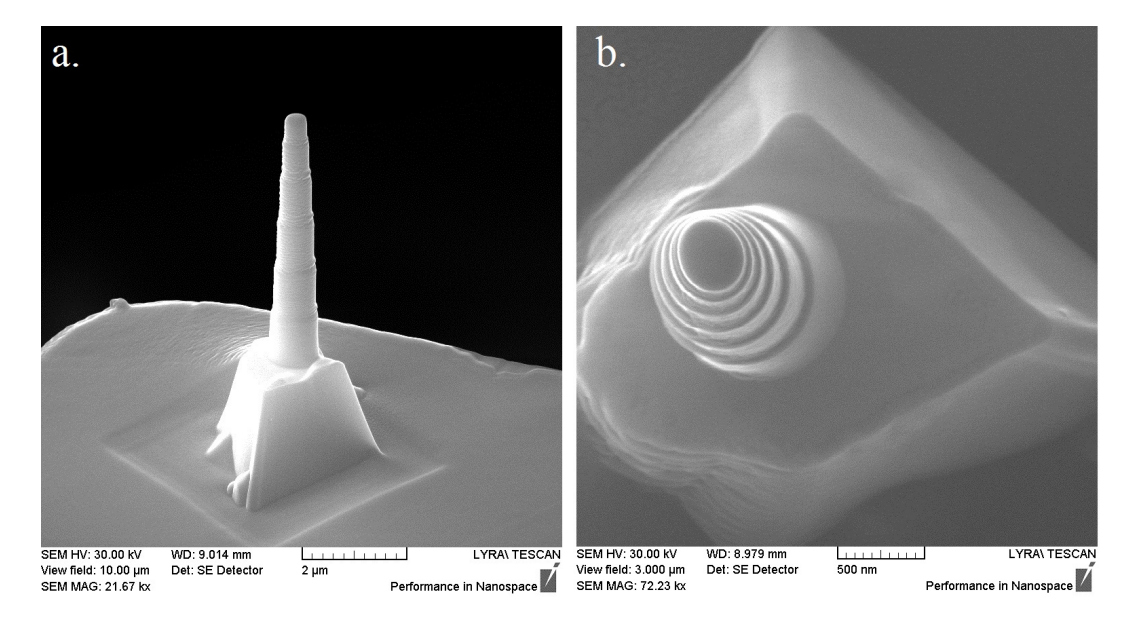

Obrázek 5.24: Iontová depozice wolframu na hrot D5H1: (a) pohled pod náklonem 55◦ , (b) pohled shora

Hrot jsme dále brousili pomocí motivu mezikruží (polishing circle) o vnějším poloměru  $r_A = 0, 36 \,\mu \text{m}$  a vnitřním poloměru  $r_B = 0, 05 \,\mu \text{m}$ . Volili jsme hloubku 0,3  $\mu$ m, broušení jsme opakovali dvakrát. Výsledný hrot vidíme na obrázku [5.25a](#page-50-1),jeho prvkovou mapu EDX na obrázku [5.25b](#page-50-1). Jeho špička, kterou vidíme na obrázku [5.26,](#page-50-2) měla dle měření v programu LyraTC průměr  $(99 \pm 5)$  nm. Hrot byl založen do AFM, bohužel však došlo k ulomení jedné části cantileveru od držáku a měřit s tímto hrotem nebylo možné.

<span id="page-50-1"></span>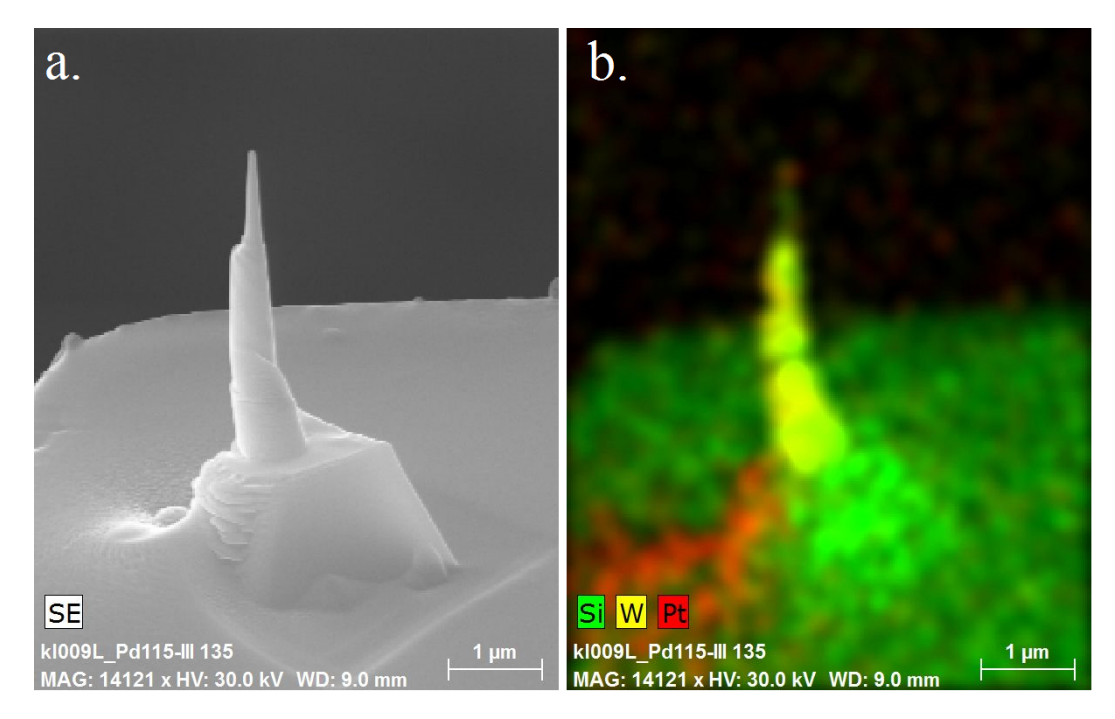

<span id="page-50-2"></span>Obrázek 5.25: (a) Upravený hrot D5H1 v SEM (b) prvková analýza EDX

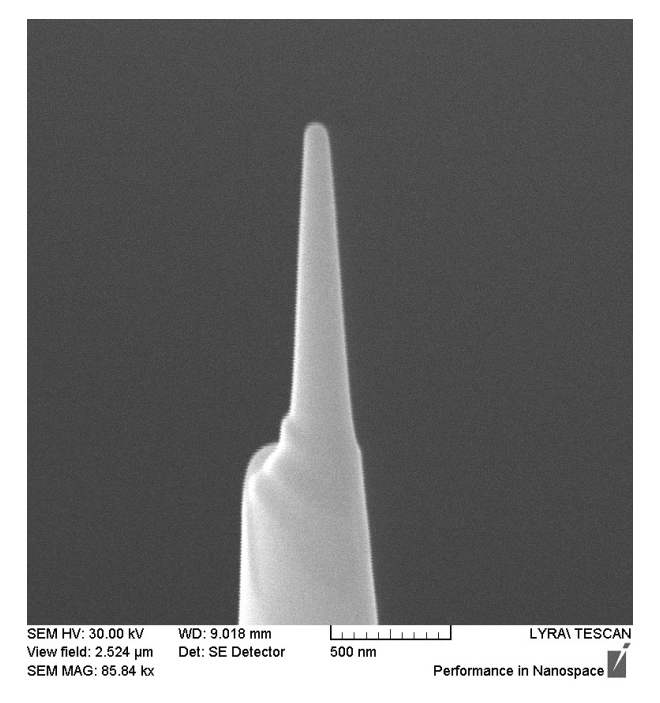

Obrázek 5.26: Wolframová špička hrotu D5H1

#### <span id="page-50-0"></span>5.3.6 Broušení hrotu s aperturou A1

Kladli jsme si otázku, jak ještě zmenšit poloměr hrotů. Jak vidíme v tabulce [5.4,](#page-44-1) u platiny už zmenšování vnitřního poloměru broušeného útvaru nemělo přínosný vliv. U wolframu jsme pozorovali znatelný úbytek výšky již při volení vnitřního poloměru 50 nm. Při zmenšení poloměru na 20 nm jsme vyvrtali do zkušebního válce díru, protože používaná apertura A3, možná byla stále příliš velká pro naše účely.

Vyzkoušeli jsme aperturu A1 (10  $\mu$ m), která je nejmenší na mikroskopu Lyra. Nebývá obvykle používána. Zaostření FIB s aperturou A1 bylo možné provést daleko lépe než s ostatními aperturami, neboť ionty byly daleko méně agresivní a nemizely nám objekty, na které jsme zaostřovali, ani při větším zvětšení (view field  $\approx 5 \,\mu \mathrm{m}$ ).

Dále jsme s aperturou A1 zkusili odprašování, jako obvykle jsme zvolili mezikruží (polishing circle) a křemíkovou podložku. Navolili jsme vnější poloměr  $r_A = 0, 15 \,\mu\mathrm{m}$ , vnitřní poloměr  $r_B = 0, 05 \,\mu\mathrm{m}$  a hloubku  $0.2 \,\mu\mathrm{m}$ . Odprašování mělo trvat 63 s, průběh procesu jsme sledovali pomocí SEM a zastavili jsme iontový svazek 17 s před dokončením útvaru, protože se špička začala snižovat. Výsledek zkoušky vidíme na obrázku [5.27a](#page-52-0).Vzniklá špička měla průměr  $(36 \pm 5)$ nm.

Rozhodli jsme se tedy vyzkoušet aperturu A1 na platinovém hrotu D1H3, který jsme již vyzkoušeli na AFM (obr. [5.22\)](#page-47-2). Zvolili jsme vnější poloměr  $r_A =$  $0, 2 \mu$ m, vnitřní poloměr  $r_B = 0, 05 \mu$ m a hloubku  $0, 2 \mu$ m. Broušení trvalo 89 sekund. Výsledný průměr hrotu byl  $(83 \pm 5)$  nm. Tento průměr byl sice menší, než při předchozím broušením pomocí apertury A3, ale kladli jsme si otázku, proč není možné se dostat na oněch 40 nm jako při zkoušce. Postup broušení jsme na hrotu D1H3 ještě třikrát opakovali, zužovali jsme vnější poloměr dle potřeby, vnitřní poloměr jsme zkusili zmenšit na 40 nm, hodnoty průměru hrotu neklesaly, naopak mírně rostly (tabulka [5.6\)](#page-51-0). Na obrázku [5.28](#page-52-1) vidíme stav po druhém broušení.

<span id="page-51-0"></span>Pokus  $r_A$  |nm|  $r_B$  |nm| průměr špičky |nm| doba vrtání|min:s 1 300 50 83 1:46 - 17s 2 170 50 88 1:20 3 130 40 97 0:50 4 130 40 96 0:50

Tabulka 5.6: Broušení platinové špičky hrotu D1H3

Jeden z rozdílů mezi zkušebním vrtáním aperturou A1 a broušením hrotu D1H3 byl materiál. Zatímco cvičná podložka byla z křemíku, broušený hrot byl platinový. Naše původní hroty byly ale také křemíkové. Rozhodli jsme se proto využít vhodného poškození hrotu D1H4, který měl pouze zakulacenou špičku, ale neztratil příliš svoji výšku, takže jsme ho mohli rovnou brousit (bez depozice). Volili jsme mezikruží polishing circle, vnější poloměr  $r_A = 0, 22 \,\mu$ m, vnitřní poloměr  $r_B = 0, 04 \,\mu$ m a hloubku  $0.2 \,\mu$ m. Broušení trvalo  $2 \text{ min } 4 \text{ s}$ . Výsledek broušení vidíme na obrázku [5.29,](#page-53-0) detail špičky pak na obrázku [5.27b](#page-52-0).

Při pořizování snímků pomocí SEM jsme byli velice opatrní, ostrá špička by se mohla při dlouhodobém vystavení svazku elektronů začít tavit a tím tupit. Nemohli jsme tedy více zaostřovat na detail špičky, proto je snímek [5.27](#page-52-0) mírně rozmazaný. Orientačně jsme naměřili průměr špičky  $d = (30 \pm 5)$  nm. Záznam AFM referenčního vzorku s použitím hrotu D1H4 vidíme na obrázku [5.30.](#page-53-1)

<span id="page-52-0"></span>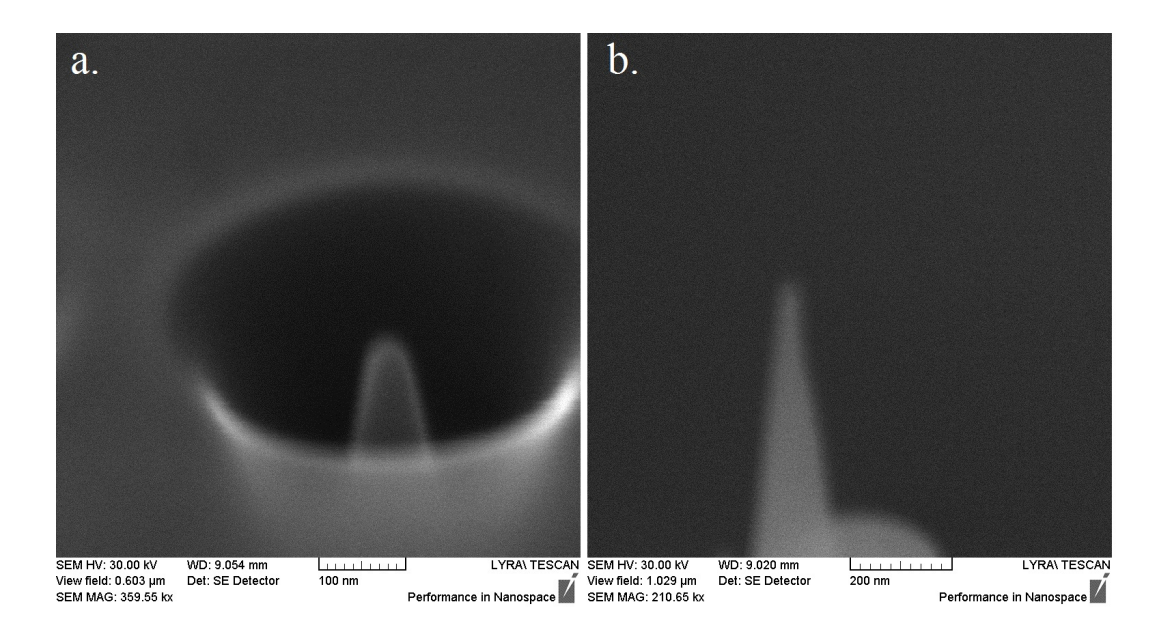

Obrázek 5.27: Broušení aperturou A1 (a) cvičné vrtání do křemíkové podložky (b) špička křemíkového hrotu D1H4

<span id="page-52-1"></span>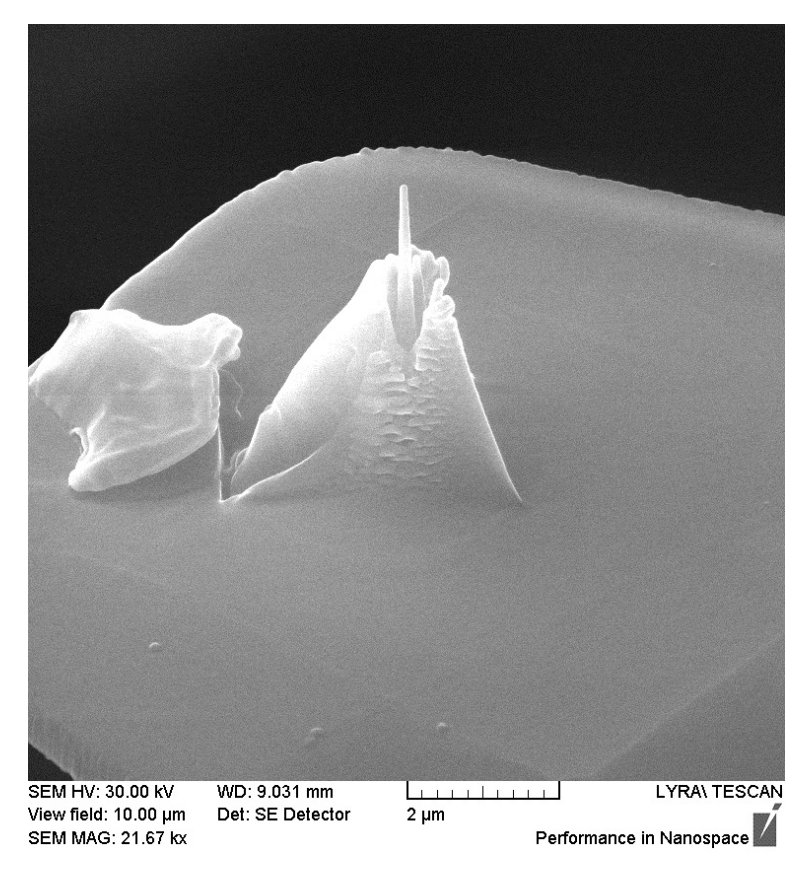

Obrázek 5.28: Broušení platinového hrotu D1H3 s použitím apertury A1

<span id="page-53-0"></span>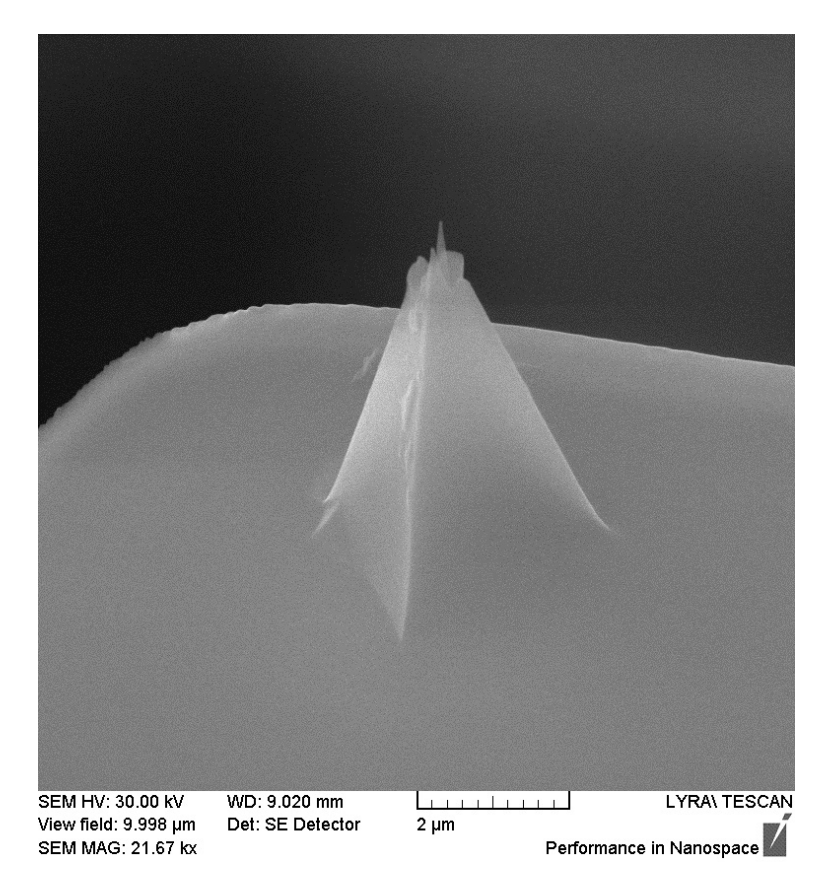

Obrázek 5.29: Broušený křemíkový hrot D1H4

<span id="page-53-1"></span>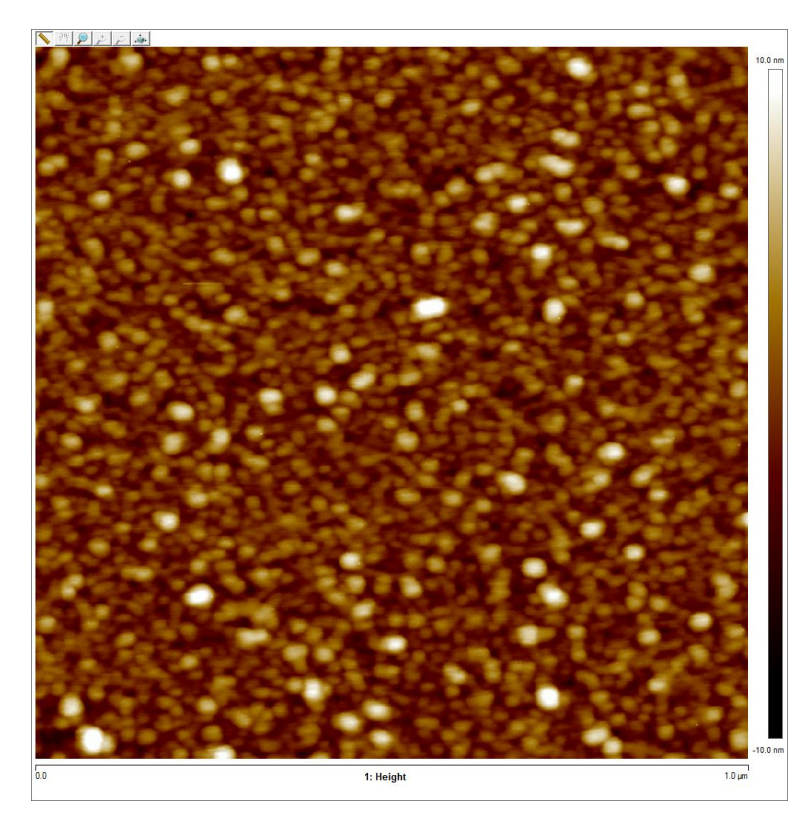

Obrázek 5.30: Záznam AFM s upraveným hrotem D1H4, oblast  $1x1 \,\mu m$ , výškový rozsah $-10 - 10$  nm

## <span id="page-54-0"></span>6. Diskuze výsledků

Podařilo se nám upravit několik hrotů, v této části bychom rádi diskutovali jejich funkčnost při skenování AFM. To bylo prováděno na vzroku CeO<sub>2</sub> naprášeného na křemíkovou podložku.

Na obrázku [6.1](#page-54-1) vidíme měření AFM s dosud nepoužitím, a tedy nepoškozeným hrotem. Na snímcích [6.2](#page-55-0)-6.11 si můžeme prohlédnout pět poškozených hrotů vyfocených SEM a jejich příslušné záznamy měření AFM.

<span id="page-54-1"></span>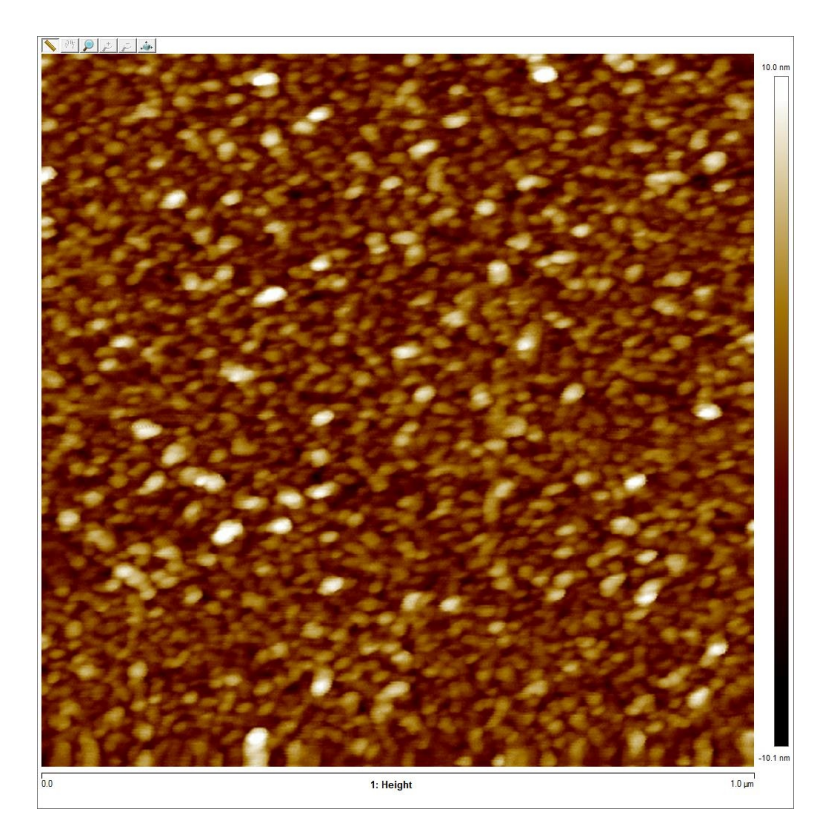

Obrázek 6.1: AFM záznam s pomocí zcela nového hrotu, oblast  $1x1 \mu m$ , výškový rozsah  $-10 - 10$  nm

<span id="page-55-0"></span>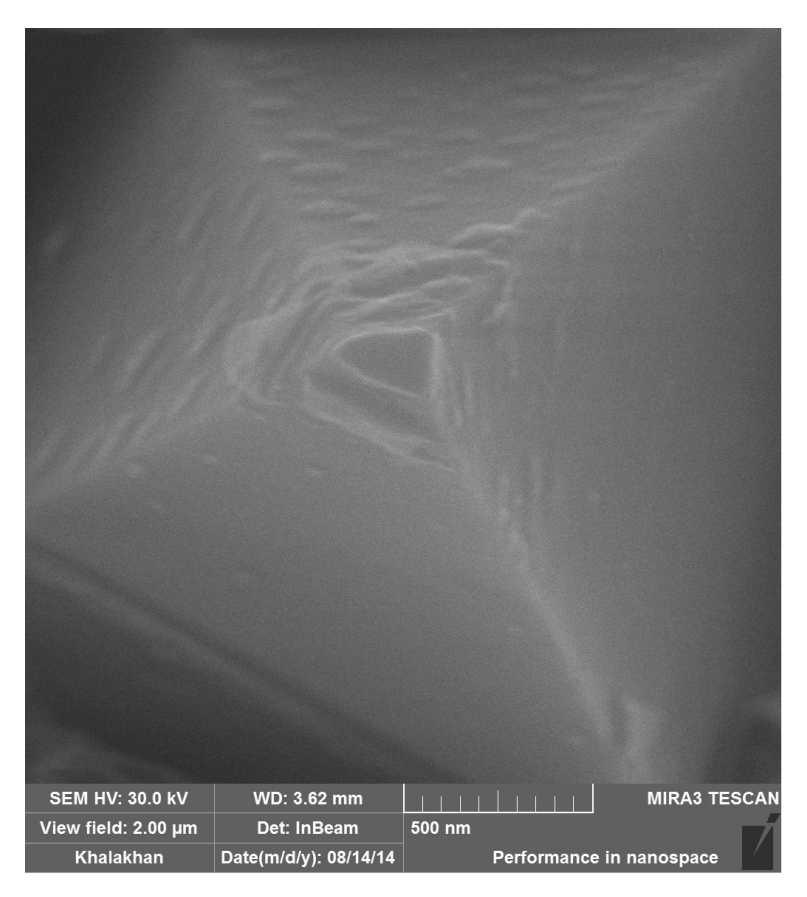

Obrázek 6.2: Poškozený hrot D1H1 shora, SEM

<span id="page-55-1"></span>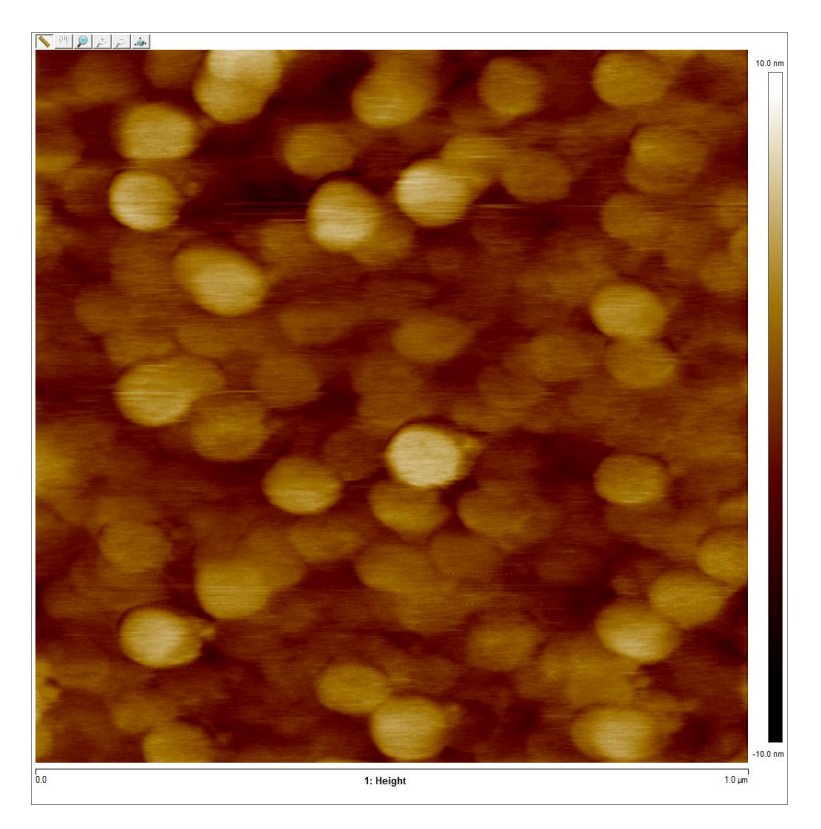

Obrázek 6.3: AFM záznam s poškozeným hrotem D1H1, oblast  $1x1 \,\mu m$ , výškový rozsah - $10 - 10$  nm

<span id="page-56-0"></span>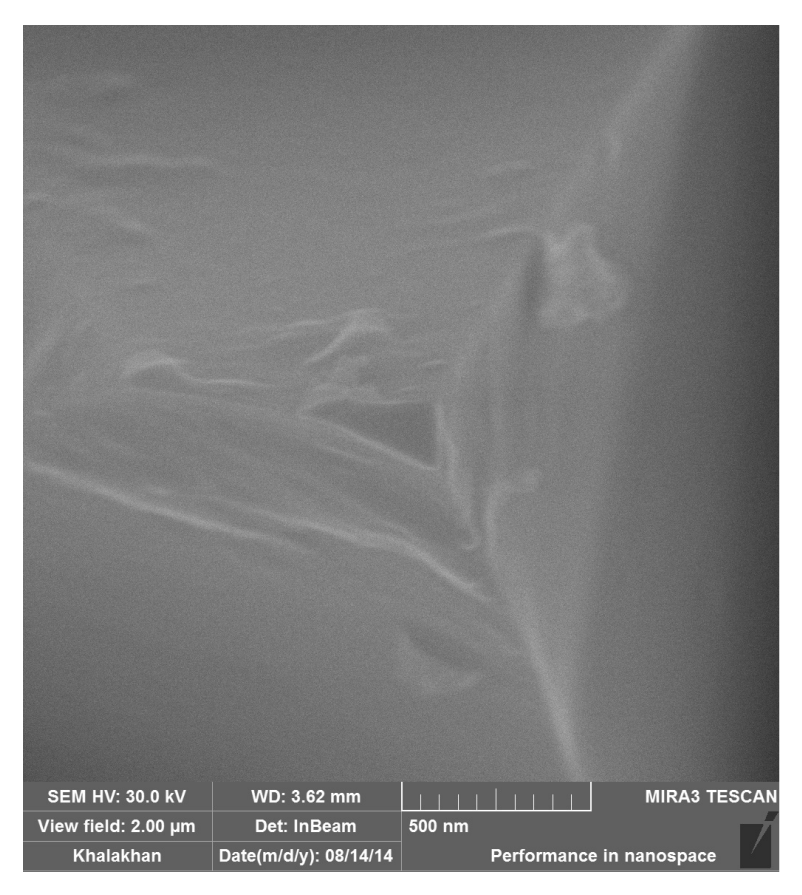

Obrázek 6.4: Po²kozený hrot D1H2 shora, SEM

<span id="page-56-1"></span>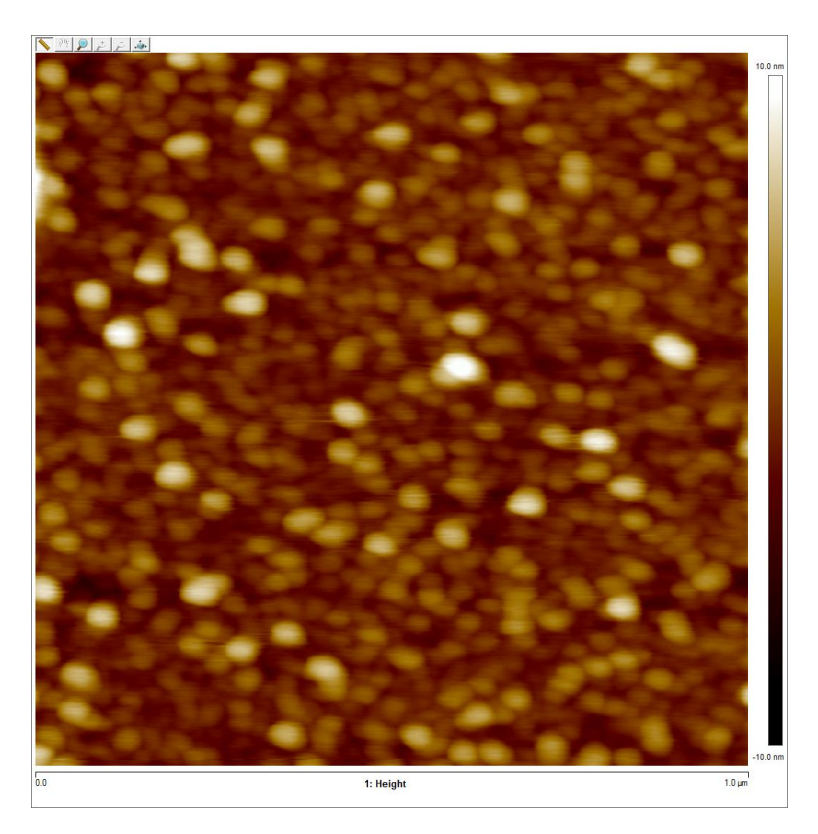

Obrázek 6.5: AFM záznam s poškozeným hrotem D1H2, oblast $1x1 \,\mu\mathrm{m}$ , výškový rozsah  $-10 - 10$  nm

<span id="page-57-1"></span>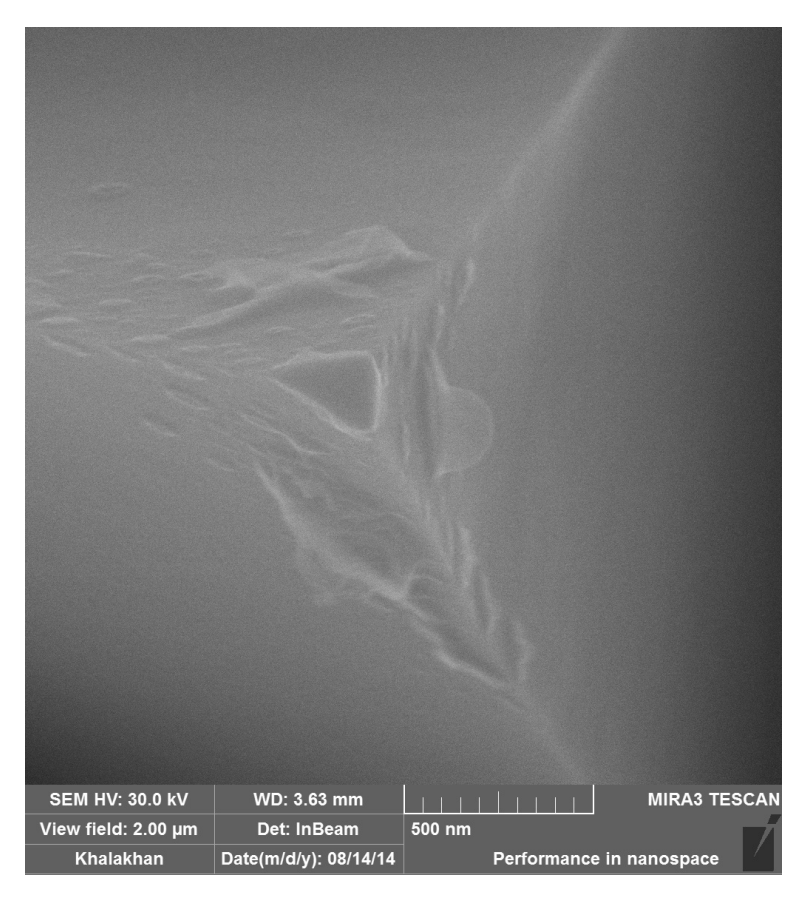

Obrázek 6.6: Po²kozený hrot D1H3 shora, SEM

<span id="page-57-0"></span>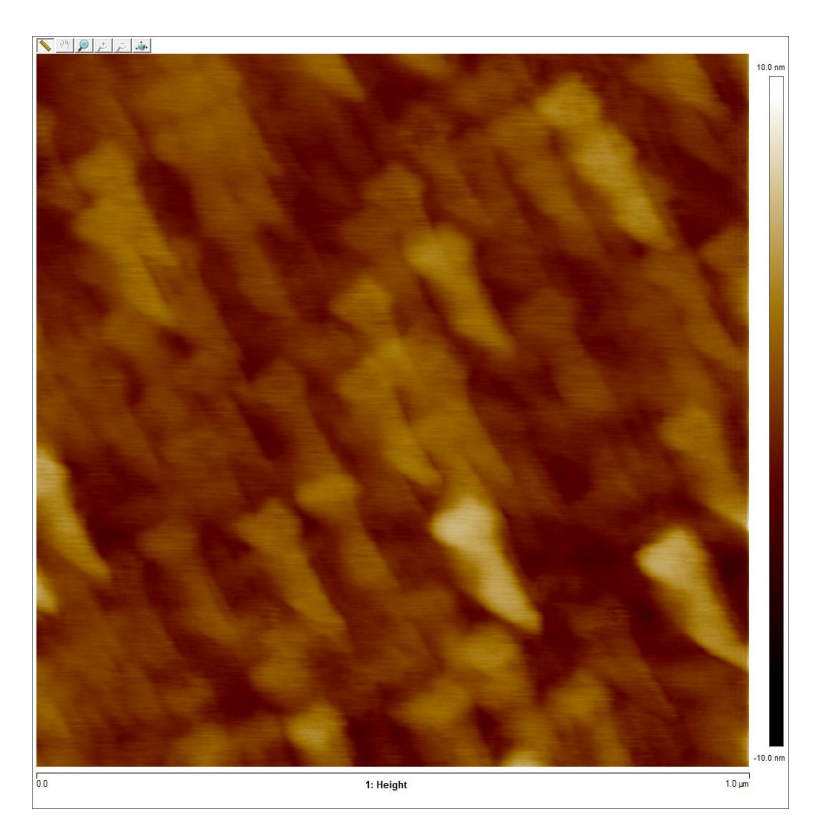

Obrázek 6.7: AFM záznam s poškozeným hrotem D1H3, oblast  $1x1 \mu m$ , výškový rozsah -10 - 10 nm

<span id="page-58-1"></span>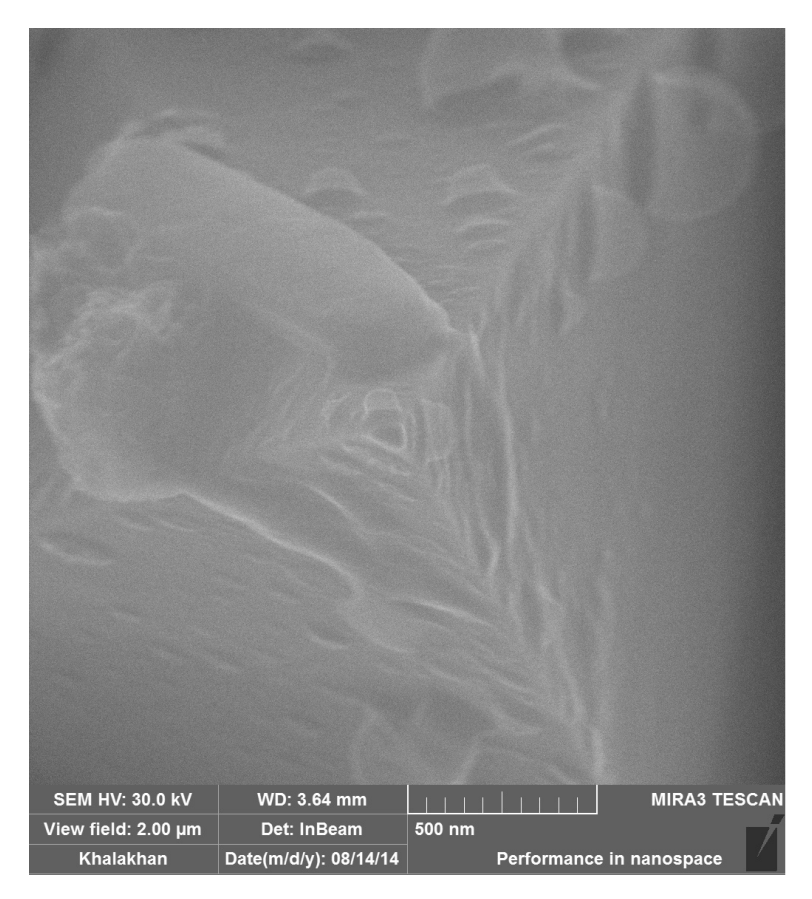

Obrázek 6.8: Po²kozený hrot D1H4 shora, SEM

<span id="page-58-0"></span>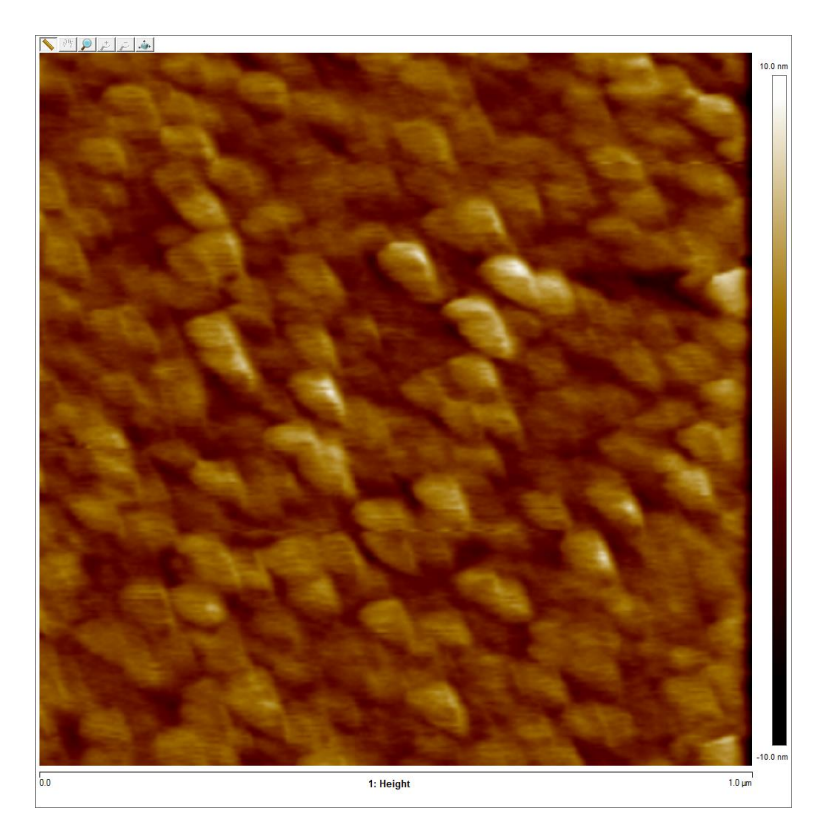

Obrázek 6.9: AFM záznam s poškozeným hrotem D1H4, oblast $1x1 \,\mu\mathrm{m}$ , výškový rozsah  $-10 - 10$  nm

<span id="page-59-1"></span>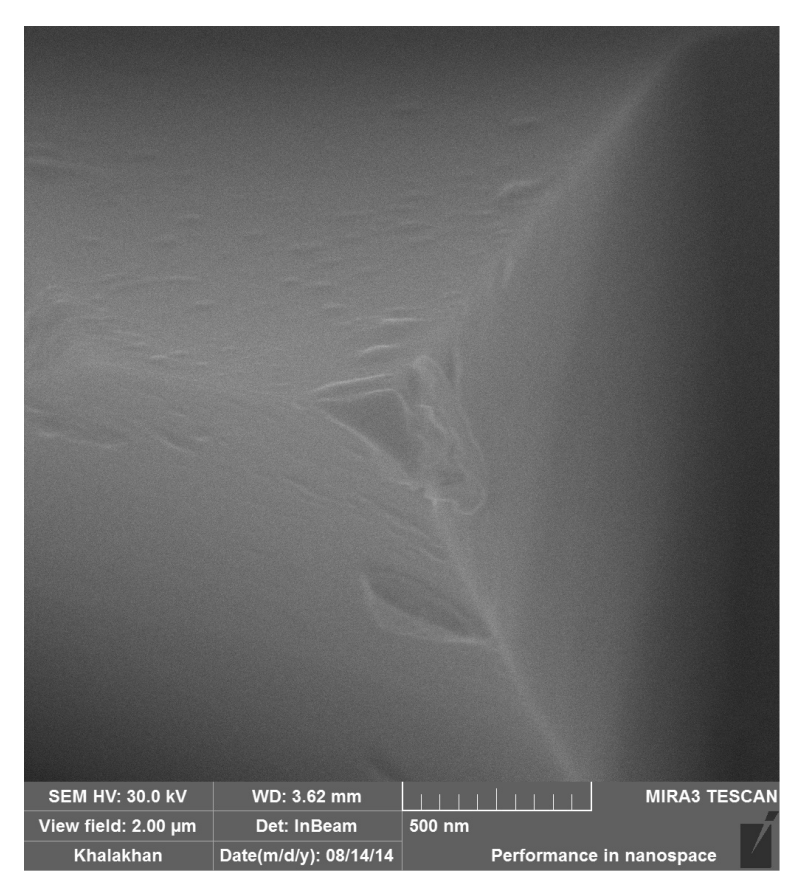

Obrázek 6.10: Po²kozený hrot D1H5 shora, SEM

<span id="page-59-0"></span>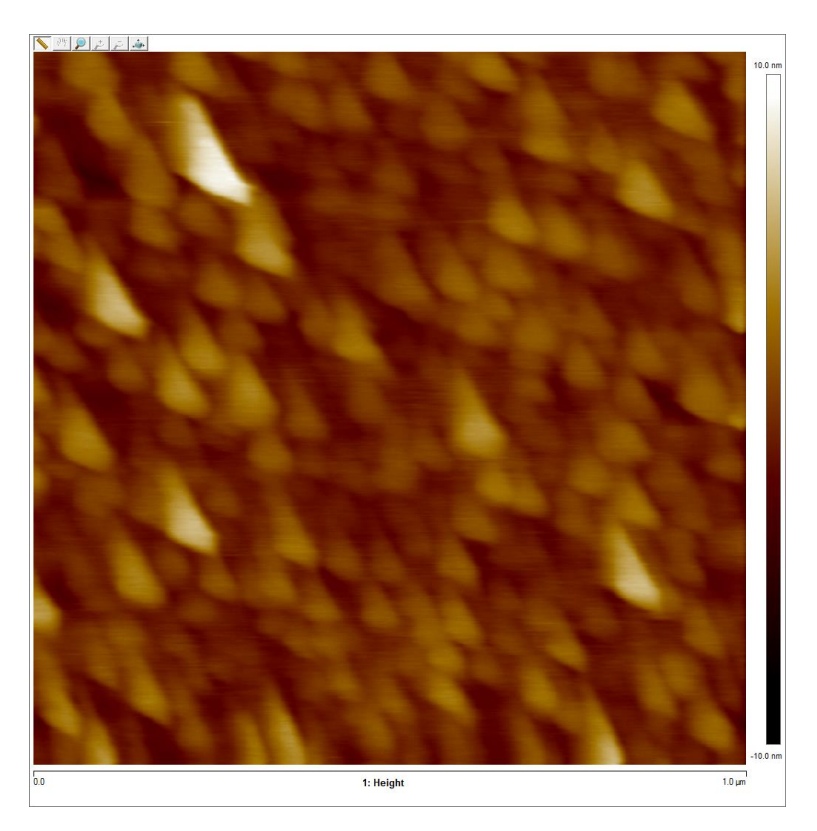

Obrázek 6.11: AFM záznam s poškozeným hrotem D1H5, oblast 1x1  $\mu$ m, výškový rozsah - $10 - 10$  nm

Všechny záznamy pořízené poškozenými hroty jsou kvalitativně horší než záznam s novým hrotem. U hrotů D1H3, D1H4 a D1H5 si všimněme, že útvary zob-razované na záznamu AFM (obrázek [6.7,](#page-57-0) [6.9,](#page-58-0) [6.11\)](#page-59-0) se nápadně podobají ploškám na vrcholcích hrotů, které můžeme vidět na záznamu z SEM (obrázek [6.6,](#page-57-1) [6.8,](#page-58-1) [6.10\)](#page-59-1). Tento efekt "focení hrotu" v důsledku konvoluce poloměrů hrotu a útvarů jsme vysvětlili v kapitole 1.

K tomuto jevu však překvapivě nedocházelo u hrotů D1H1 a D1H2, které mají oba výrazně poškozené špičky, které mají při pohledu shora trojúhelníkovitý tvar (viz obrázky [6.2,](#page-55-0) [6.4\)](#page-56-0), p°esto jejich AFM záznamy neobsahují trojúhelníky (viz obrázky [6.3,](#page-55-1) [6.5\)](#page-56-1). Záznam s hrotem D1H2 je dokonce vcelku povedený (obrázek [6.5\)](#page-56-1) a podobá se nejvíce záznamu s novým hrotem (obrázek [6.1\)](#page-54-1), jeho poškození se však zdá být nejvýraznější. Odpověď najdeme až při pohledu z boku (obrázek [6.13\)](#page-61-0), kdy se ukazuje, že hrot D1H2 nemá čistou plošku, ale má malou z ní vystouplou část, kterou se pravděpodobně skenuje. Naopak hrot D1H4 se z boku zdá být velice ostrý (obráze[k6.15,](#page-62-0) teprve pohled shora odhaluje jeho defekt(obrázek [6.8\)](#page-58-1), který je pozorovatelný na snímku AFM (obrázek [6.9\)](#page-58-0). V následující části kapitoly najdeme pohledy z boku na všechny poškozené hroty na držáku D1  $($ obrázky  $6.12 - 6.16).$  $6.12 - 6.16).$  $6.12 - 6.16).$ 

<span id="page-60-0"></span>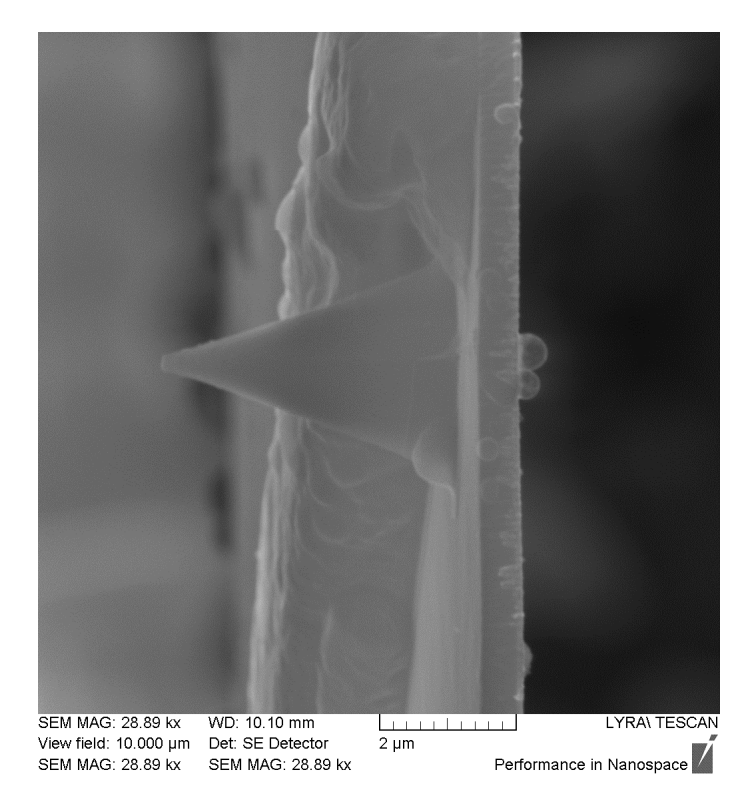

Obrázek 6.12: Pohled na hrot D1H1 z boku (SEM)

<span id="page-61-0"></span>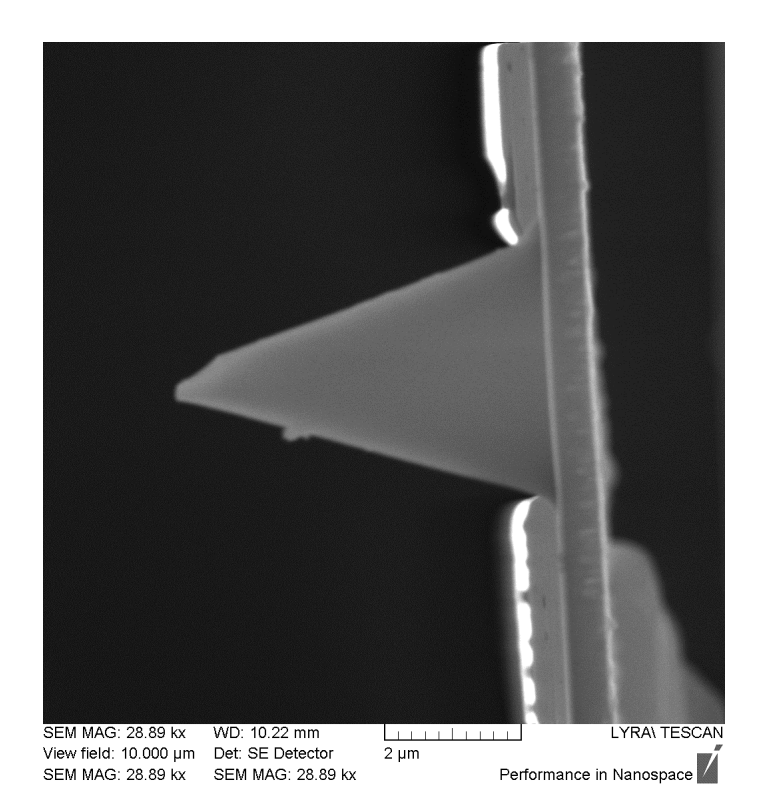

Obrázek 6.13: Pohled na hrot D1H2 z boku (SEM)

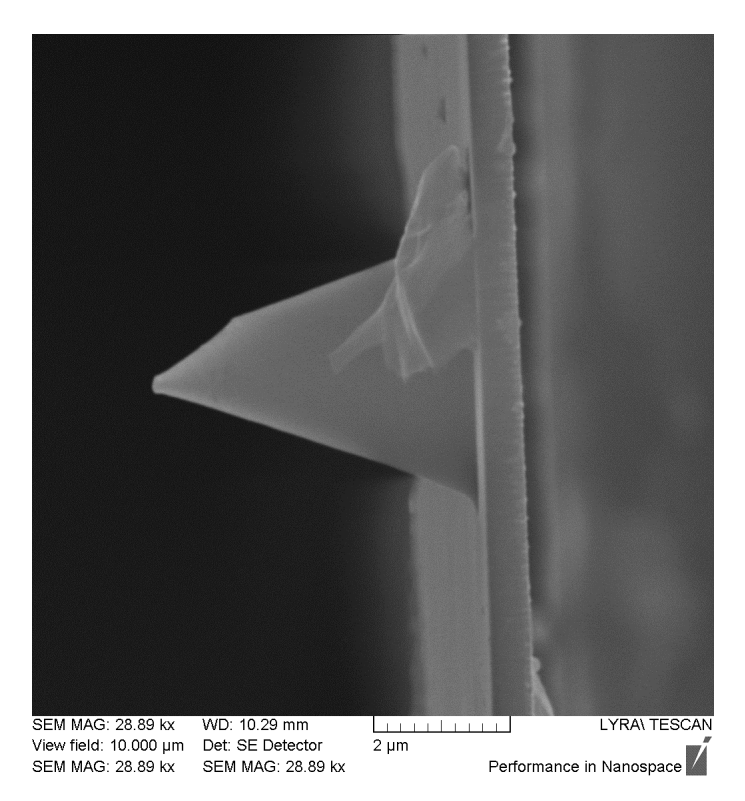

Obrázek 6.14: Pohled na hrot D1H3 z boku (SEM)

<span id="page-62-0"></span>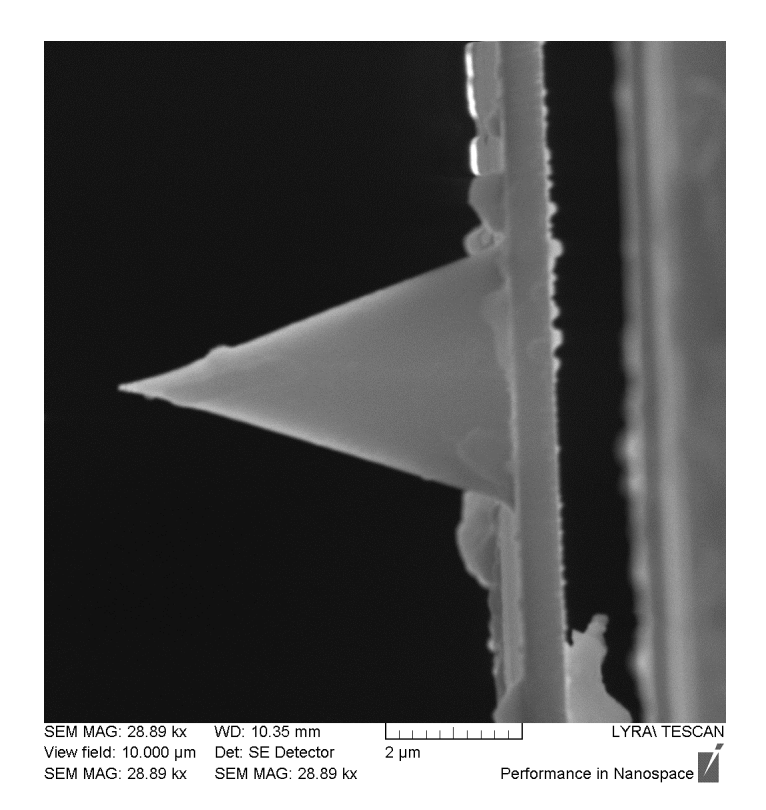

Obrázek 6.15: Pohled na hrot D1H4 z boku (SEM)

<span id="page-62-1"></span>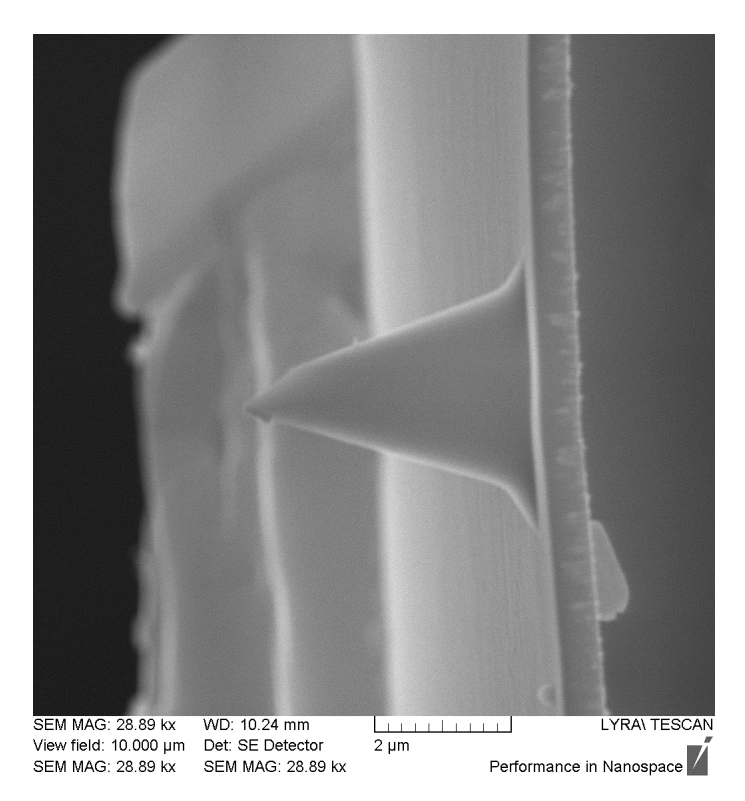

Obrázek 6.16: Pohled na hrot D1H5 z boku (SEM)

Co se týče hrotů námi pomocí technik  $FIB/GIS$  dostavených a upravených, hrot D3H1 upravený elektronovou depozicí platiny jsme nemohli v AFM vyzkou šet, neboť se při práci s tryskami GIS v nevhodné poloze zlomil.

Prvním upraveným hrotem, který jsme otestovali, byl hrot D1H1 prezentovaný na obrázku [5.9.](#page-38-0) Věděli jsme, že nadeponovaný hrot je velice tupý, ale pro srovnání jsme chtěli mít snímek z měření takovým hrotem. Výsledné zobrazení povrchu  $CeO<sub>2</sub>$  vidíme na obrázku [5.11.](#page-39-1) Zajímavé je, že hrot poskytoval jiný obraz při skenování shora a zdola. Vypovídá to o tom, že nebyl symetrický, možná byl již naklopen do podoby, kterou jsme viděli na obrázku [5.12.](#page-40-0)

Hrot D1H3 byl upraven depozicí platiny a následným obroušením za pomoci FIB. Ve stadiu, které vidíme na obrázku [5.19,](#page-46-0) kdy jsme hrot brousili aperturou A3 a špička měla průměr 100 nm, jsme hrot založili do AFM a provedli měření. Výsledek zobrazení povrchu vzorku CeO<sub>2</sub>/Si vidíme na obrázku [5.22.](#page-47-2) Útvary jsou již drobnější než na obrázku [5.11,](#page-39-1) ale snímek se stále nepodobá snímku po°ízenému novým hrotem (viz obrázek [6.1\)](#page-54-1).

Podobný průměr špičky měl i wolframový hrot D5H1, s tím jsme bohužel nemohli měřit, jelikož se mu při manipulaci poškodil cantilever.

Křemíkový hrot D1H4 byl upraven pouze broušením pomocí apertury A1, jeho naměřený průměr byl  $d = (30 \pm 5)$  nm, což zhruba odpovídá průměru komerčního hrotu (poloměr křivosti  $r = 12 \text{ nm}$ ). Vzhledem k časové náročnosti broušení pomocí apertury A1 byla odprášena jen malá oblast, v důsledku čehož zbyl v okolí špičky hrotu ještě jeden ostrý výběžek. Na obrázku [6.17](#page-63-0) vidíme měření AFM provedené na povrchu referen£ního vzorku vrstvy oxidu ceru pomocí tohoto hrotu a pro srovnání i měření s hrotem komerčním. Vidíme, že kvalita snímků je srovnatelná, komerční hrot mírně protahuje obraz do strany. V přiblížení na obrázku [6.18](#page-64-0) vidíme, že útvary naskenované komerčním hrotem jsou mírně menší, protože i jeho poloměr křivosti byl o něco menší. Ostrý výběžek na hrotu D1H4 zřejmě nehrál při skenování roli, byl v dostatečné vzdálenosti od povrchu vzorku. Skenování probíhalo v módu Scan Assist, proběhlo 8 měření, během kterých námi upravený hrot vykazoval stabilní výsledky.

<span id="page-63-0"></span>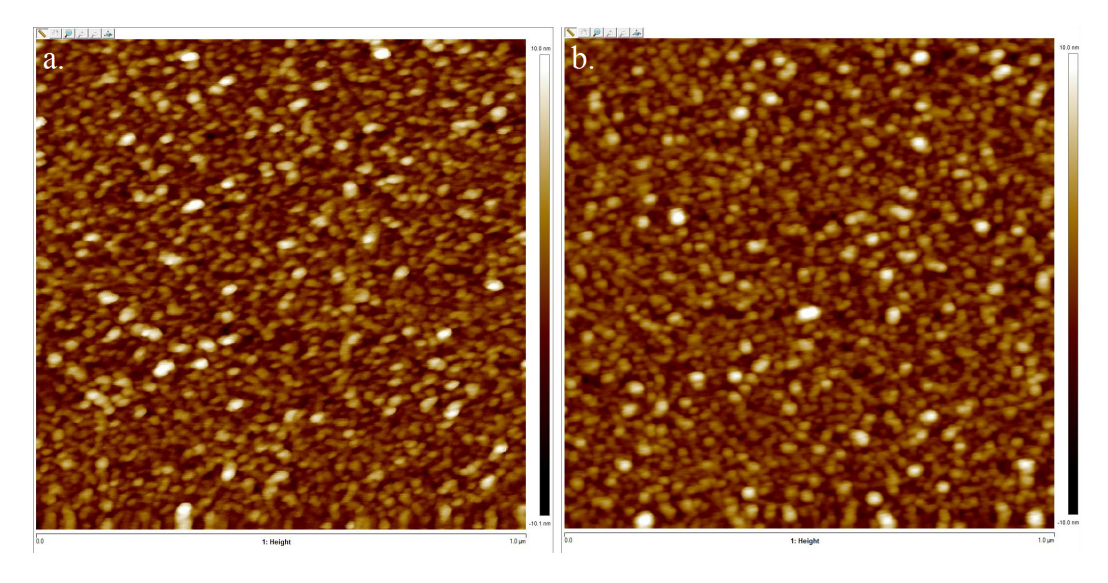

Obrázek 6.17: Záznam AFM: (a) s komerčním hrotem, (b) s použitím upraveného křemíkového hrotu D1H4, oblast skenování  $1x1 \mu m$ 

<span id="page-64-0"></span>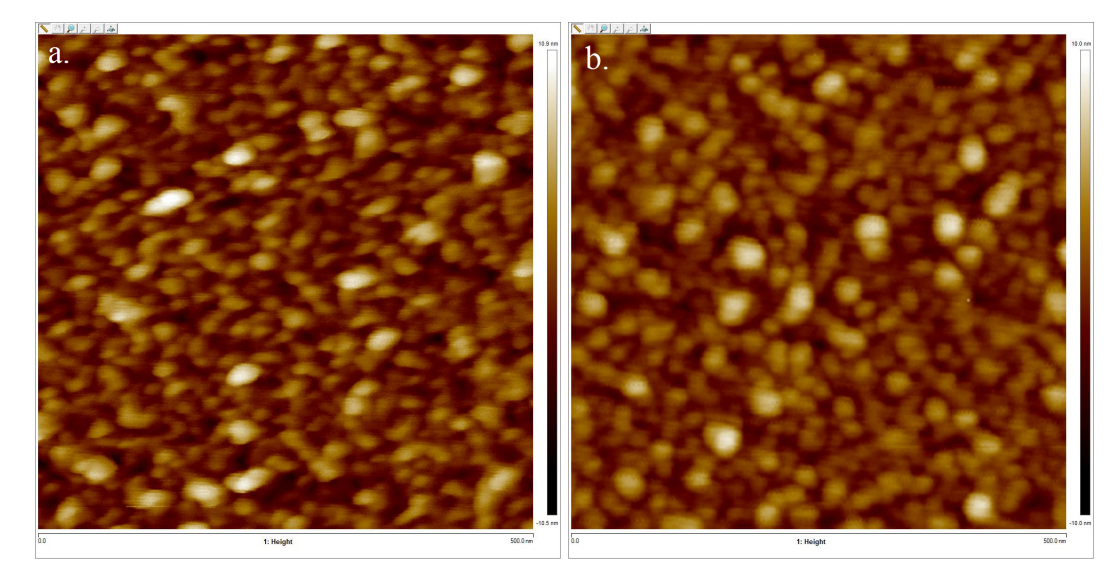

Obrázek 6.18: Záznam AFM: (a) s komerčním hrotem, (b) s použitím upraveného křemíkového hrotu D1H4, přiblížení 500x500 nm

Pro srovnání přidáváme ještě obrázek [6.19,](#page-64-1) kde ilustrujeme výrazné zlepšení snímku AFM pořízeného upraveným hrotem D1H4 oproti jeho původnímu stavu. Opracování hrotu tedy bylo úspěšné, proběhlo sice pouze pomocí FIB, ale očekáváme podobné výsledky v případě pokusu o broušení nadeponované křemíkové špičky.

<span id="page-64-1"></span>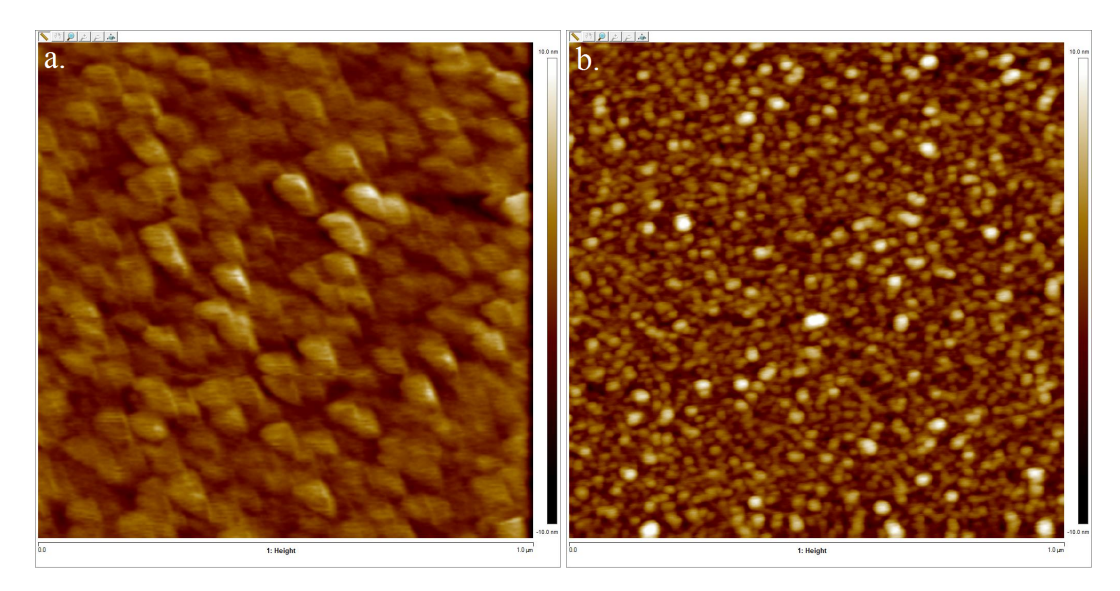

Obrázek 6.19: Záznam AFM s použitím hrotu D1H4: (a) před úpravou, (b) po úpravě, oblast skenování  $1x1 \mu m$ 

## <span id="page-65-0"></span>Závěr

V rámci řešení práce jsme nalezli postup vedoucí k úspěšné úpravě hrotu. Úspěšně jsme upravili jeden hrot obráběním fokusovaným iontovým svazkem. Tento hrot má při měření AFM rozlišení srovnatelné s komerčním hrotem, jeho poloměr křivosti  $r = (15 \pm 3)$  nm je asi o 3 nm větší než poloměr křivosti použitého komerčního hrotu (výrobcem udávaná hodnota  $r = 12 \text{ nm}$ ), proto jsou kulové útvary  $CeO<sub>2</sub>$  mírně rozšířené. Komerční hrot měl proti námi upravenému nedostatek, že zobrazené kulové útvary byly mírně roztažené do strany.

Při testování parametrů FIB/GIS/SEM se neosvědčila pouhá depozice materiálu, protože s ní nejsme schopni deponovat požadovaně malé plochy (kvůli destruktivnosti FIB a nevhodné vzájemné poloze GIS a SEM). Vhodná je tedy kombinace depozice materiálu s broušením FIB, nejlépe s aperturou A1 (10  $\mu$ m), která vykazovala nejlepší výsledky zúžení hrotu.

Důležitý je taktéž materiál, který brousíme. Zatímco platinu se nám podařilo zúžit na minimální průměr  $(83 \pm 5)$  nm, u křemíku se nám podařilo docílit méně než poloviční průměr špičky  $(30 \pm 5)$  nm.

Práce prozkoumala mnohé možnosti depozice (elektronová, iontová za různých urychlovacích napětí, použitých apertur a dalších parametrů). Taktéž jsme nalézali nejvhodnější parametry pro obrábění FIB. Pomocí SEM, FIB a AFM byly úspěšně pořízeny snímky dokumentující průběh celého řešení zadané práce.

## <span id="page-66-0"></span>Seznam použité literatury

- <span id="page-66-1"></span>[1] Nebesá°ová, J. Elektronová mikroskopie pro biology. [online]. Ceské Budějovice, 2001. [cit.26.4.2015] Dostupné na:  $\langle \text{http://www.paru.cas.cz/lem/book/}\rangle.$
- <span id="page-66-2"></span>[2] Egerton, Ray F. Physical Principles of Electron Microscopy. Springer Science + Business Media, New York, USA, 2007. ISBN-13:978-0387-25800- 0.
- <span id="page-66-3"></span>[3] Wenjie, Mai. Fundamental Theory of Atomic Force Microscopy. [online]. Atlanta, USA. [cit.12.3.2015] Dostupné na: <http://www.nanoscience.gatech.edu/zlwang/research/afm.html>.
- <span id="page-66-4"></span>[4] Menozzi, C. a kol. Focused ion beam-nanomachined probes for improved electric force microscopy. Ultramicroscopy, 104: 220-225, 2005.
- <span id="page-66-5"></span>[5] Jae-Hyeok, L. a kol. Fabrication of carbon nanotube AFM probes using the  $Language.$  Ultramicroscopy, 108: 1163-1167, 2008.
- <span id="page-66-6"></span>[6] YungHo, K. a kol. Fabrication of ball-shaped atomic force microscope tips by ion-beam-induced deposition of platinum on multiwall carbon nanotubes. Ultramicroscopy, 10: 82-88, 2009.
- <span id="page-66-7"></span>[7] Brown, J. a kol. Electrically conducting, ultra-sharp, high aspect-ratio probes for AFM fabricated by electron-beam-induced deposition of platinum. Ultramicroscopy, 133: 62-66, 2013.
- <span id="page-66-8"></span>[8] BINNING, G. a kol. Atomic Force Microscopy. Physical Review Letters, 56: 930-933, 1986.
- <span id="page-66-9"></span>[9] SPM Principles. [online]. NT-MDT, Moskva, Rusko, 2009. [cit.9.6.2015] Dostupné na:  $\langle \text{http://www.ntmdt.com/spm-principles}\rangle$ .
- <span id="page-66-10"></span>[10] Mironov, V.L. Fundamentals of Scanning probe microscopy. The Russian Academy of Science, Nizhniy Novgorod, 2004.
- <span id="page-66-12"></span>[11] KRAJŇÁK, M. Bakalářská práce. Příprava lamel pro transmisní elektronový mikroskop (TEM) pomocí fokusovaného iontového svazku (FIB). Matematicko-fyzikální fakulta, Univerzita Karlova v Praze, Praha, 2011.
- <span id="page-66-13"></span>[12] Yao, Nan. Focused Ion Beam Systems. Basics and Applications. Cambridge University Press, Cambridge, UK, 2007. ISBN-13:978-0-521-83199-4.
- <span id="page-66-11"></span>[13] Lyra,. Focused Ion Beam Equipped Scanning Microscope, Instruction For Use. Tescan, Brno, Česká republika, 2009.
- <span id="page-66-14"></span>[14] Khalakhan, I. Doctoral Thesis. Preparation and Characterization of Novel Oxide Catalysts for Fuel Cell Applications. Matematicko-fyzikální fakulta, Univerzita Karlova v Praze, Praha 2013.

# Seznam tabulek

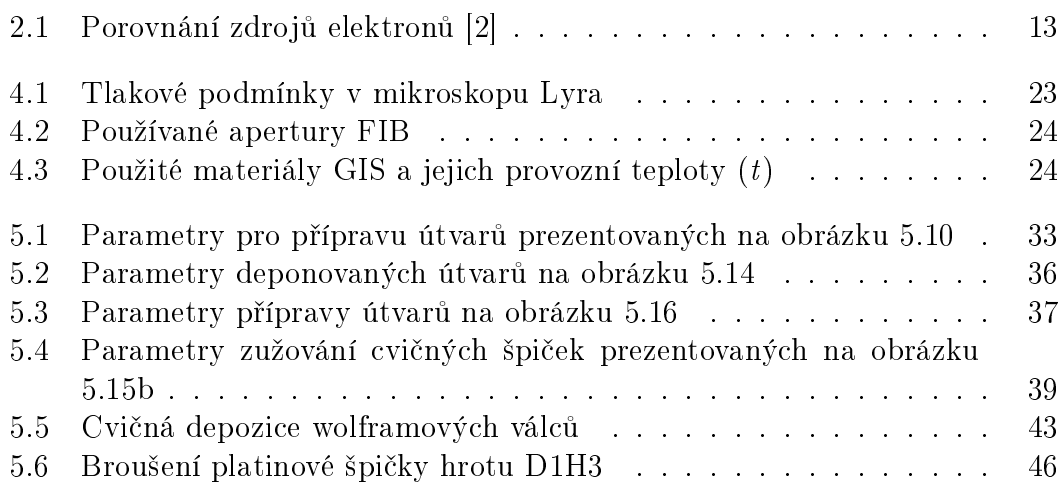

## <span id="page-68-0"></span>Seznam použitých zkratek

- AFM atomic force microscopy mikroskopie atomárních sil
- BSE back scattered electrons- zpětně odražené elektrony (elasticky odražené elektrony primárního svazku)
- EDX Energy dispersive X-ray spectroscopy-disperzní rentgenová spektroskopie
- FIB focused ion beam fokusovaný iontový svazek
- GIS gas injection system vstřikovací systém plynných prekurzorů
- SE secondary electrons- sekundární elektrony (vyražené primárními elektrony svazku z atomů vzorku)
- SEM scanning electron microscope řádkovací elektronový mikroskop
- ${\bf SPM}$  scanning probe microscopy řádkovací mikroskopie, používající hrot (sondu)
- STM scanning tuneling microscopy řádkovací tunelová mikroskopie
- TEM transmission electron microscope transmisní elektronový mikroskop